# **ipinfusion**

# **OCNOS® Open Compute Network Operating System for Routed Optical Networking Version 6.3.5**

# Carrier Ethernet Guide June 2024

IP Infusion Inc. Proprietary

#### © 2024 IP Infusion Inc. All Rights Reserved.

This documentation is subject to change without notice. The software described in this document and this documentation are furnished under a license agreement or nondisclosure agreement. The software and documentation may be used or copied only in accordance with the terms of the applicable agreement. No part of this publication may be reproduced, stored in a retrieval system, or transmitted in any form or any means electronic or mechanical, including photocopying and recording for any purpose other than the purchaser's internal use without the written permission of IP Infusion Inc.

IP Infusion Inc. 3965 Freedom Circle, Suite 200 Santa Clara, CA 95054 +1 408-400-1900 <http://www.ipinfusion.com/>

For support, questions, or comments via E-mail, contact: [support@ipinfusion.com](mailto://support@ipinfusion.com)

#### Trademarks:

IP Infusion and OcNOS are trademarks or registered trademarks of IP Infusion. All other trademarks, service marks, registered trademarks, or registered service marks are the property of their respective owners.

Use of certain software included in this equipment is subject to the IP Infusion, Inc. End User License Agreement at http:// www.ipinfusion.com/license</u>. By using the equipment, you accept the terms of the End User License Agreement.

# **Contents**

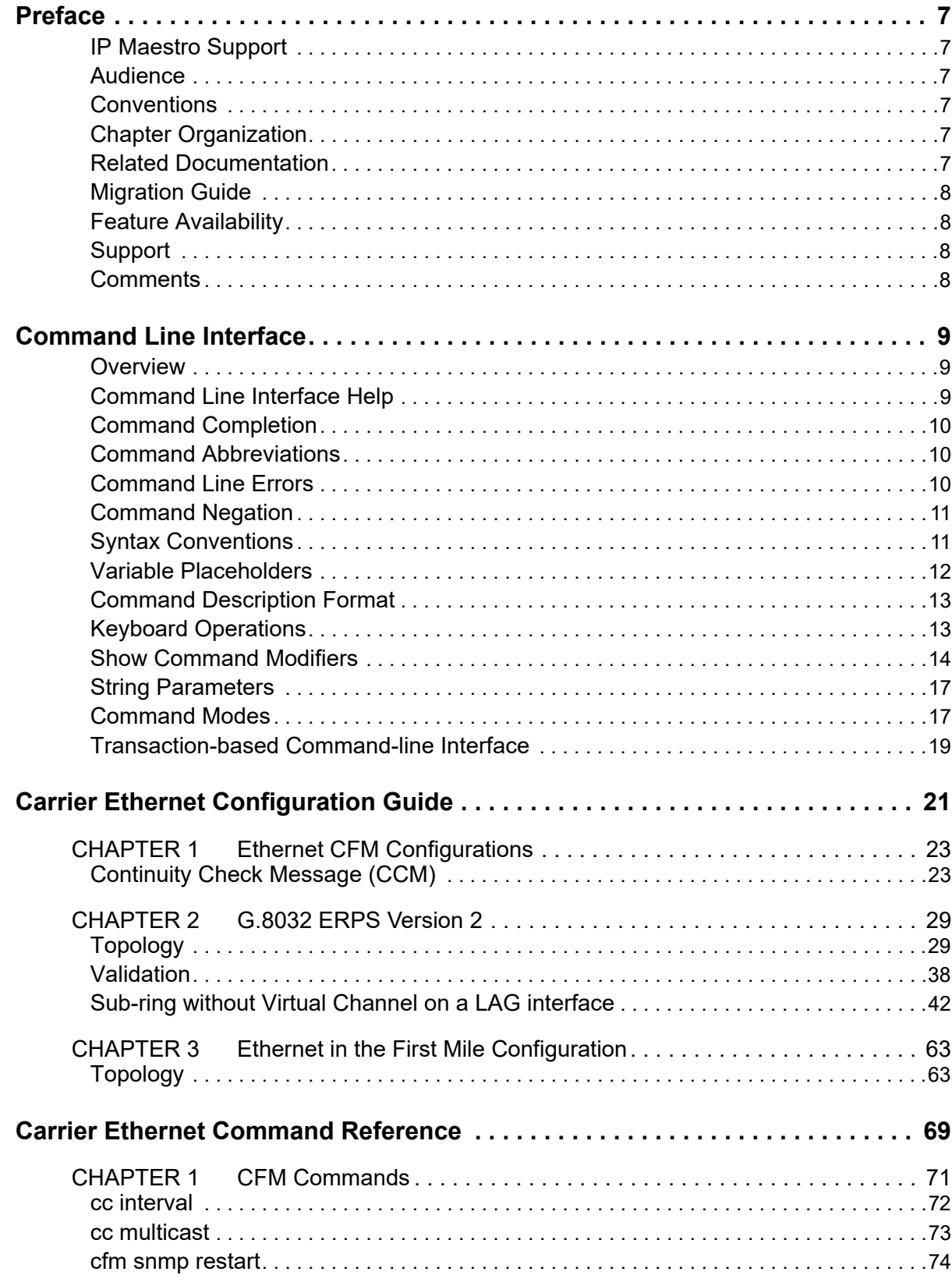

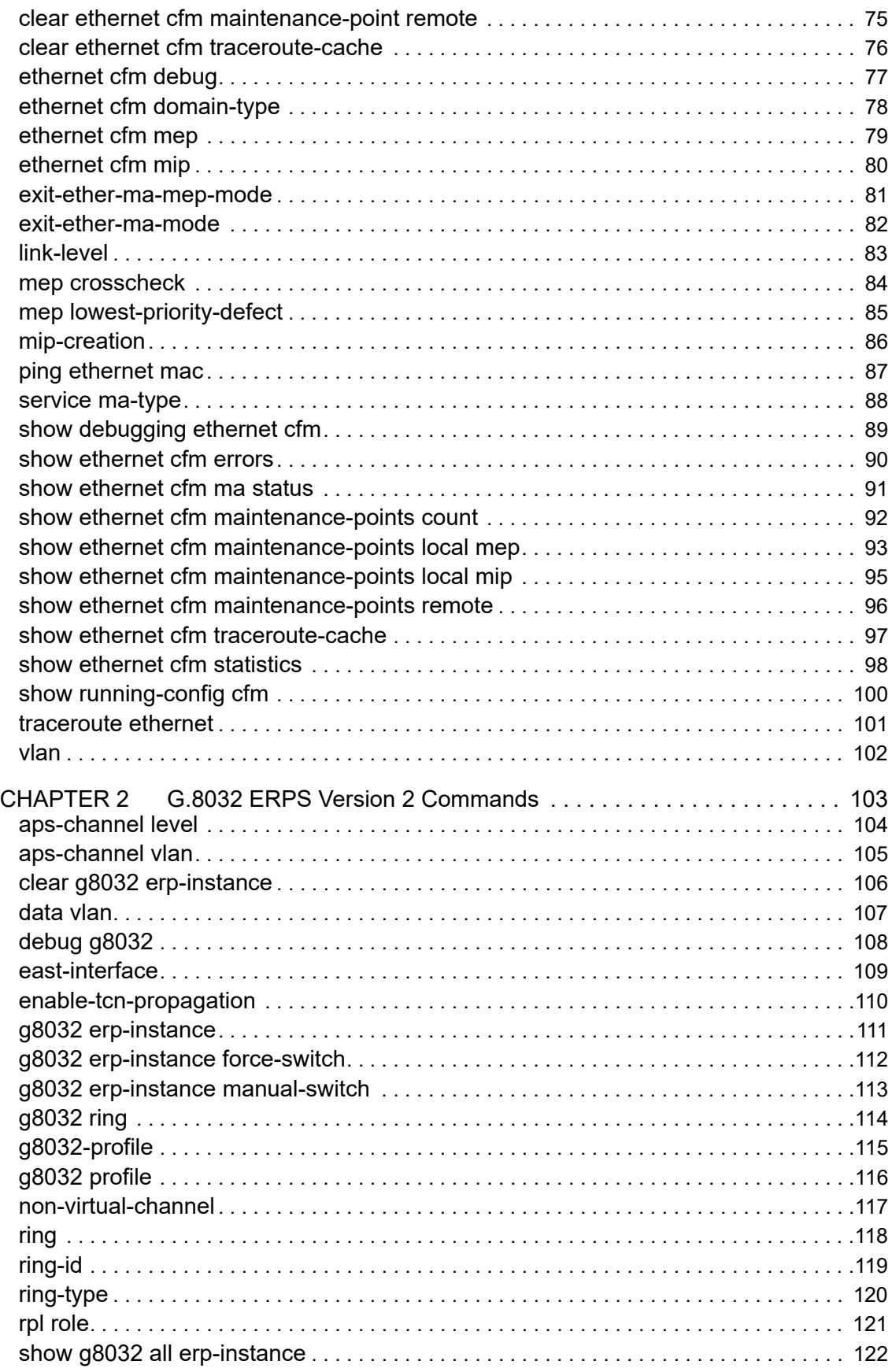

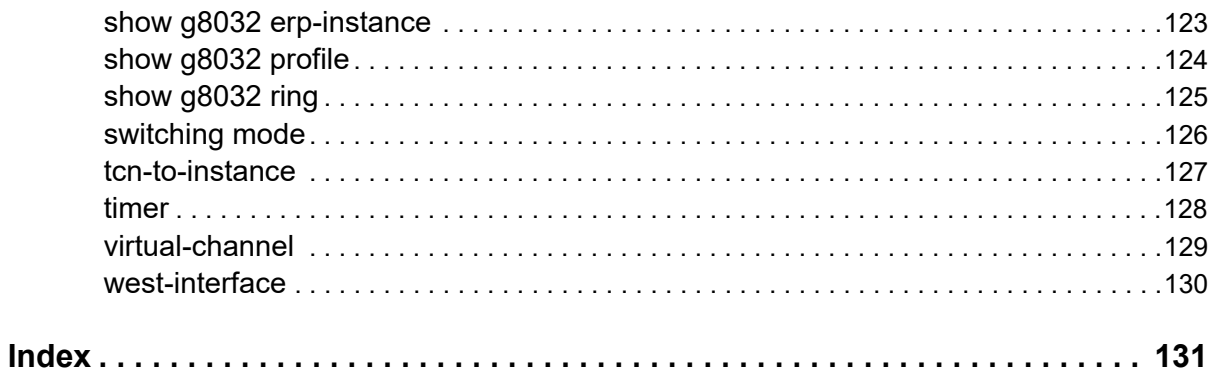

**Contents** 

# <span id="page-6-0"></span>Preface

This guide describes how to configure OcNOS.

# <span id="page-6-1"></span>**IP Maestro Support**

Monitor devices running OcNOS Release 6.3.4-70 and above using IP Maestro software.

# <span id="page-6-2"></span>**Audience**

This guide is intended for network administrators and other engineering professionals who configure OcNOS.

# <span id="page-6-3"></span>**Conventions**

[Table 1](#page-6-6) shows the conventions used in this guide.

#### **Table 1: Conventions**

<span id="page-6-6"></span>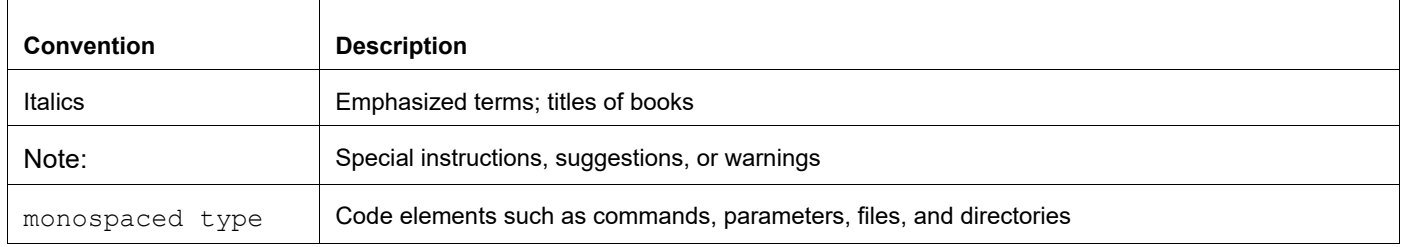

# <span id="page-6-4"></span>**Chapter Organization**

The chapters in command references are organized as described in [Command Description Format](#page-12-2).

The chapters in configuration guides are organized into these major sections:

- An overview that explains a configuration in words
- Topology with a diagram that shows the devices and connections used in the configuration
- Configuration steps in a table for each device where the left-hand side shows the commands you enter and the right-hand side explains the actions that the commands perform
- Validation which shows commands and their output that verify the configuration

# <span id="page-6-5"></span>**Related Documentation**

For information about installing of OcNOS, see the *Installation Guide* for your platform.

# <span id="page-7-0"></span>**Migration Guide**

Check the *Migration Guide* for configuration changes to make when migrating from one version of OcNOS to another.

# <span id="page-7-1"></span>**Feature Availability**

The features described in this document that are available depend upon the OcNOS SKU that you purchased. See the *Feature Matrix* for a description of the OcNOS SKUs.

# <span id="page-7-2"></span>**Support**

For support-related questions, contact support@ipinfusion.com.

# <span id="page-7-3"></span>**Comments**

If you have comments, or need to report a problem with the content, contact techpubs@ipinfusion.com.

# <span id="page-8-0"></span>Command Line Interface

This chapter introduces the OcNOS Command Line Interface (CLI) and how to use its features.

# <span id="page-8-1"></span>**Overview**

You use the CLI to configure, monitor, and maintain OcNOS devices. The CLI is text-based and each command is usually associated with a specific task.

You can give the commands described in this manual locally from the console of a device running OcNOS or remotely from a terminal emulator such as putty or xterm. You can also use the commands in scripts to automate configuration tasks.

# <span id="page-8-2"></span>**Command Line Interface Help**

You access the CLI help by entering a full or partial command string and a question mark "?". The CLI displays the command keywords or parameters along with a short description. For example, at the CLI command prompt, type:

> show ?

The CLI displays this keyword list with short descriptions for each keyword:

```
show ?
  application-priority Application Priority
  arp Internet Protocol (IP)
  bfd Bidirectional Forwarding Detection (BFD)
 bgp<br>bi-lsp<br>bi-lsp<br>Bi-directional lsp status and
                        Bi-directional lsp status and configuration
 bridge bridge group commands
  ce-vlan COS Preservation for Customer Edge VLAN
  class-map Class map entry
  cli Show CLI tree of current mode
  clns Connectionless-Mode Network Service (CLNS)
                        Control Adjacency status and configuration
  control-channel Control Channel status and configuration
  cspf CSPF Information
  customer Display Customer spanning-tree
 cvlan Display CVLAN information
  debugging Debugging functions (see also 'undebug')
 etherchannel LACP etherchannel<br>
ethernet Laver-2
                        Layer-2...
```
If you type the ? in the middle of a keyword, the CLI displays help for that keyword only.

> show de? debugging Debugging functions (see also 'undebug')

If you type the ? in the middle of a keyword, but the incomplete keyword matches several other keywords, OcNOS displays help for all matching keywords.

```
> show i? (CLI does not display the question mark).
interface Interface status and configuration
ip IP information
isis ISIS information
```
# <span id="page-9-0"></span>**Command Completion**

The CLI can complete the spelling of a command or a parameter. Begin typing the command or parameter and then press the tab key. For example, at the CLI command prompt type sh:

> sh

Press the tab key. The CLI displays:

> show

If the spelling of a command or parameter is ambiguous, the CLI displays the choices that match the abbreviation. Type show i and press the tab key. The CLI displays:

```
> show i
 interface ip ipv6 isis
> show i
```
The CLI displays the interface and ip keywords. Type n to select interface and press the tab key. The CLI displays:

```
> show in
> show interface
```
Type ? and the CLI displays the list of parameters for the show interface command.

```
> show interface
  IFNAME Interface name
  | Output modifiers
  > Output redirection
 <cr>
```
The CLI displays the only parameter associated with this command, the IFNAME parameter.

### <span id="page-9-1"></span>**Command Abbreviations**

The CLI accepts abbreviations that uniquely identify a keyword in commands. For example:

```
> sh int xe0
is an abbreviation for:
```
> show interface xe0

### <span id="page-9-2"></span>**Command Line Errors**

Any unknown spelling causes the CLI to display the error Unrecognized command in response to the ?. The CLI displays the command again as last entered.

```
> show dd?
% Unrecognized command
> show dd
```
When you press the Enter key after typing an invalid command, the CLI displays:

(config)#router ospf here  $\mathcal{L}^{\mathcal{L}}$ % Invalid input detected at '^' marker.

where the  $\land$  points to the first character in error in the command.

If a command is incomplete, the CLI displays the following message:

```
> show
% Incomplete command.
```
Some commands are too long for the display line and can wrap mid-parameter or mid-keyword, as shown below. This does *not* cause an error and the command performs as expected:

```
area 10.10.0.18 virtual-link 10.10.0.19 authent
ication-key 57393
```
### <span id="page-10-0"></span>**Command Negation**

Many commands have a no form that resets a feature to its default value or disables the feature. For example:

- The ip address command assigns an IPv4 address to an interface
- The no ip address command removes an IPv4 address from an interface

# <span id="page-10-1"></span>**Syntax Conventions**

[Table 1](#page-10-2) describes the conventions used to represent command syntax in this reference.

<span id="page-10-2"></span>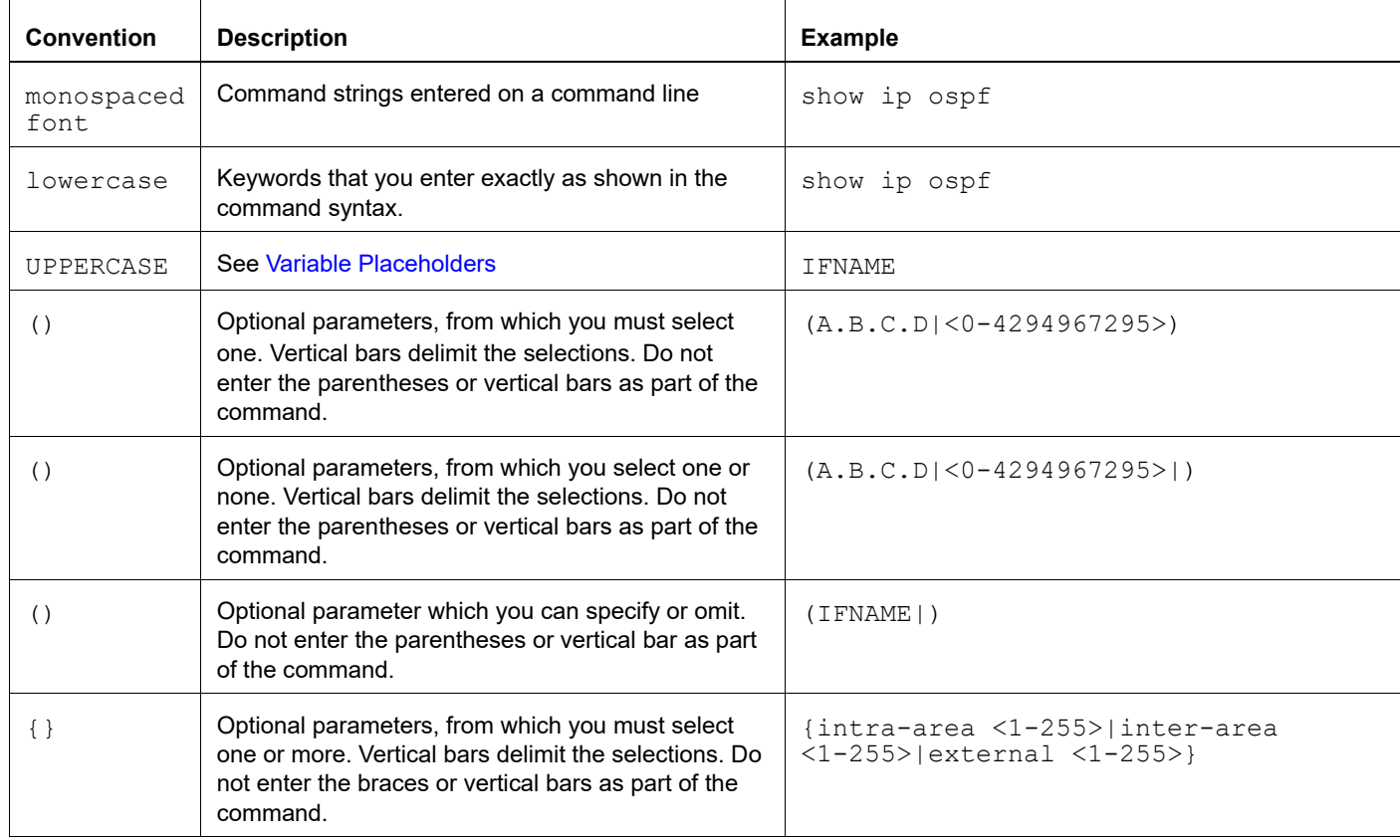

#### **Table 1: Syntax conventions**

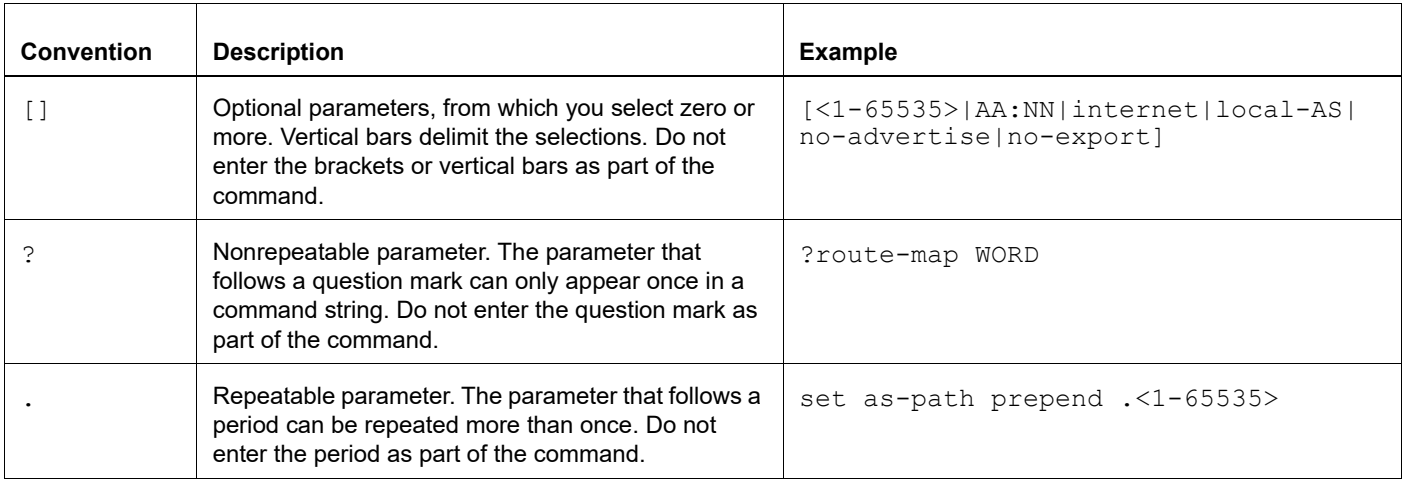

#### **Table 1: Syntax conventions (Continued)**

# <span id="page-11-0"></span>**Variable Placeholders**

[Table 2](#page-11-1) shows the tokens used in command syntax use to represent variables for which you supply a value.

<span id="page-11-1"></span>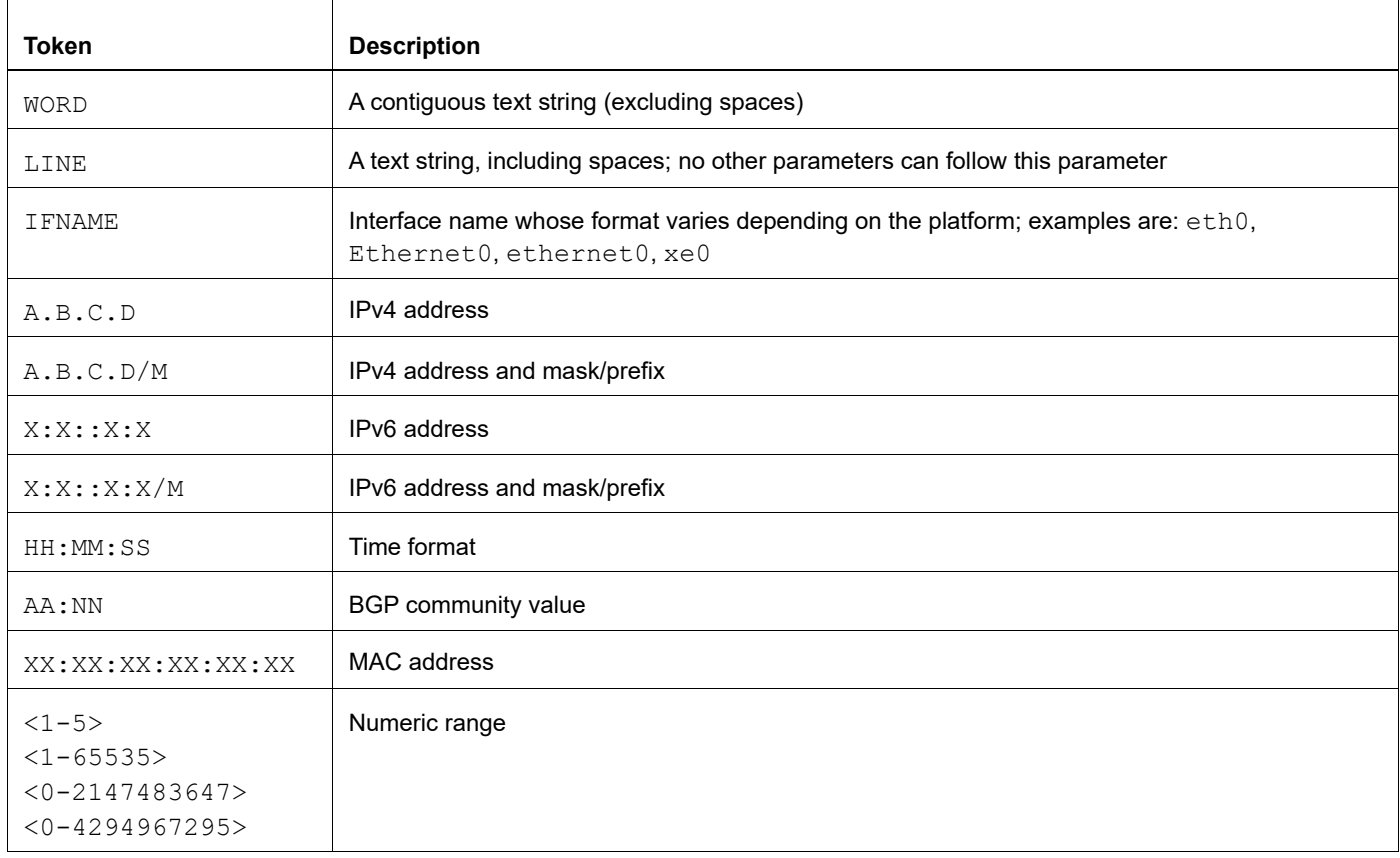

#### **Table 2: Variable placeholders**

# <span id="page-12-2"></span><span id="page-12-0"></span>**Command Description Format**

[Table 3](#page-12-4) explains the sections used to describe each command in this reference.

<span id="page-12-4"></span>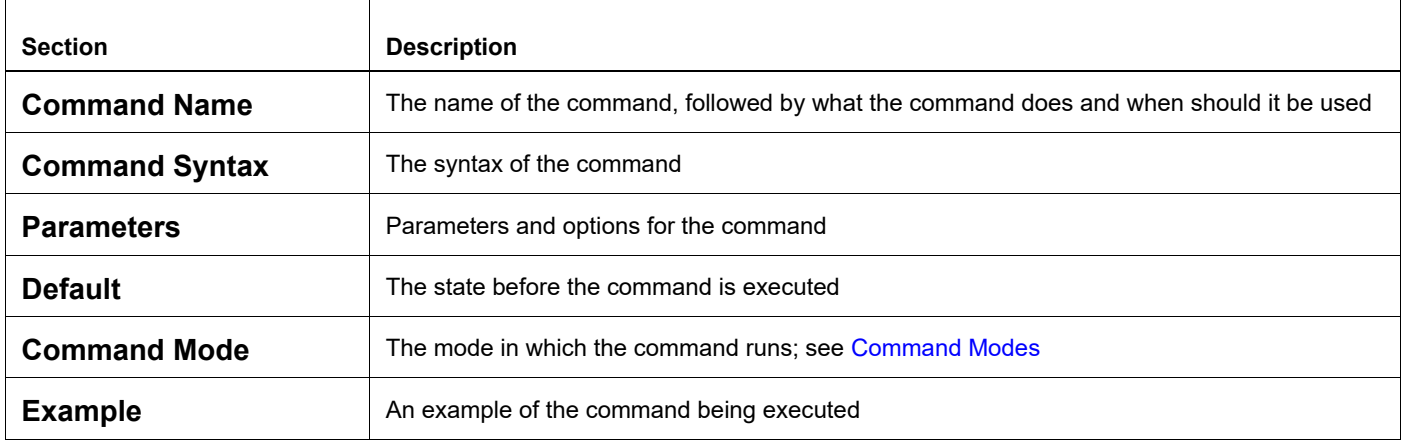

#### **Table 3: Command descriptions**

# <span id="page-12-1"></span>**Keyboard Operations**

[Table 4](#page-12-3) lists the operations you can perform from the keyboard.

#### **Table 4: Keyboard operations**

<span id="page-12-3"></span>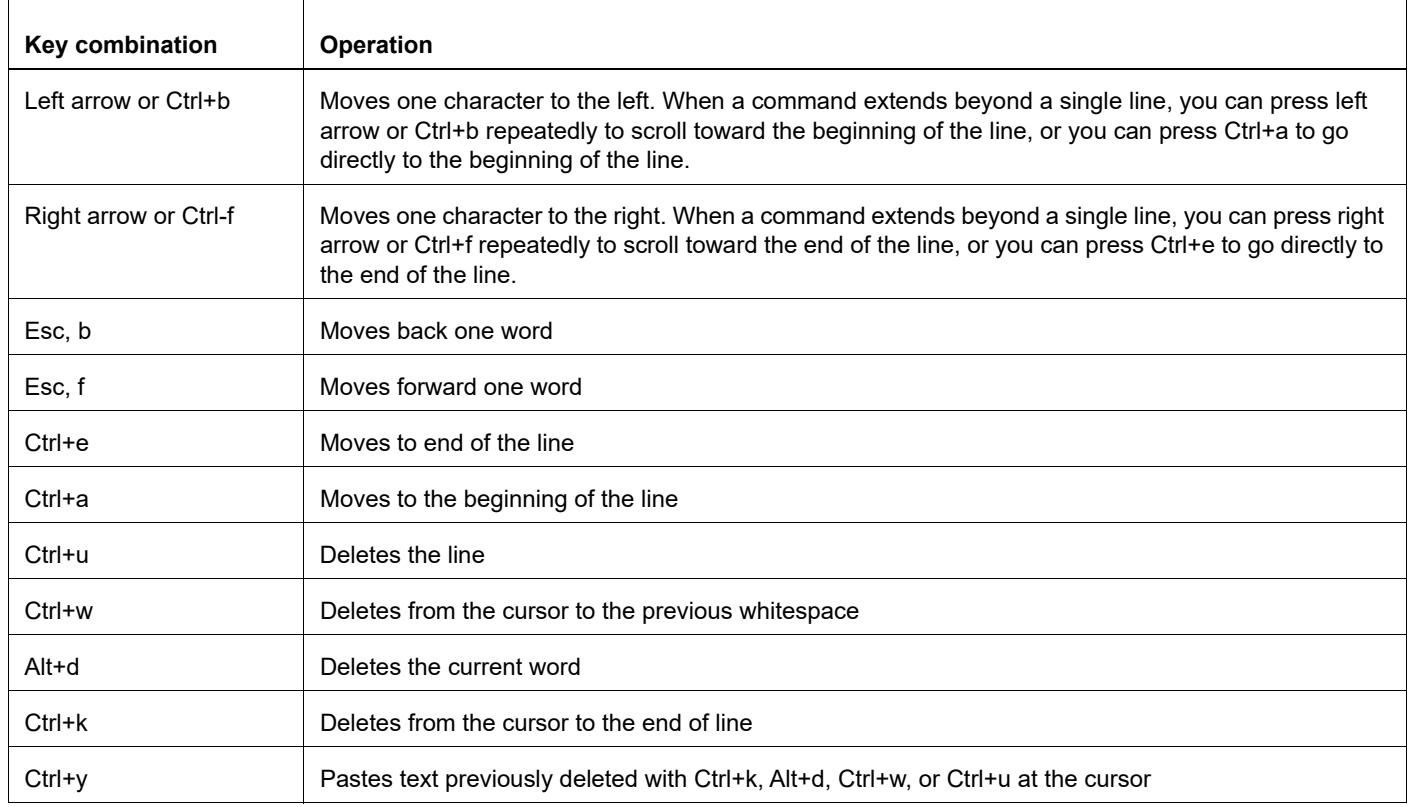

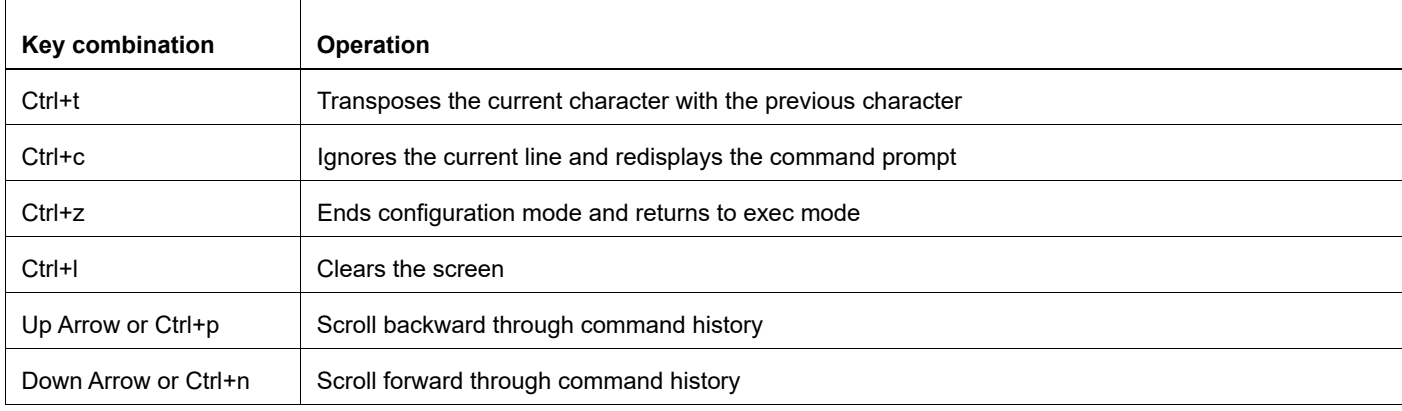

#### **Table 4: Keyboard operations (Continued)**

### <span id="page-13-0"></span>**Show Command Modifiers**

You can use two tokens to modify the output of a show command. Enter a question mark to display these tokens:

```
# show users ?
```
- | Output modifiers
- > Output redirection

You can type the | (vertical bar character) to use output modifiers. For example:

```
> show rsvp | ?
  begin Begin with the line that matches
  exclude Exclude lines that match
  include Include lines that match
  last Last few lines
  redirect Redirect output
```
#### **Begin Modifier**

The begin modifier displays the output beginning with the first line that contains the input string (everything typed after the begin keyword). For example:

```
# show running-config | begin xe1
...skipping
interface xe1
 ipv6 address fe80::204:75ff:fee6:5393/64
!
interface xe2
 ipv6 address fe80::20d:56ff:fe96:725a/64
!
line con 0
 login
!
end
```
You can specify a regular expression after the begin keyword, This example begins the output at a line with either "xe2" or "xe4":

```
# show running-config | begin xe[3-4]
...skipping
```

```
interface xe3
  shutdown
!
interface xe4
  shutdown
!
interface svlan0.1
 no shutdown
!
route-map myroute permit 3
!
route-map mymap1 permit 10
!
route-map rmap1 permit 3
!
line con 0
 login
line vty 0 4
 login
!
end
```
#### **Include Modifier**

The include modifier includes only those lines of output that contain the input string. In the output below, all lines containing the word "input" are included:

```
# show interface xe1 | include input
     input packets 80434552, bytes 2147483647, dropped 0, multicast packets 0
    input errors 0, length 0, overrun 0, CRC 0, frame 0, fifo 1, missed 0
```
You can specify a regular expression after the include keyword. This examples includes all lines with "input" or "output":

```
#show interface xe0 | include (in|out)put
     input packets 597058, bytes 338081476, dropped 0, multicast packets 0
     input errors 0, length 0, overrun 0, CRC 0, frame 0, fifo 0, missed 0
     output packets 613147, bytes 126055987, dropped 0
     output errors 0, aborted 0, carrier 0, fifo 0, heartbeat 0, window 0
```
#### **Exclude Modifier**

The  $\epsilon$  actude modifier excludes all lines of output that contain the input string. In the following output example, all lines containing the word "input" are excluded:

```
# show interface xe1 | exclude input
Interface xe1
  Scope: both
  Hardware is Ethernet, address is 0004.75e6.5393
  index 3 metric 1 mtu 1500 <UP,BROADCAST,RUNNING,MULTICAST>
  VRF Binding: Not bound
  Administrative Group(s): None
  DSTE Bandwidth Constraint Mode is MAM
  inet6 fe80::204:75ff:fee6:5393/64
     output packets 4438, bytes 394940, dropped 0
     output errors 0, aborted 0, carrier 0, fifo 0, heartbeat 0, window 0
     collisions 0
```
You can specify a regular expression after the exclude keyword. This example excludes lines with "output" or "input":

```
# show interface xe0 | exclude (in|out)put
Interface xe0
  Scope: both
  Hardware is Ethernet Current HW addr: 001b.2139.6c4a
  Physical:001b.2139.6c4a Logical:(not set)
  index 2 metric 1 mtu 1500 duplex-full arp ageing timeout 3000
 <UP, BROADCAST, RUNNING, MULTICAST>
  VRF Binding: Not bound
  Bandwidth 100m
  DHCP client is disabled.
  inet 10.1.2.173/24 broadcast 10.1.2.255
  VRRP Master of : VRRP is not configured on this interface.
  inet6 fe80::21b:21ff:fe39:6c4a/64
    collisions 0
```
#### **Redirect Modifier**

The redirect modifier writes the output into a file. The output is not displayed.

# show cli history | redirect /var/frame.txt

The output redirection token (>) does the same thing:

# show cli history >/var/frame.txt

#### **Last Modifier**

The last modifier displays the output of last few number of lines (As per the user input). The last number ranges from 1 to 9999.

For example:

```
#show running-config | last 10
```
# <span id="page-16-0"></span>**String Parameters**

The restrictions in [Table 5](#page-16-3) apply for all string parameters used in OcNOS commands, unless some other restrictions are noted for a particular command.

<span id="page-16-3"></span>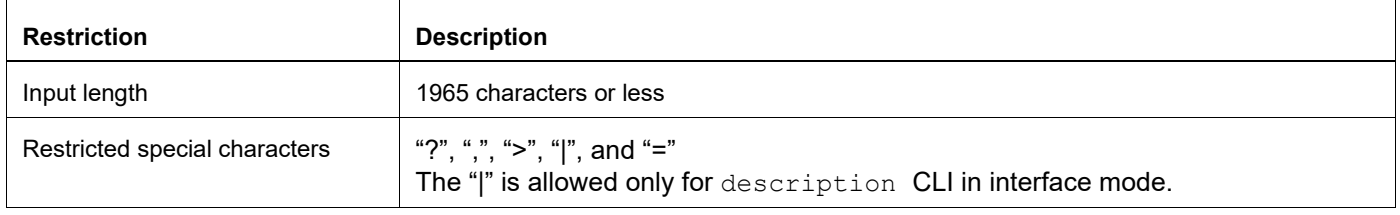

#### **Table 5: String parameter restrictions**

# <span id="page-16-1"></span>**Command Modes**

Commands are grouped into modes arranged in a hierarchy. Each mode has its own set of commands. [Table 6](#page-16-2) lists the command modes common to all protocols.

<span id="page-16-2"></span>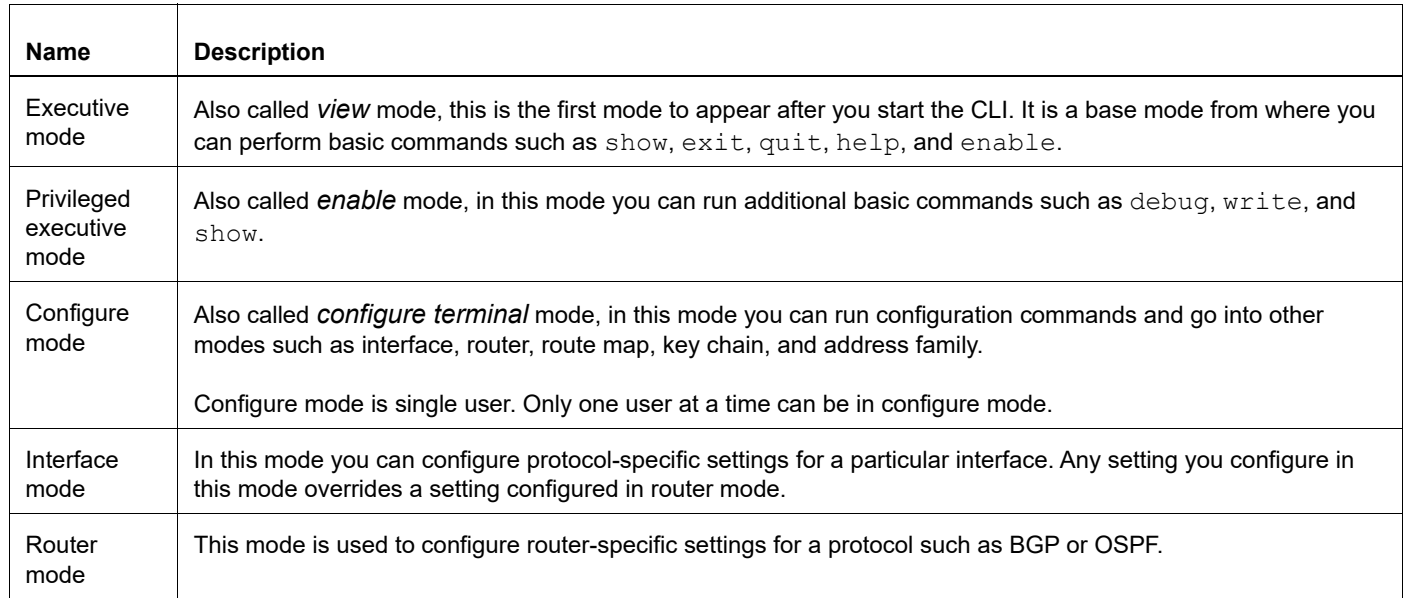

#### **Table 6: Common command modes**

### **Command Mode Tree**

The diagram below shows the common command mode hierarchy.

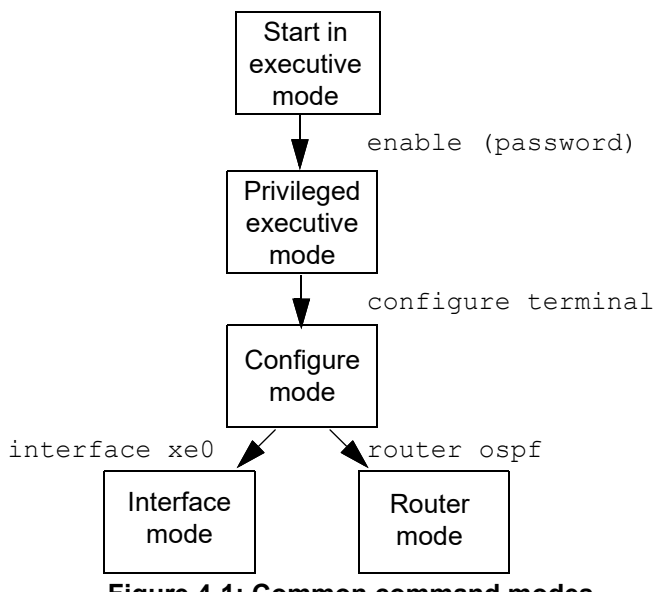

**Figure 4-1: Common command modes**

To change modes:

- 1. Enter privileged executive mode by entering enable in Executive mode.
- 2. Enter configure mode by entering configure terminal in Privileged Executive mode.

The example below shows moving from executive mode to privileged executive mode to configure mode and finally to router mode:

```
> enable mypassword
# configure terminal
Enter configuration commands, one per line. End with CNTL/Z.
(config)# router ospf
(config-router)#
```
Note: Each protocol can have modes in addition to the common command modes. See the command reference for the respective protocol for details.

# <span id="page-18-0"></span>**Transaction-based Command-line Interface**

The OcNOS command line interface is transaction based:

- Any changes done in configure mode are stored in a separate *candidate* configuration that you can view with the show transaction current command.
- When a configuration is complete, apply the candidate configuration to the running configuration with the commit command.
- If a commit fails, no configuration is applied as the entire transaction is considered failed. You can continue to change the candidate configuration and then retry the commit.
- Discard the candidate configuration with the abort transaction command.
- Check the last aborted transaction with the show transaction last-aborted command.
- Multiple configurations cannot be removed with a single commit. You must remove each configuration followed by a commit.
- Note: All commands MUST be executed only in the default CML shell (cmlsh). If you log in as root and start imish, then the system configurations will go out of sync. The imish shell is not supported and should not be started manually.

<span id="page-20-0"></span>Carrier Ethernet Configuration Guide

# <span id="page-22-0"></span>CHAPTER 1 Ethernet CFM Configurations

This chapter contains examples of Ethernet Operations and Management (OAM) configurations using the Connectivity Fault Management (CFM) protocol.

Connectivity Fault Management detects, verifies, isolates and notifies connectivity failures on a Virtual Bridged LAN (B-VLAN) based on the protocol standard specified in IEEE 802.1ag 2007. It provides discovery and verification of paths through 802.1 bridges and LANs and is part of the Operation, Administration and Management (OAM) module. CFM is transparent to customer data being transported by a network and is capable of providing maximum fault management.

<span id="page-22-1"></span>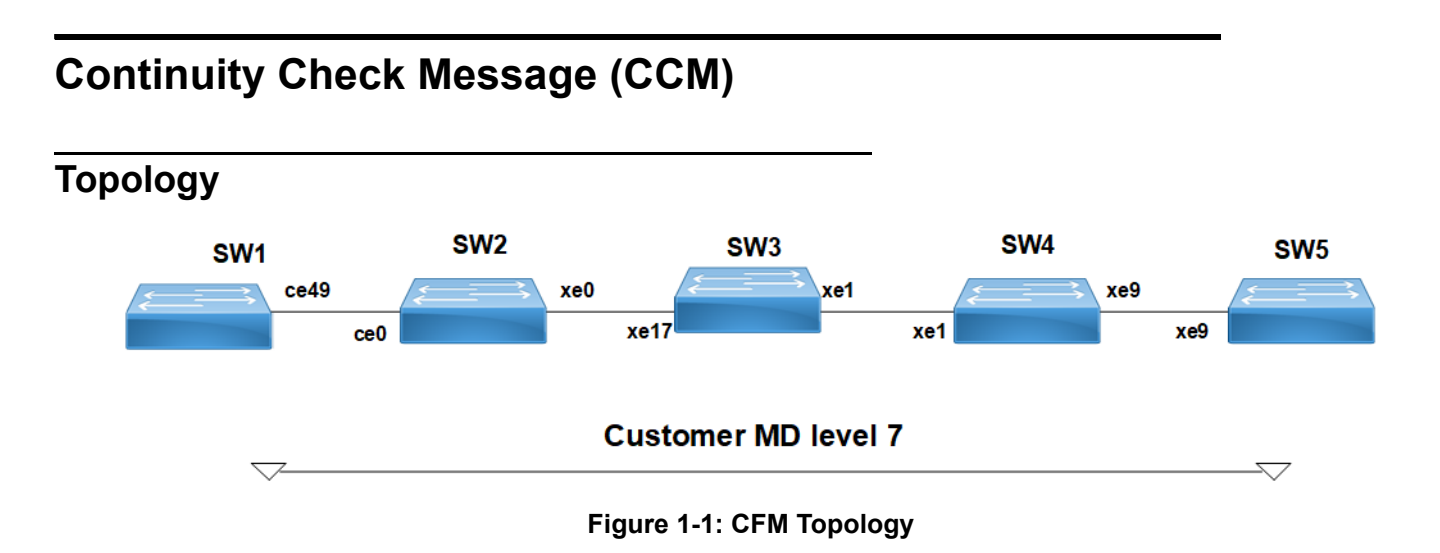

#### **Prerequisite**

Configure below hardware-profile commands related to CFM in configuration mode and reboot the nodes.

```
hardware-profile filter cfm-domain-name-str enable
hardware-profile statistics cfm-ccm enable
```
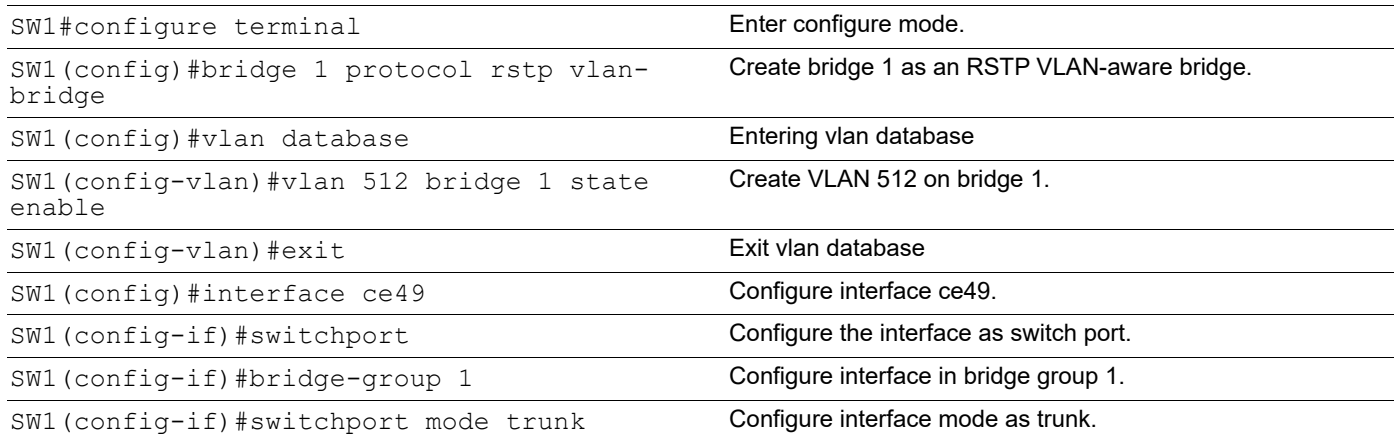

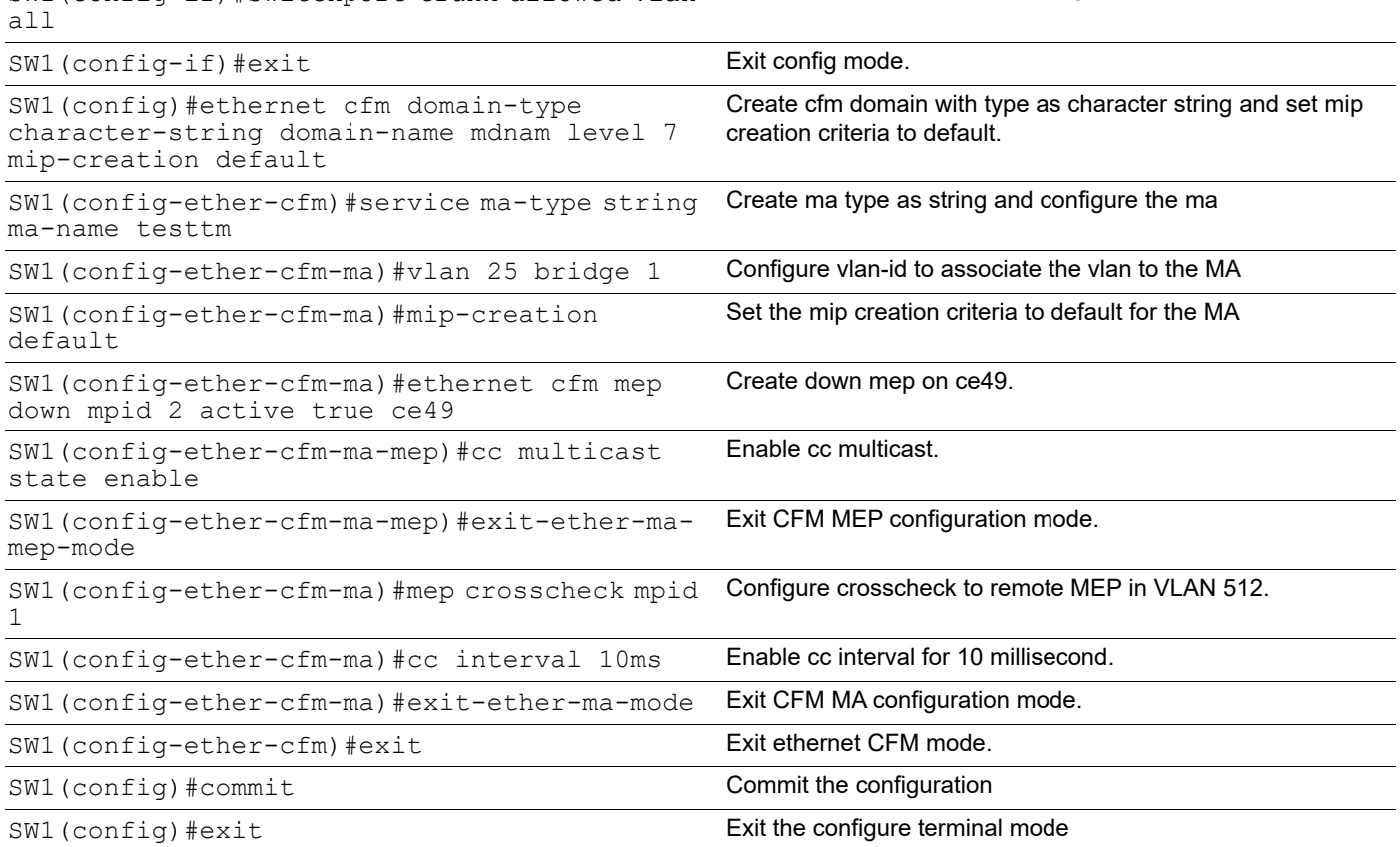

SW1 (config-if) #switchport trunk allowed vlan Allow all VLANs on interface ce49.

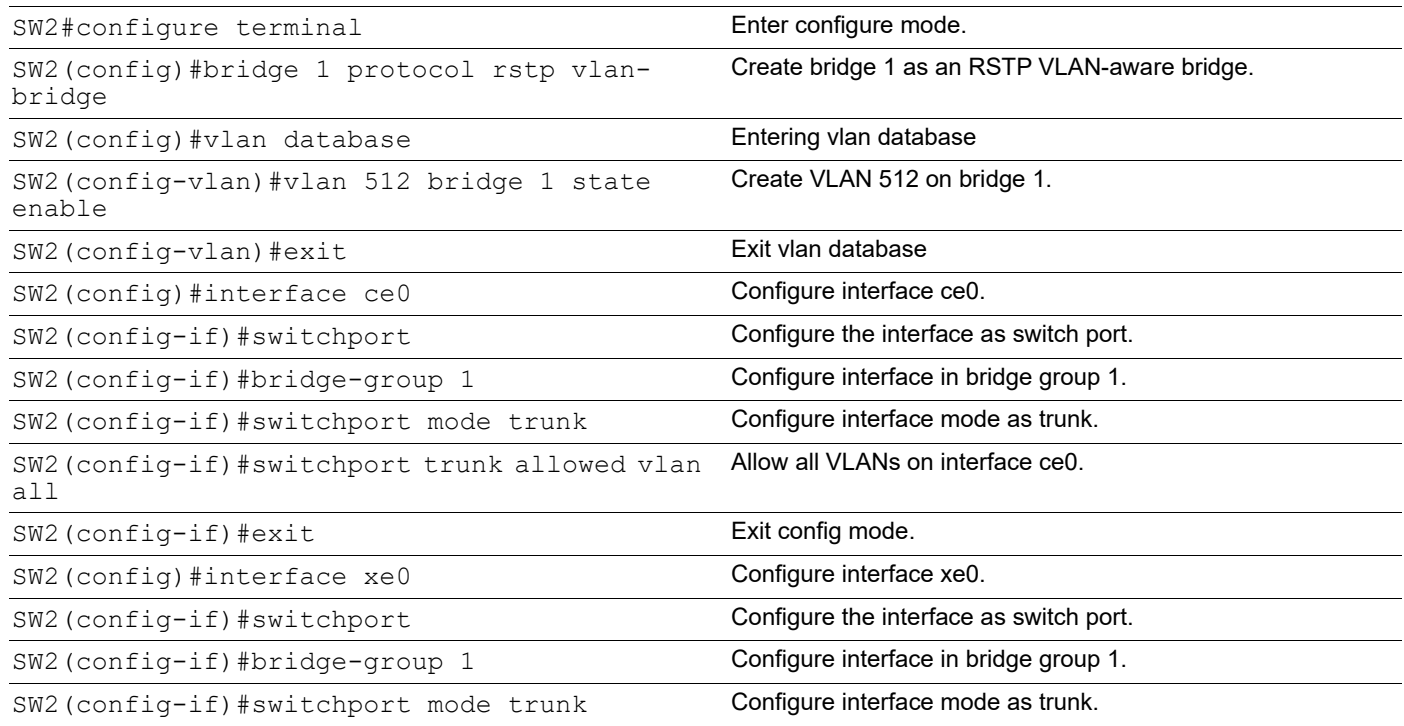

SW2(config-if)#switchport trunk allowed vlan all Allow all VLANs on interface xe1. SW2(config-if)#exit exit exit the interface mode SW2 (config) #commit Commit Commit Commit Commit the configuration SW2 (config)  $#exit$  Exit the configure terminal mode

#### **SW3**

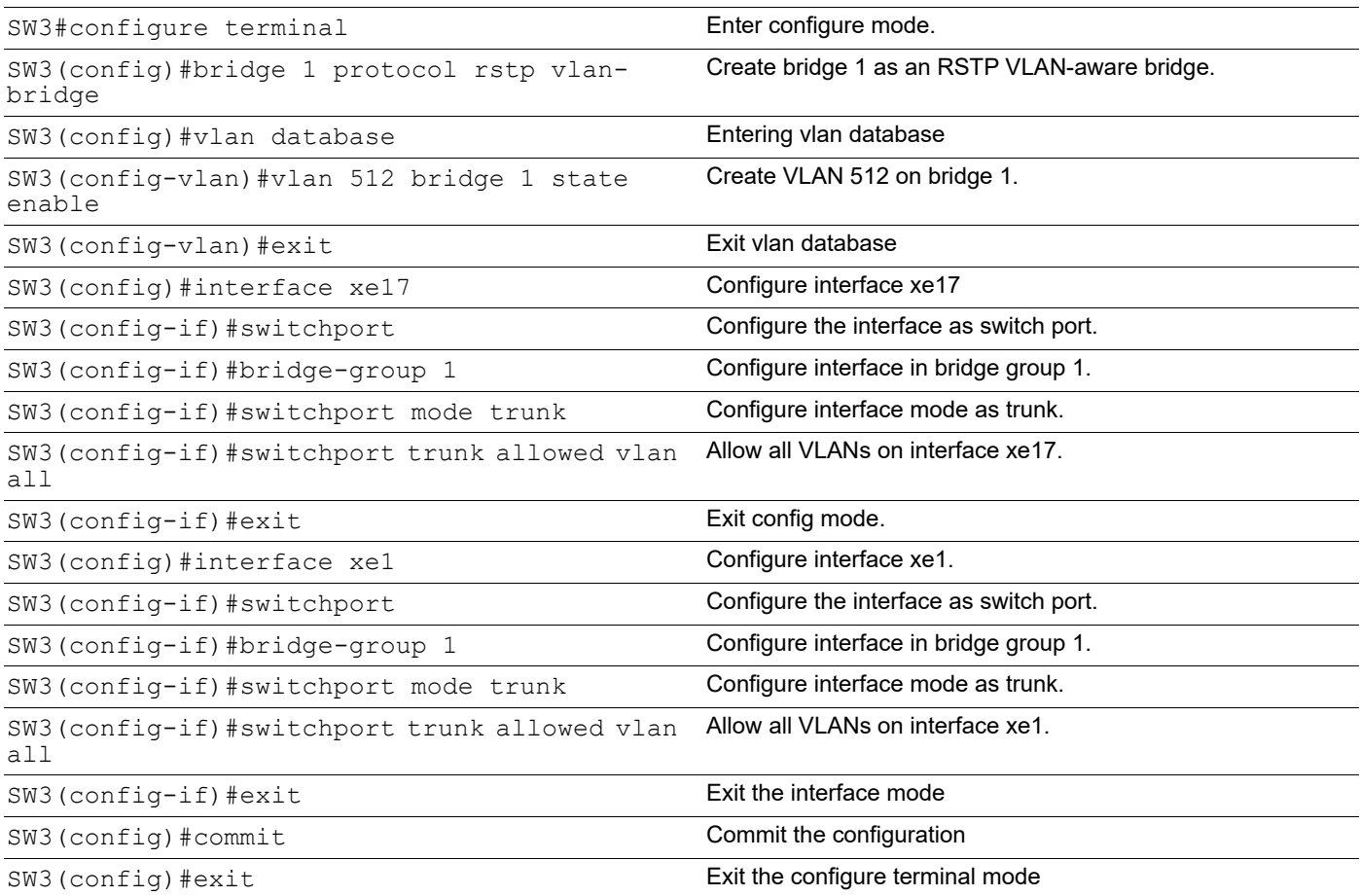

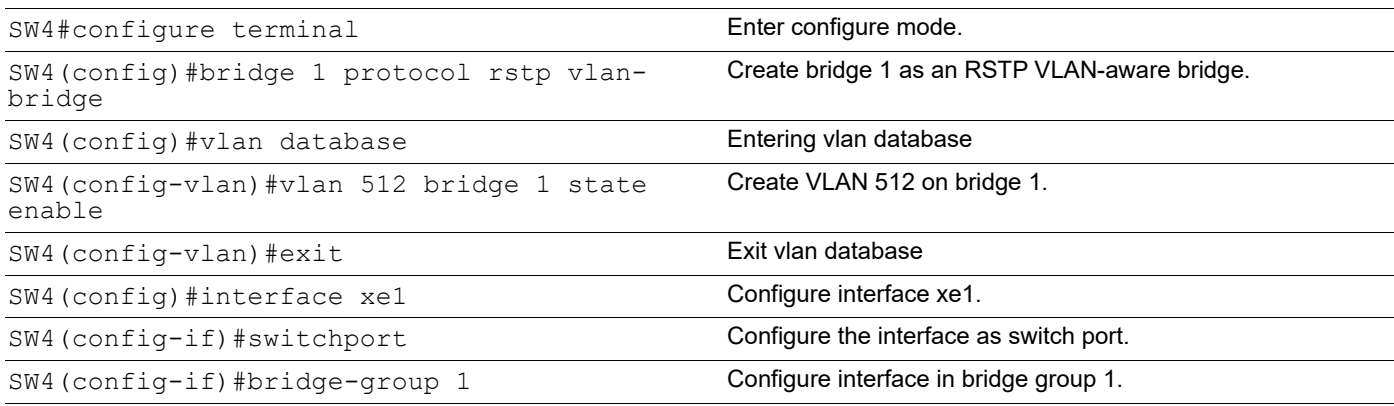

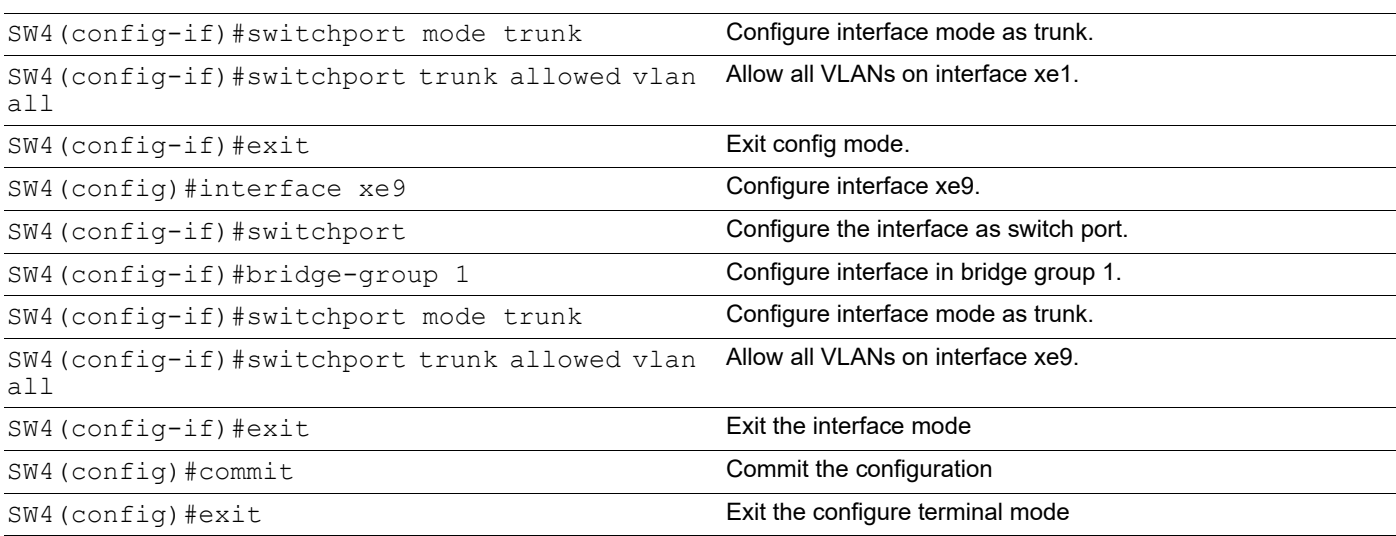

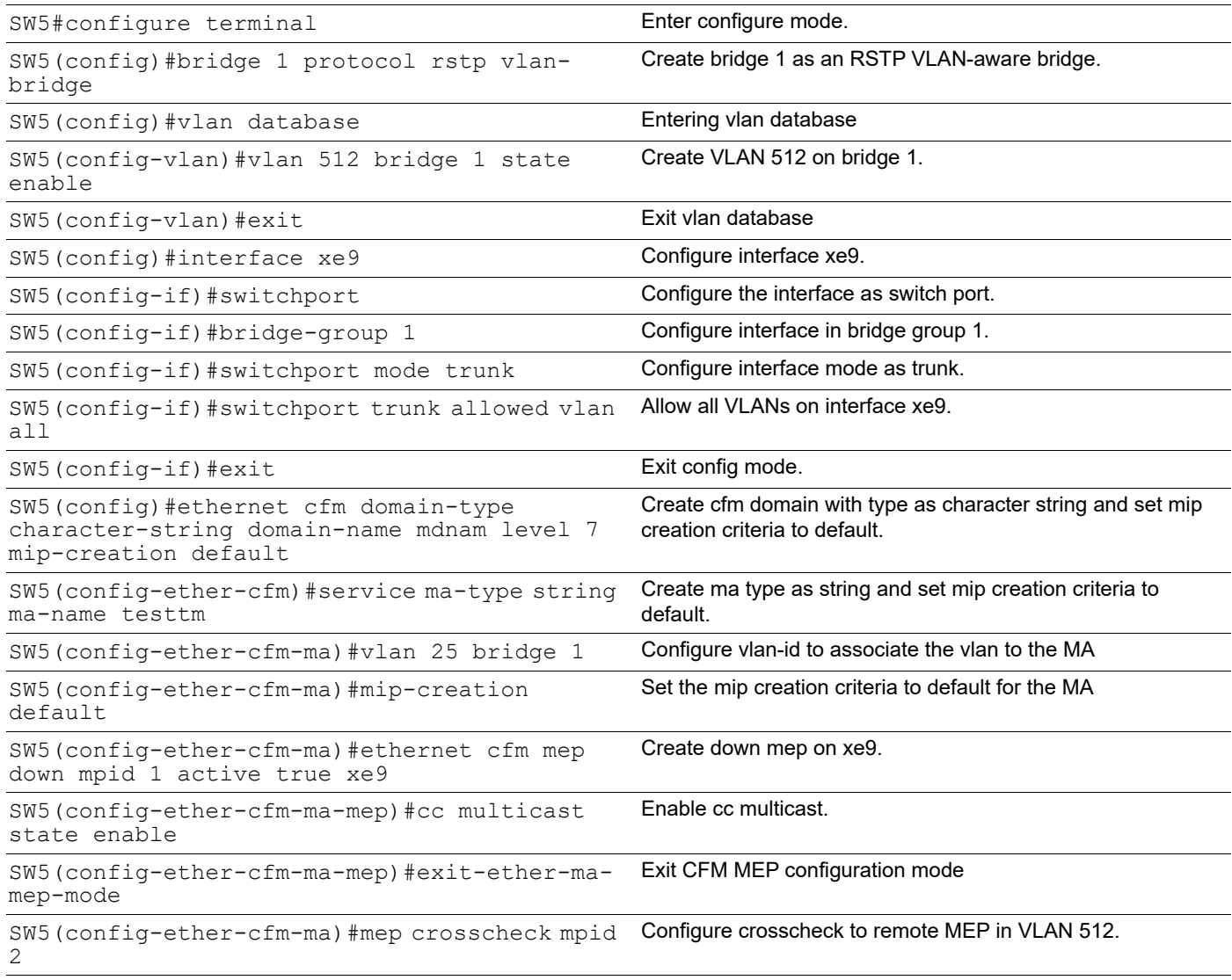

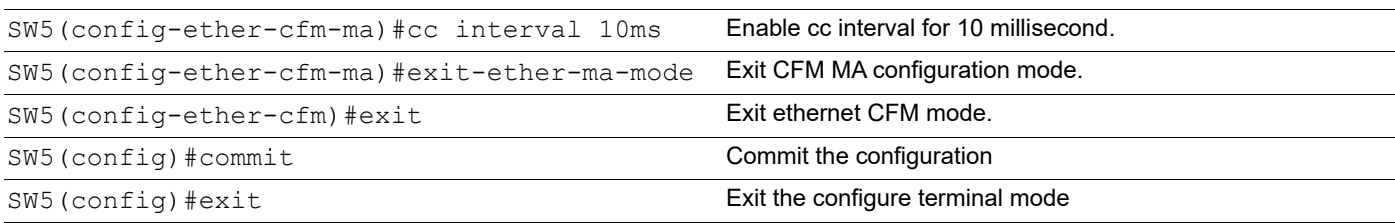

### **Validation**

SW1#ping ethernet mac 3c2c.9926.e683 unicast source 2 domain mdnam vlan 512 bridge 1 success rate is 100 (5/5)

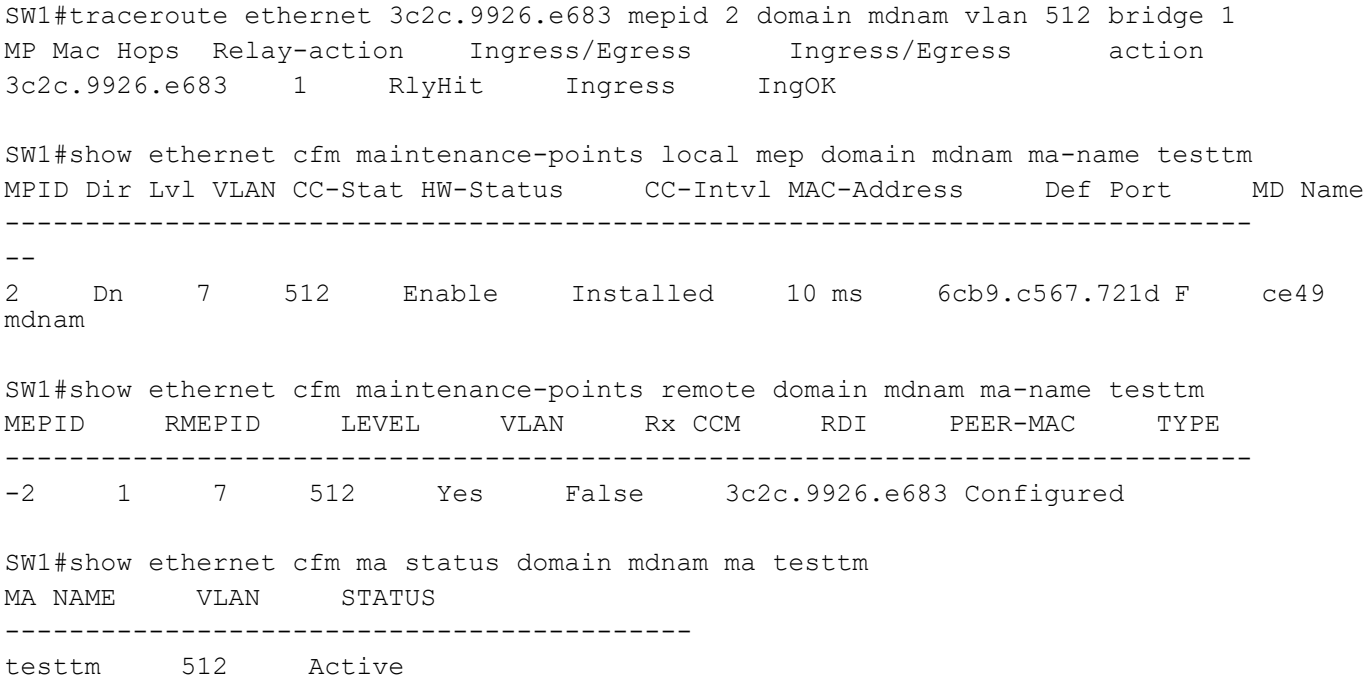

# <span id="page-28-0"></span>CHAPTER 2 G.8032 ERPS Version 2

G.8032 is an International Telecommunication Union (ITU) standard for ERPS. It prevents loops on a per-VLAN basis with networks that are wired in a simple ring topology. The loops are prevented by blocking traffic on either a predetermined link or a failed link.

G.8032 Version 2 provides enhancements in support of multiple ring and ladder topologies. G.8032 offers a rapid detection and recovery time if a link or node.

This guide contains topologies and examples on how to configure g8032 ERPS configuration.

# <span id="page-28-1"></span>**Topology**

[Figure 2-1](#page-28-2) displays a sample Ring Protection topology on which protection switching is configured with four bridges. The Ring Protection Link (RPL) owner is the link between Bridge 3 and Bridge 4 (xe16), on which one side of the link is defined explicitly as RPL owner (Bridge 4) and RPL neighbor (Bridge 3). The rest of the bridges are explicitly configured RPL non owner to enable ERPS in the ring.

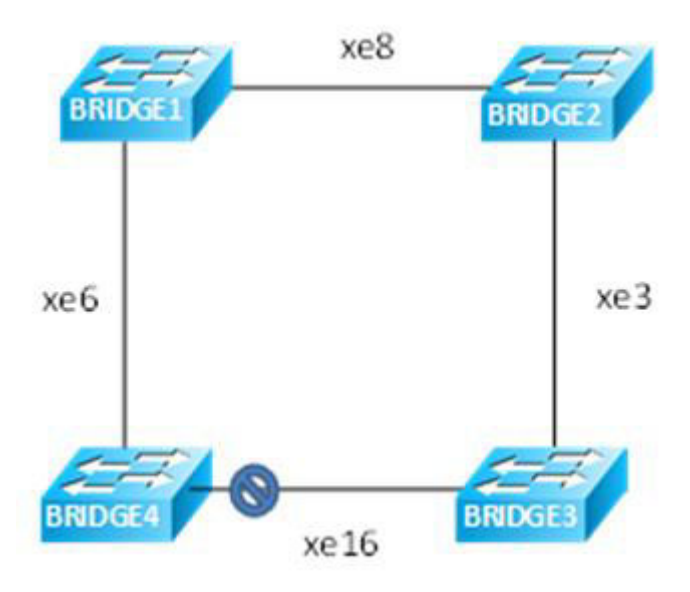

**Figure 2-1: Major Ring Topology**

<span id="page-28-2"></span>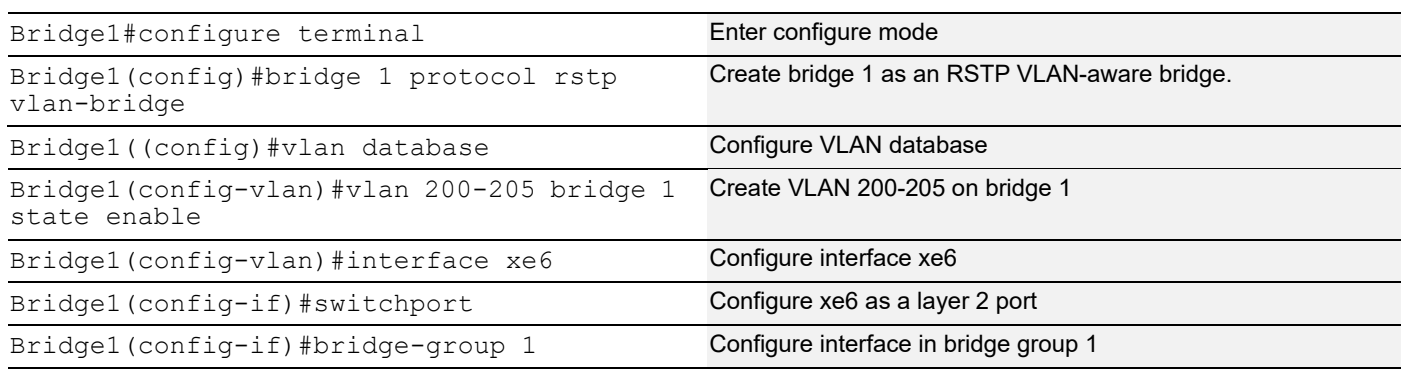

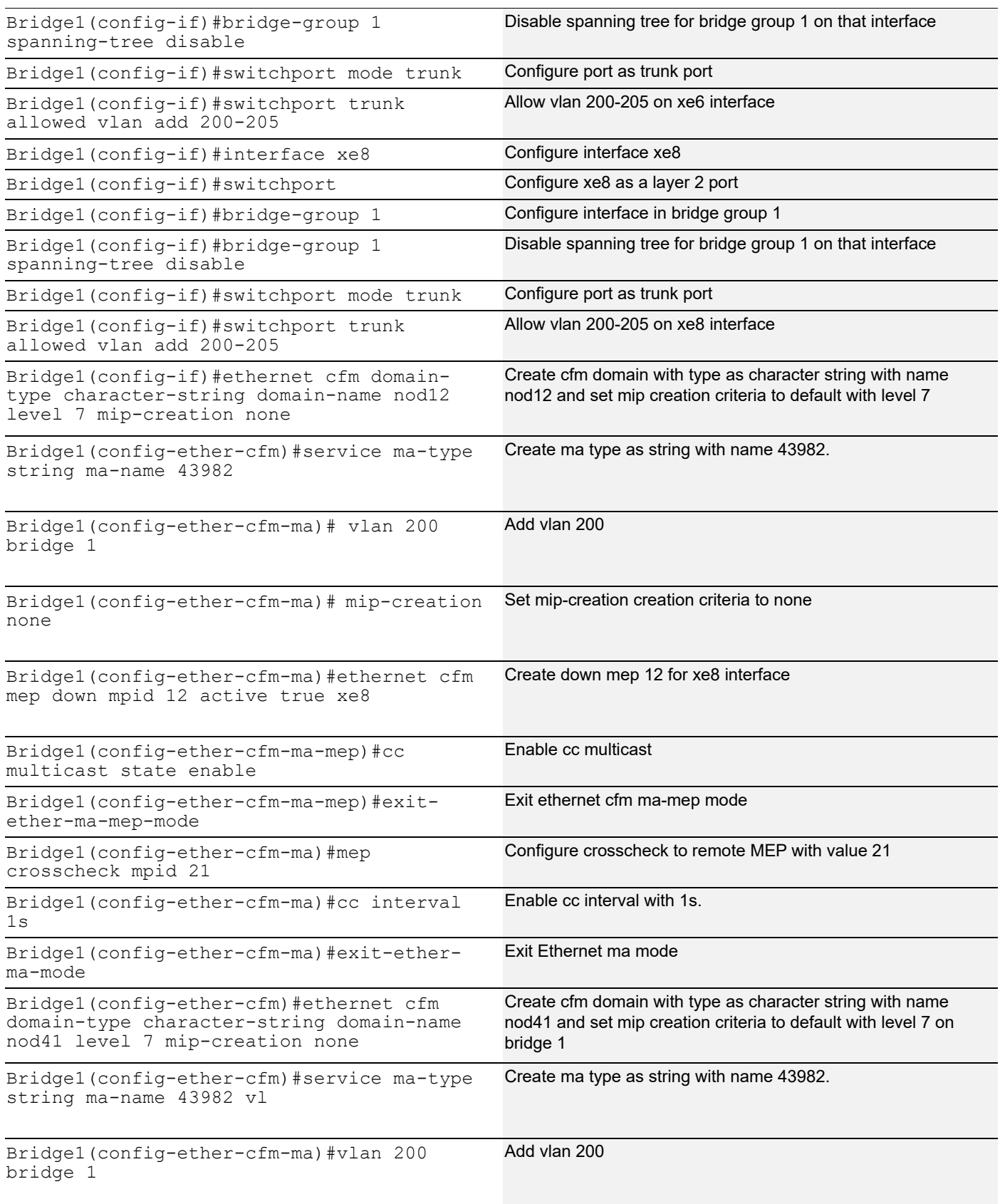

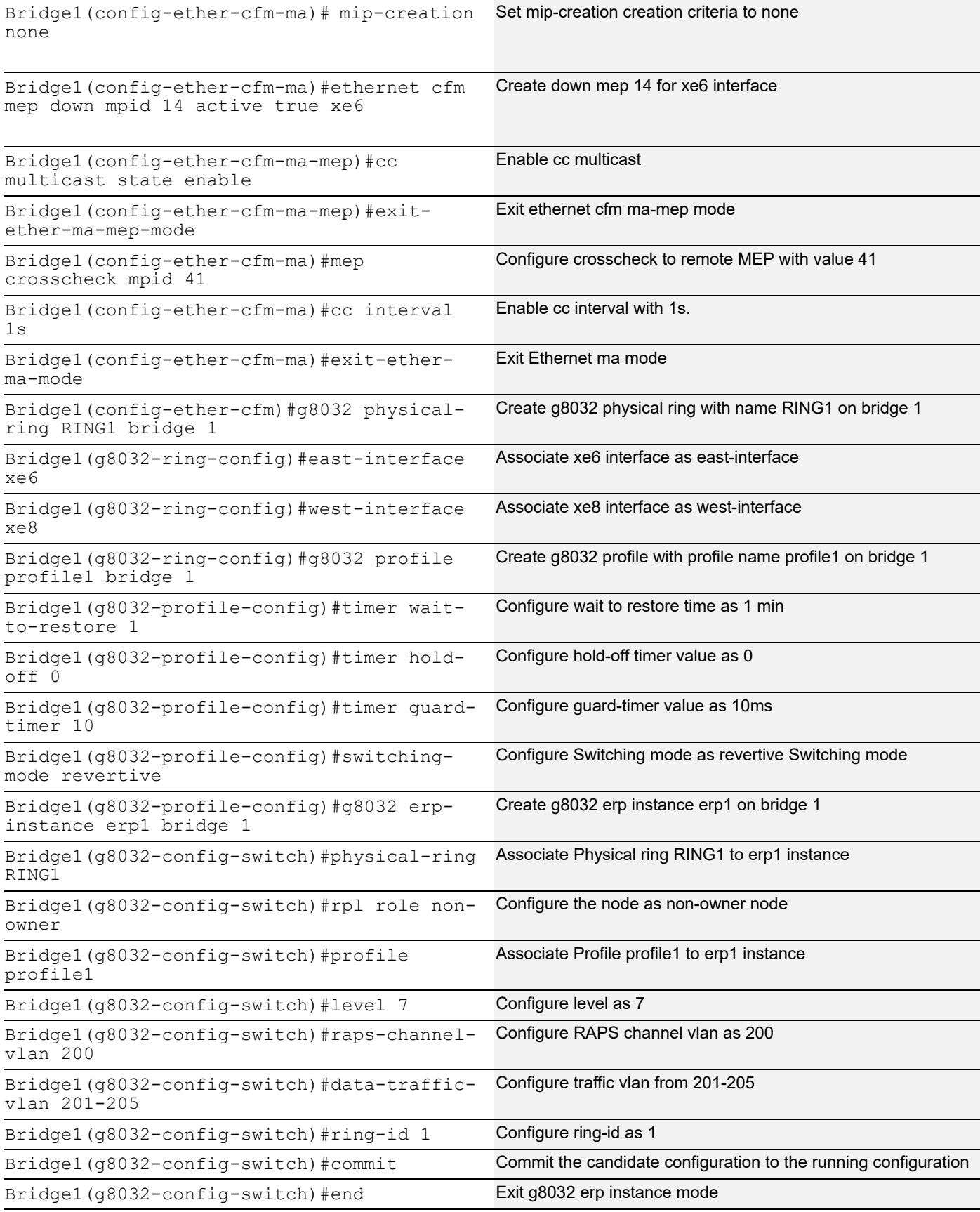

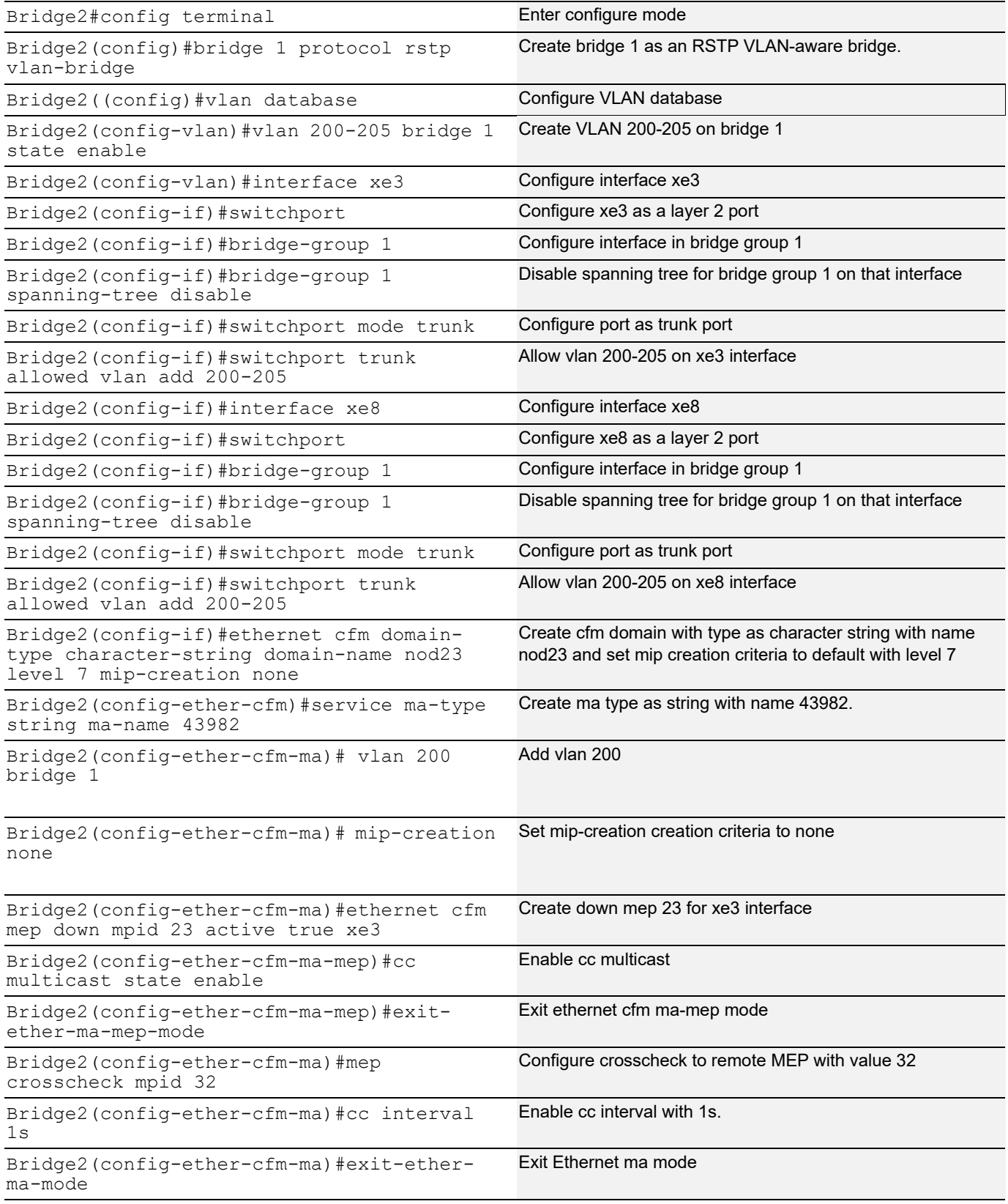

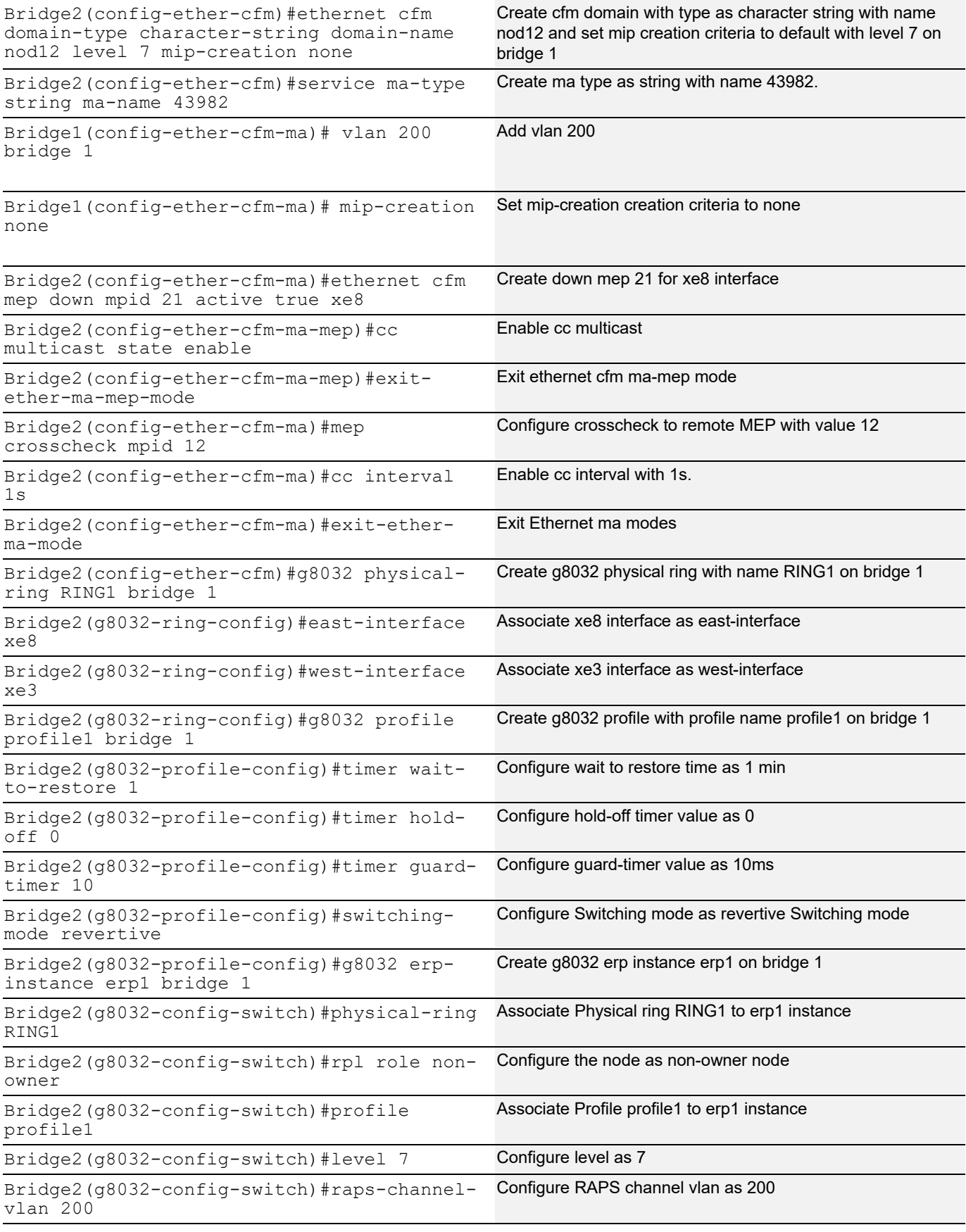

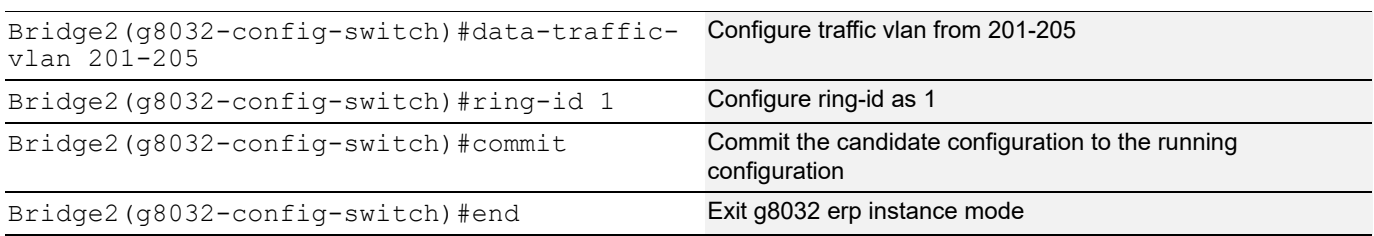

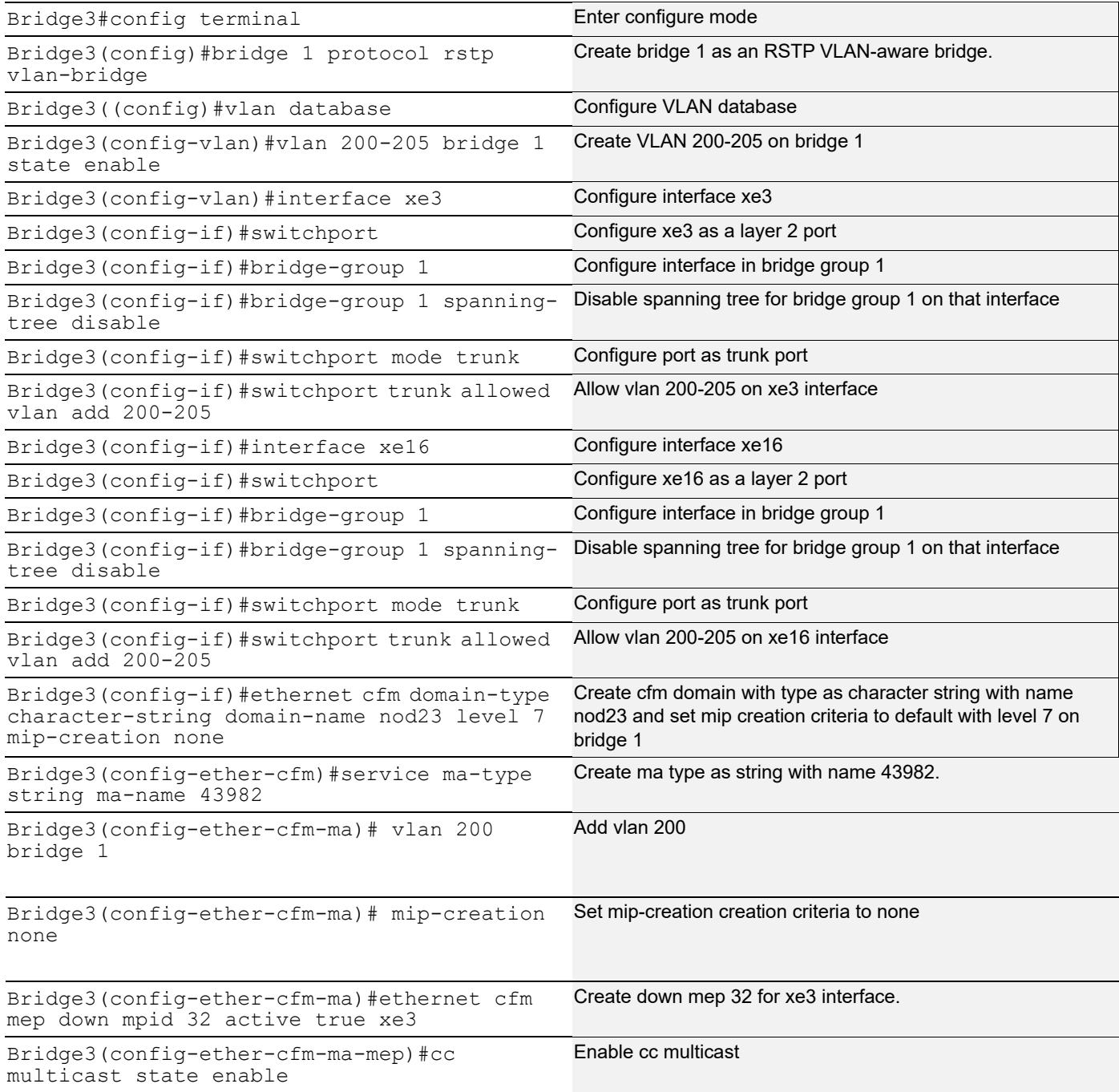

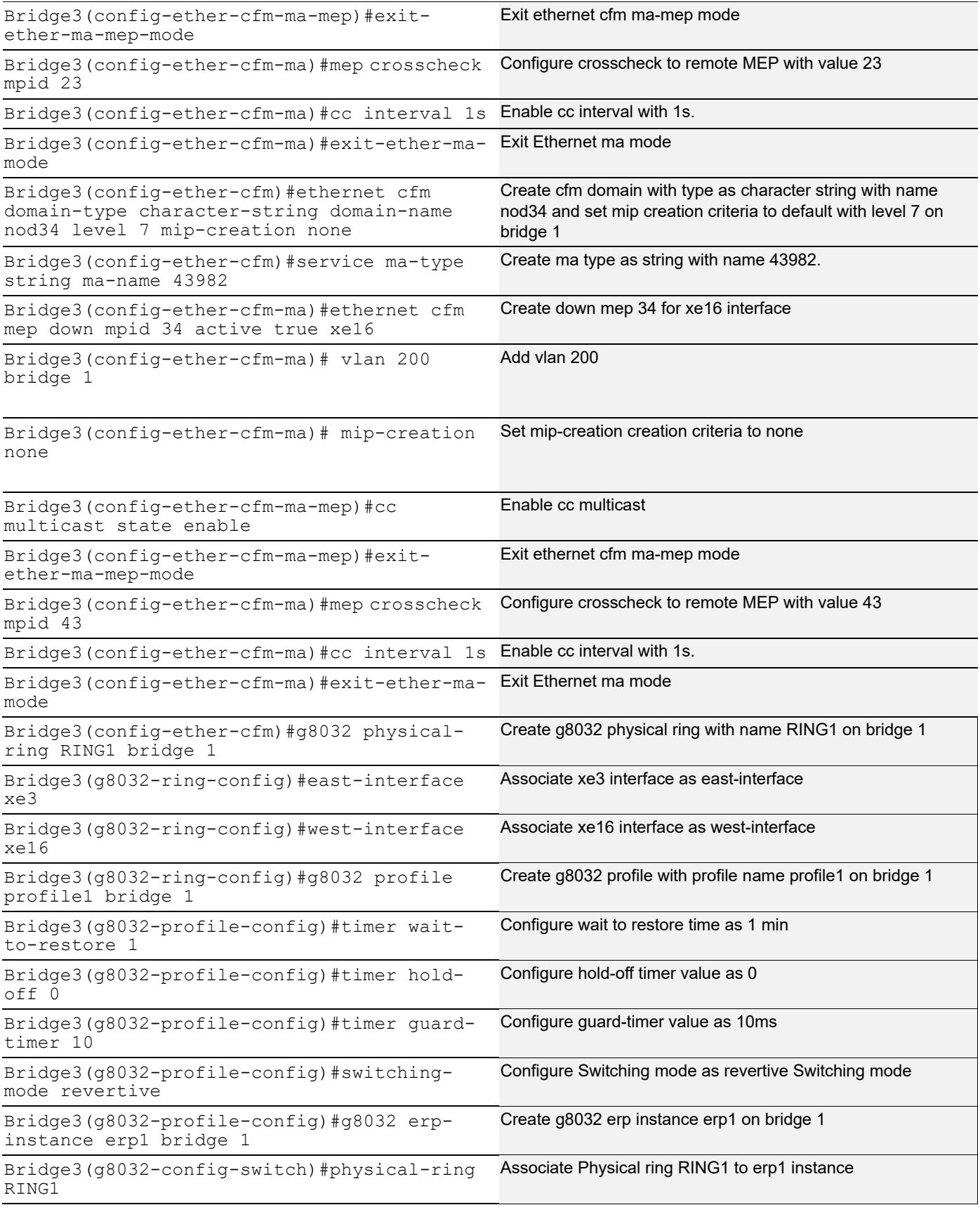

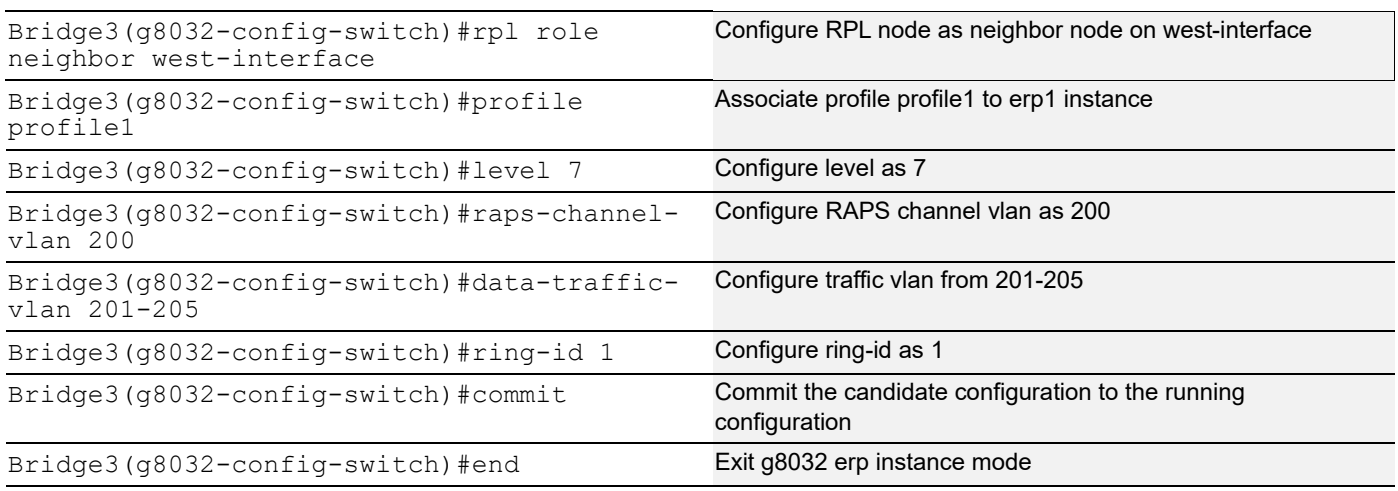

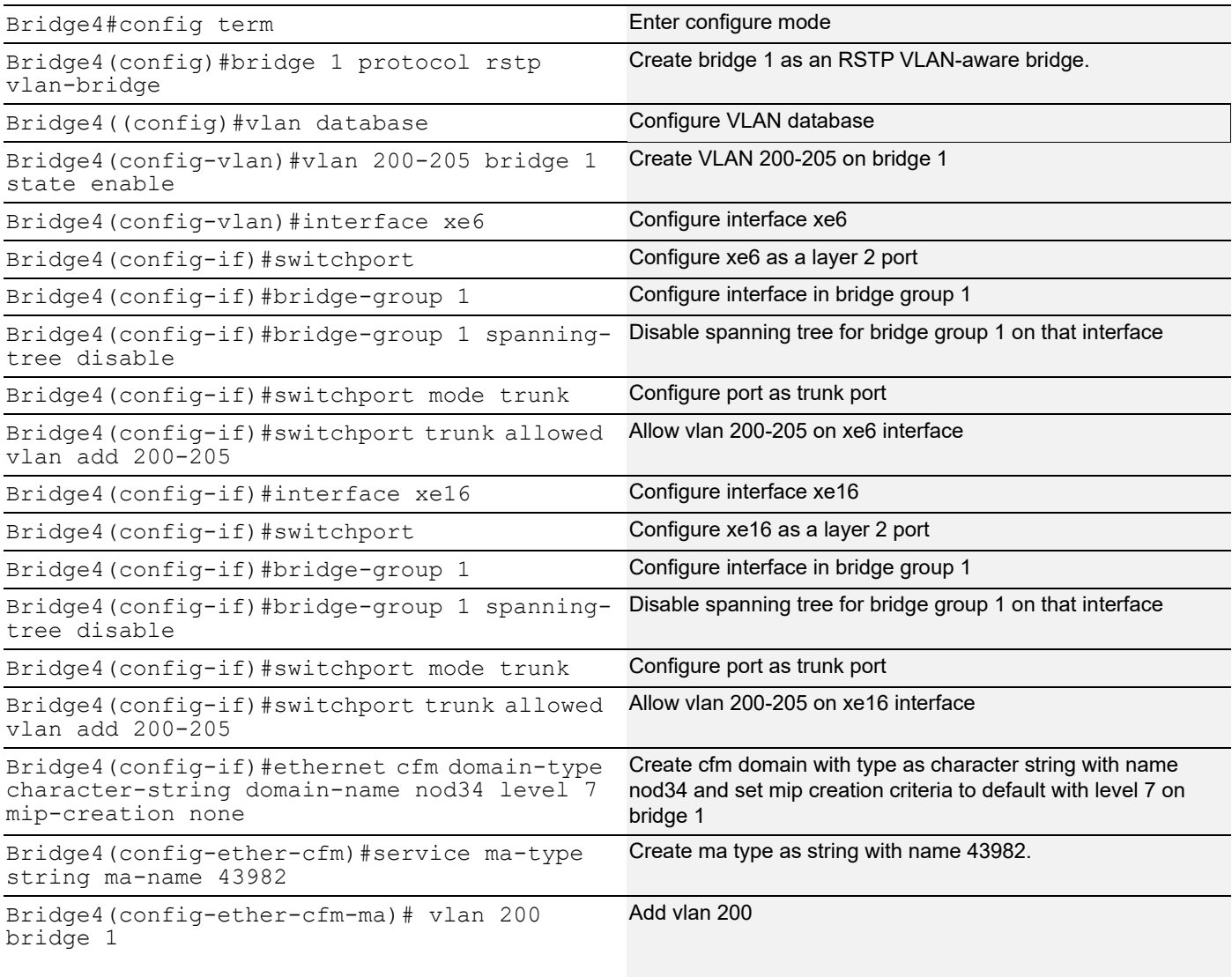
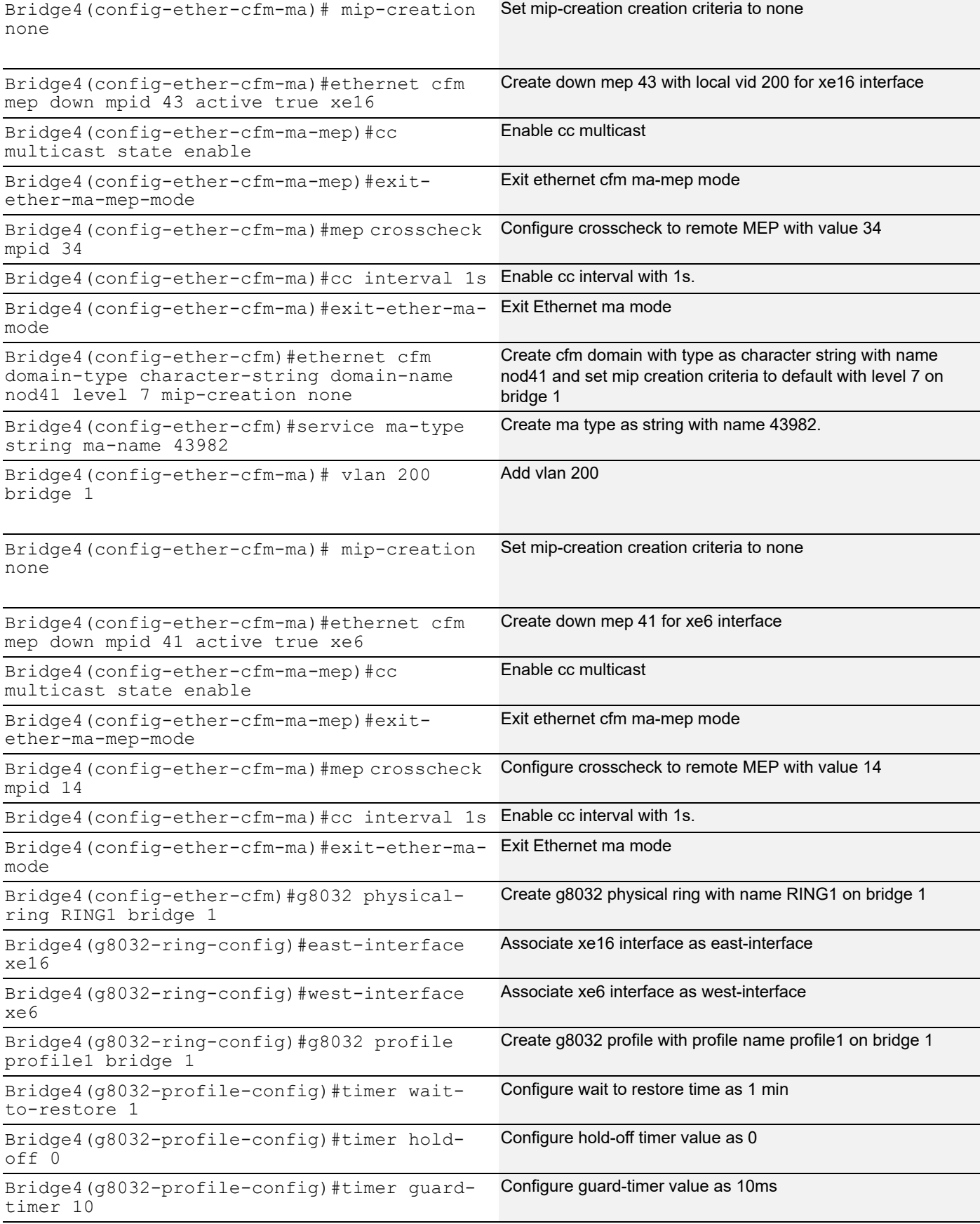

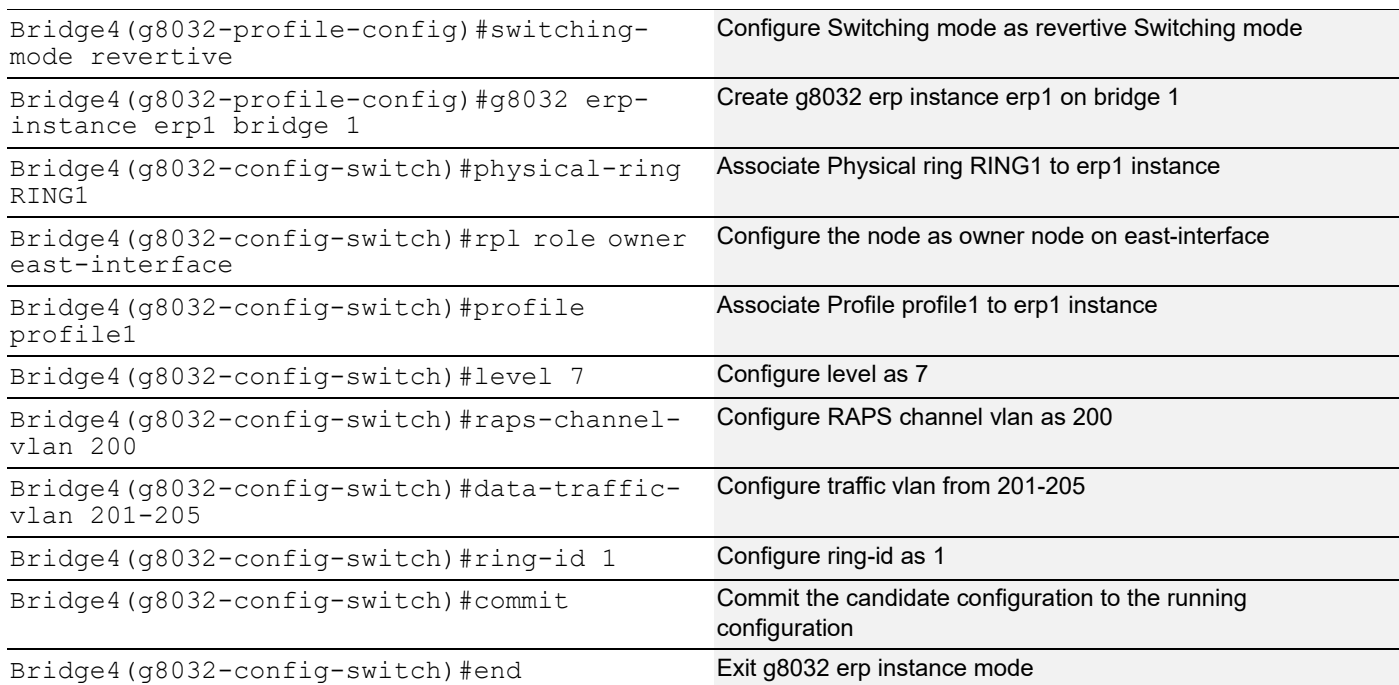

# **Validation**

```
Bridge1:
show g8032 aps-statistics erp1 bridge 1
Instance : erp1
==========
Tx : 3205
Rx : 27
show g8032 physical-ring RING1 bridge 1
Ring : RING1
===============
Description :
East : xe16
West : xe6
ERP Inst : erp1
show g8032 profile profile1 bridge 1
Profile : profile1
=========
 Wait-To-Restore : 1 mins
 Hold Off Timer : 0.00 secs
Guard Timer : 10 ms
 Wait-To-Block : 5010 ms
 Protection Type : Revertive
Bridge1:
show g8032 erp-instance erp1 bridge 1
```

```
Inst Name : erp1<br>Description :
Description
State : G8032_ST_IDLE<br>Phy Ring : RING1
Phy Ring
Ring Type : MAJOR-RING
Role : NON-OWNER
Node ID : 3c:2c:99:26:e6:80
----------------------------------------------------------
                East Link West Link
==========================================================
Interface : xe6 xe8
State : Unblocked Unblocked
Remote NodeId : 34:17:eb:e4:af:11 -<br>Remote BPR : 1
Remote BPR
Endpoint Info
-------------
Domain Name : nod41 hod12
MEP ID : 14 12
MA Name : 43982 43982
==========================================================
---------------------------
    Channel
 (LEVEL, VLAN, RING ID) |
===========================
(7, 200, 1) |
===========================
DataTraffic vlan: 201-205
Profile : profile1
Bridge2:
show g8032 erp-instance erp1 bridge 1
Inst Name : erp1
Description :
State : G8032_ST_IDLE<br>Phy Ring : RING1
Phy Ring
Ring Type : MAJOR-RING
Role : NON-OWNER
Node ID : d8:9e:f3:5e:f8:29
----------------------------------------------------------
                East Link West Link
==========================================================
Interface : xe8 xe3
State : Unblocked Unblocked
Remote NodeId : 34:17:eb:e4:af:11 -
Remote BPR : 1
Endpoint Info
-------------
Domain Name : nod12 hod23
MEP ID : 21 23
MA Name : 43982 43982
==========================================================
---------------------------
    Channel |
 (LEVEL, VLAN, RING ID) |
===========================
```
 $(7, 200, 1)$ =========================== DataTraffic vlan: 201-205 Profile : profile1 sBridge3: show g8032 erp-instance erp1 bridge 1 Inst Name : erp1 Inst Name<br>Description :<br>: State : G8032 ST IDLE Phy Ring : RING1 Ring Type : MAJOR-RING Role : NEIGHBOR (WEST) Node ID : 3c:2c:99:1a:da:7d ---------------------------------------------------------- East Link West Link ========================================================== Interface : xe3 xe16 State : Unblocked Blocked Remote NodeId : 34:17:eb:e4:af:11 34:17:eb:e4:af:11 Remote BPR : 1 1 1 Endpoint Info ------------- Domain Name : nod23 hod34 MEP ID : 32 34 MA Name : 43982 43982 ========================================================== --------------------------- Channel | (LEVEL, VLAN, RING ID) | ===========================  $(7, 200, 1)$ =========================== DataTraffic vlan: 201-205 Profile : profile1 Bridge4: show g8032 erp-instance erp1 bridge 1 Inst Name : erp1 Description : State : G8032\_ST\_IDLE Phy Ring : RING1 Ring Type : MAJOR-RING Role : OWNER (EAST) Node ID : 34:17:eb:e4:af:11 ---------------------------------------------------------- East Link West Link ========================================================== Interface : xe16 xe6<br>
Shaha : Plashad State : Blocked Unblocked Remote NodeId : -Remote BPR : -Endpoint Info -------------

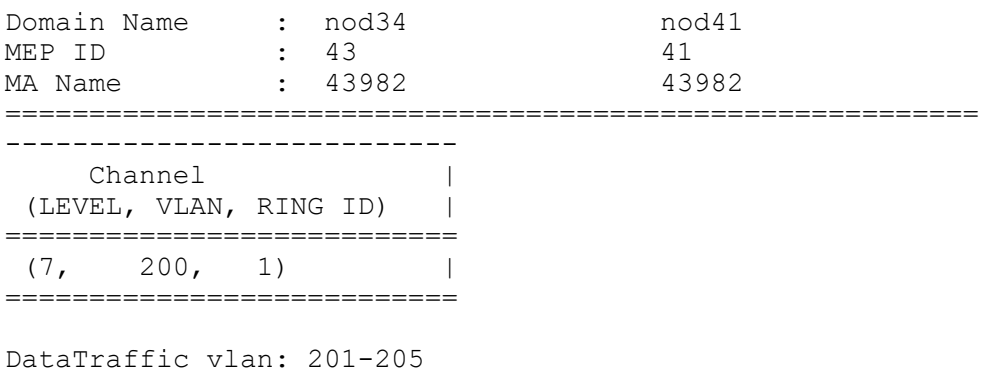

Profile : profile1

# **Sub-ring without Virtual Channel on a LAG interface**

Figure 3 displays a sample Ring Protection topology on which protection switching is configured with 5 bridges on lag interfaces. The topology contains one major ring and one subring with non-virtual channel. The Ring Protection Link (RPL) for major ring is the link between Bridge 4 (owner) and Bridge 3 (neighbor) on lag interface po3. The subring is configured with no virtual channel and it's RPL link is configured between bridge 1 (neighbor) and bridge 5 (owner) on lag interface po6. The rest of the bridges are explicitly configured RPL non owner to enable ERPS in the ring in both major and subring.

## **Topology**

[Figure 2-2](#page-41-0) displays a sample Ethernet Ring Protection Switching topology.

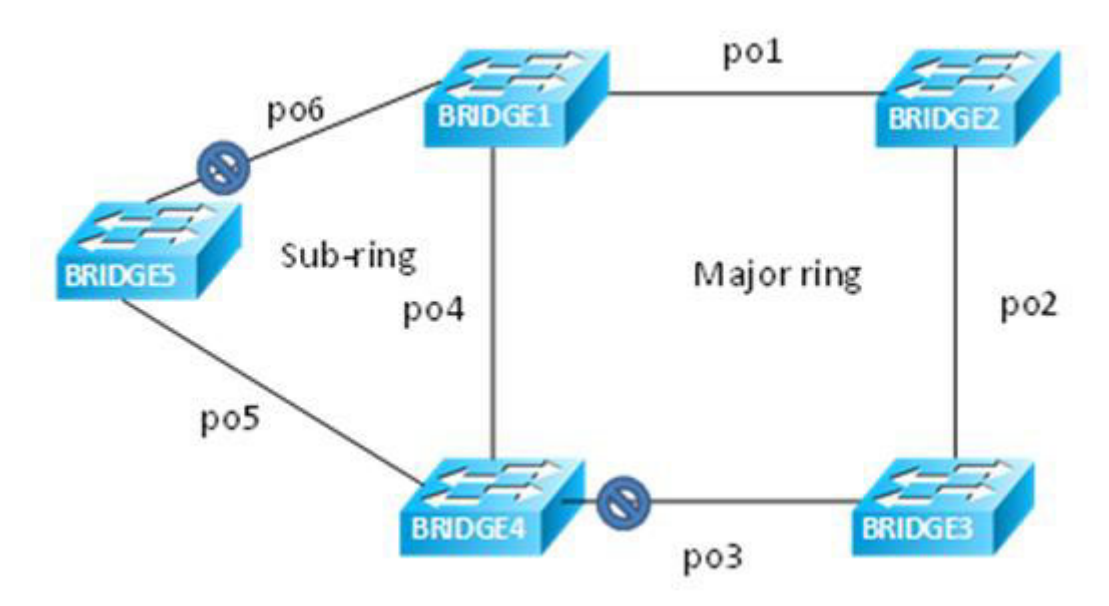

<span id="page-41-0"></span>**Figure 2-2: Major ring and sub-ring topology using LAG interface without a virtual channel**

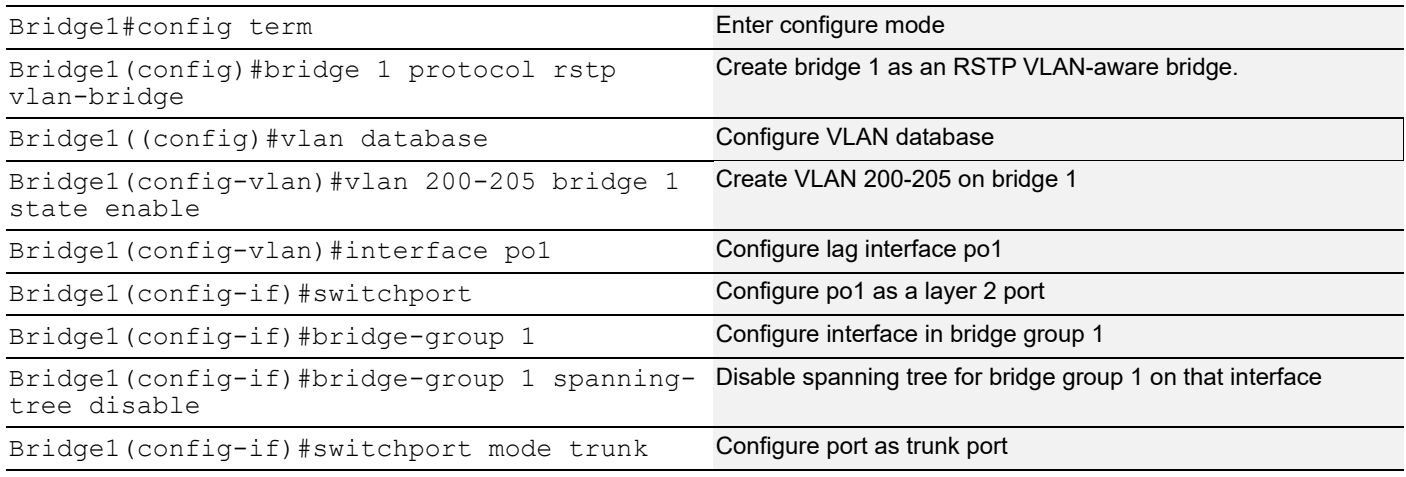

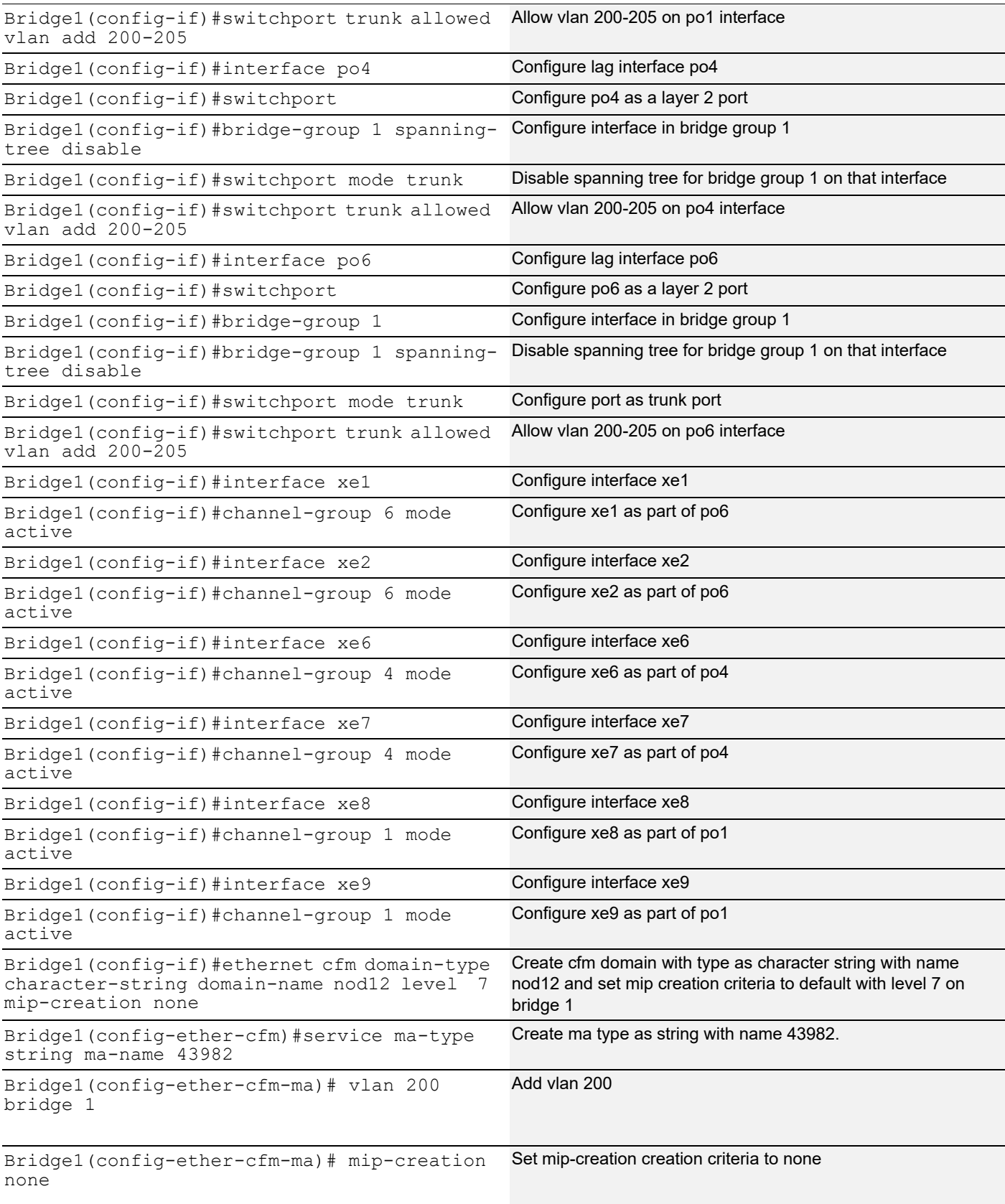

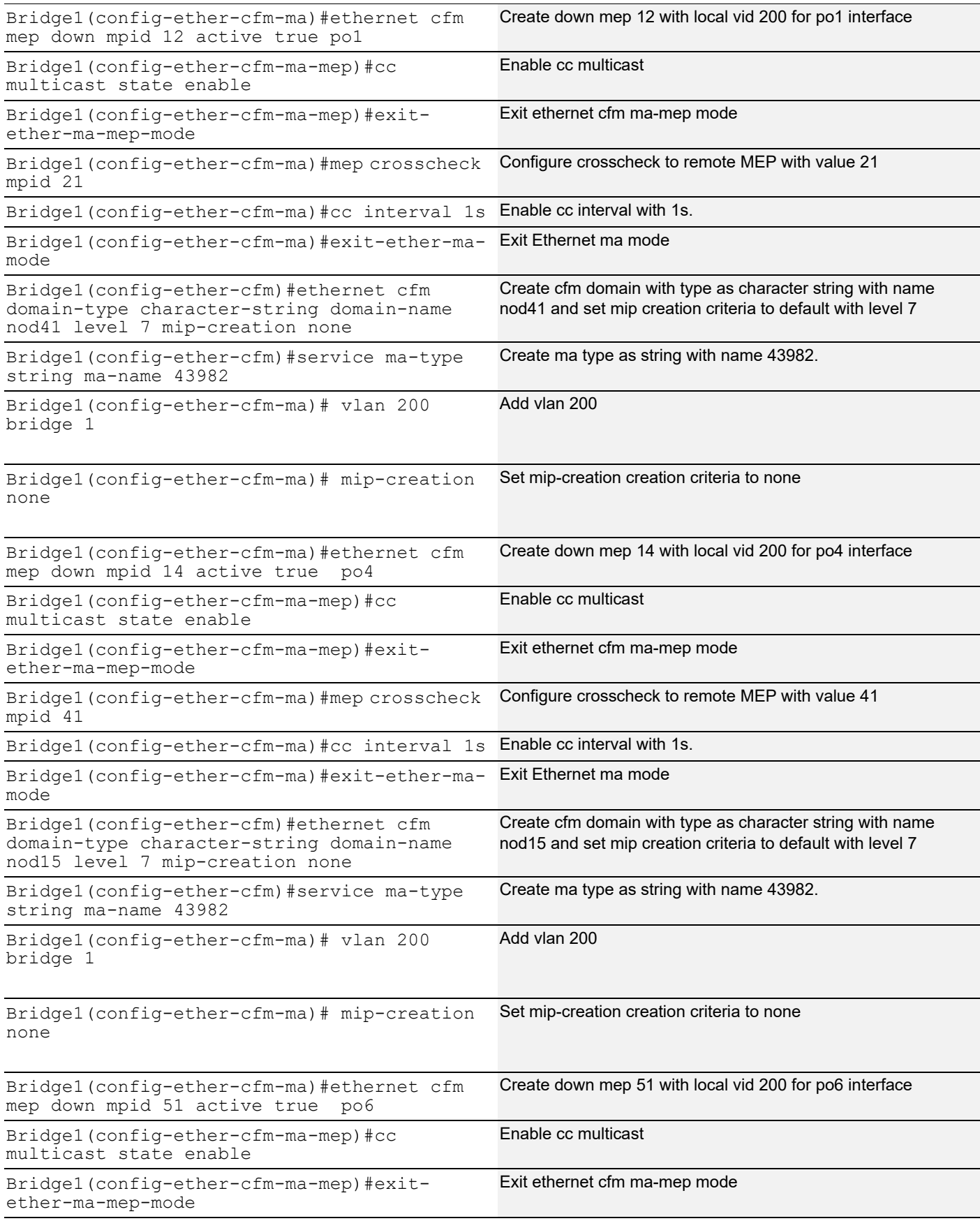

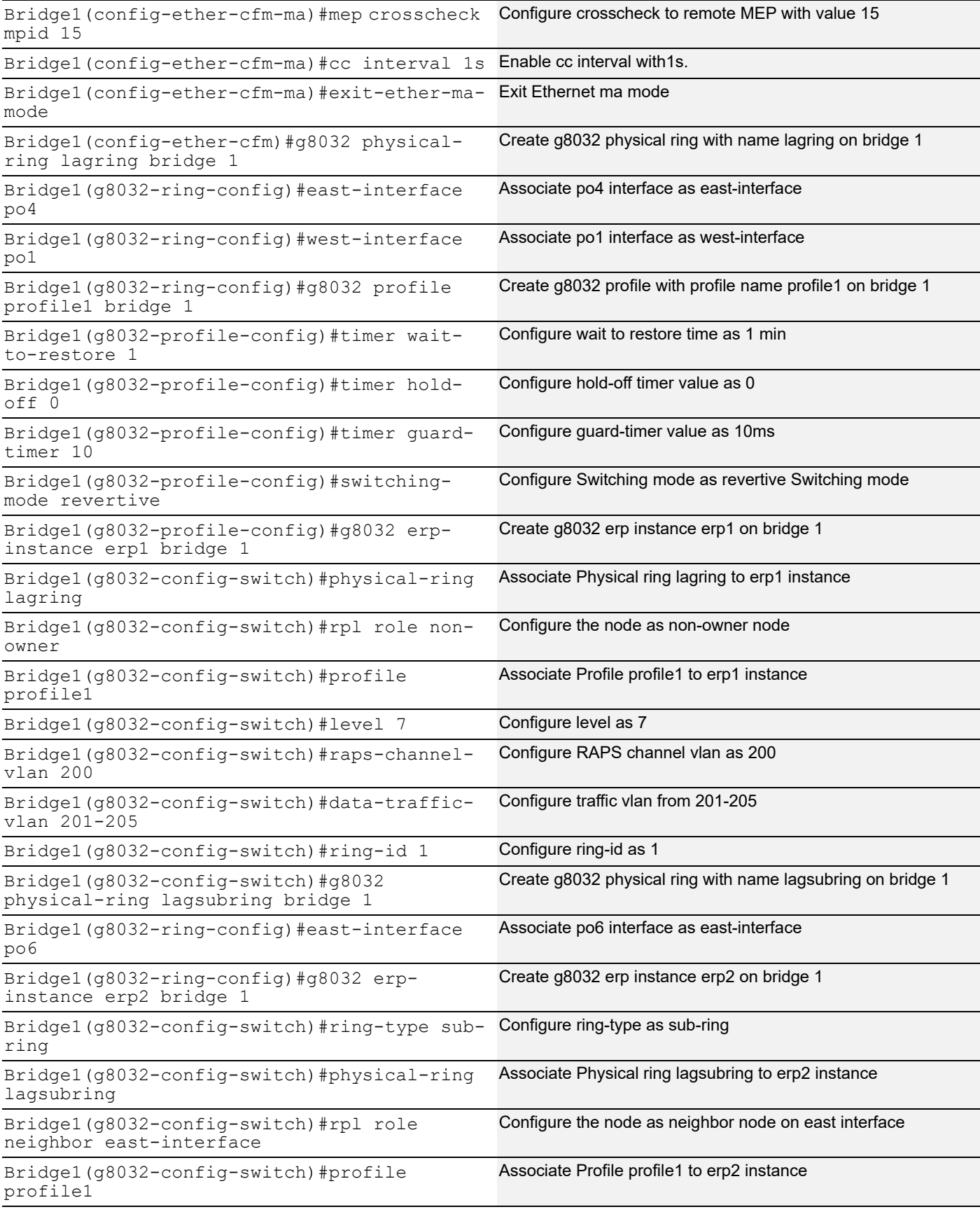

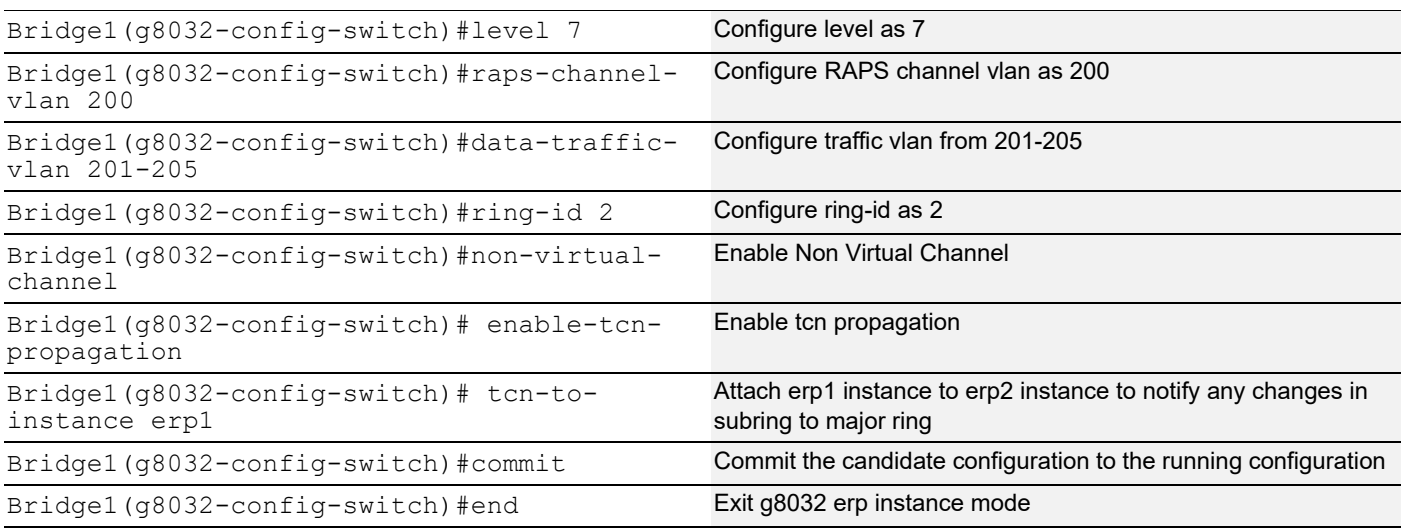

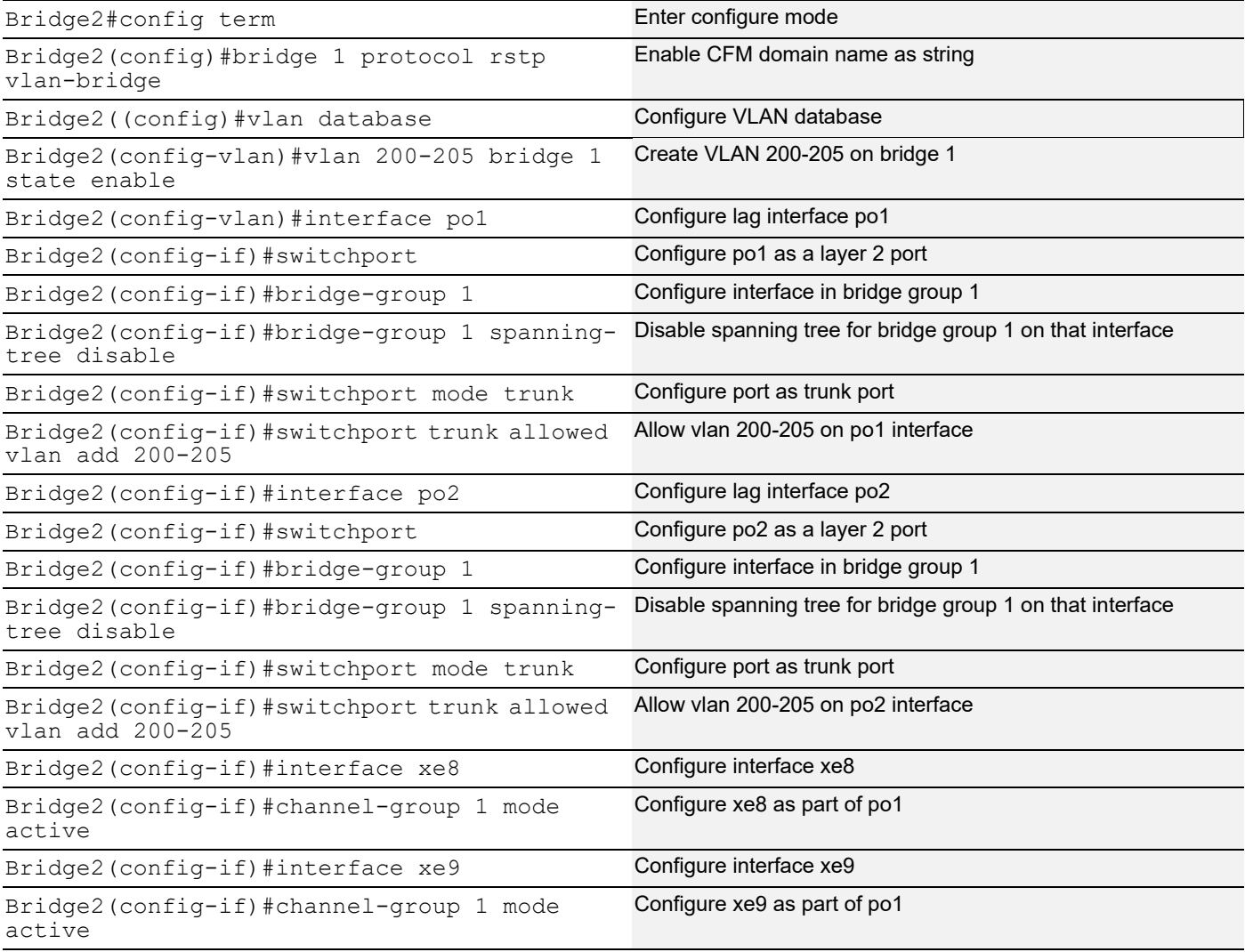

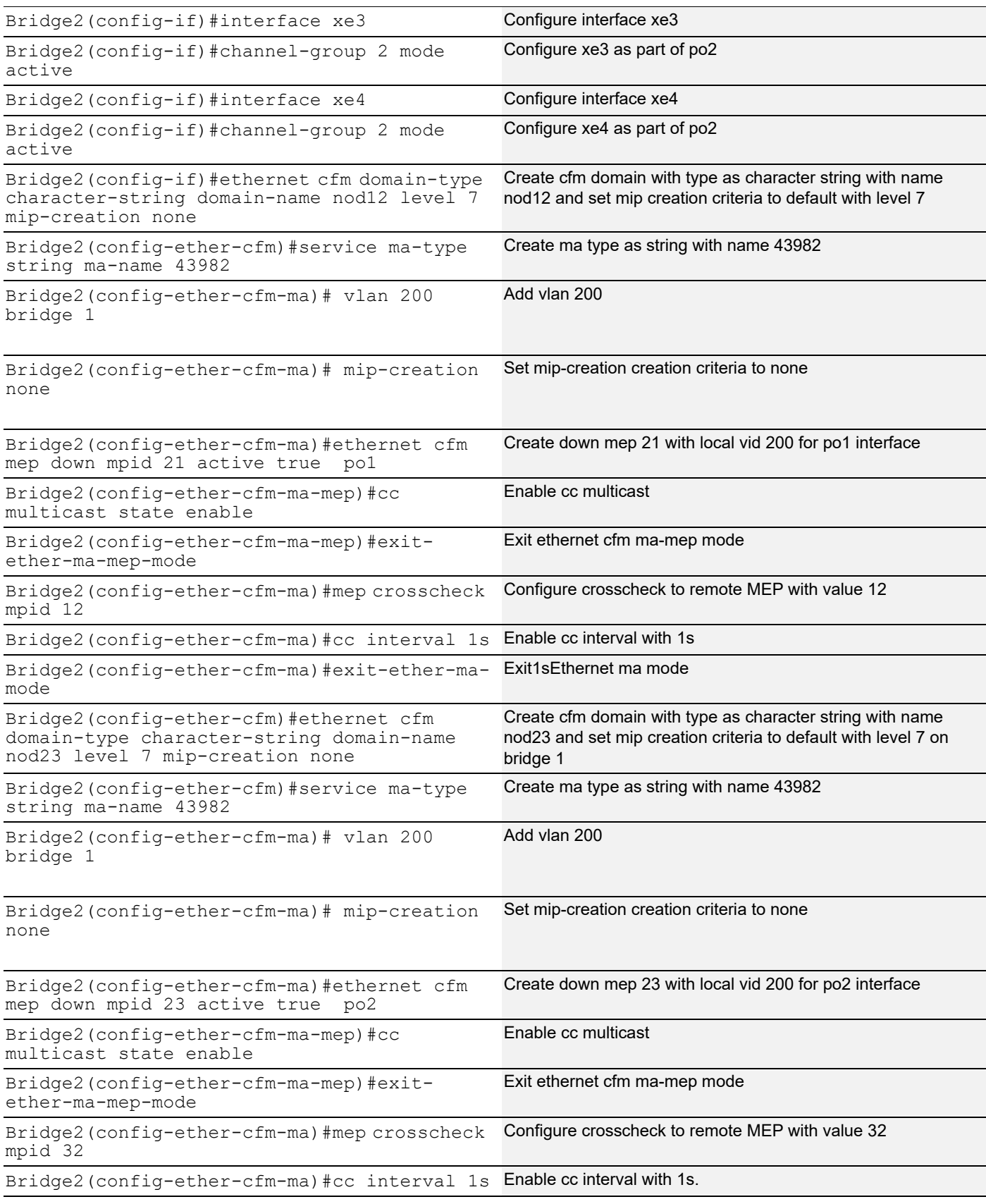

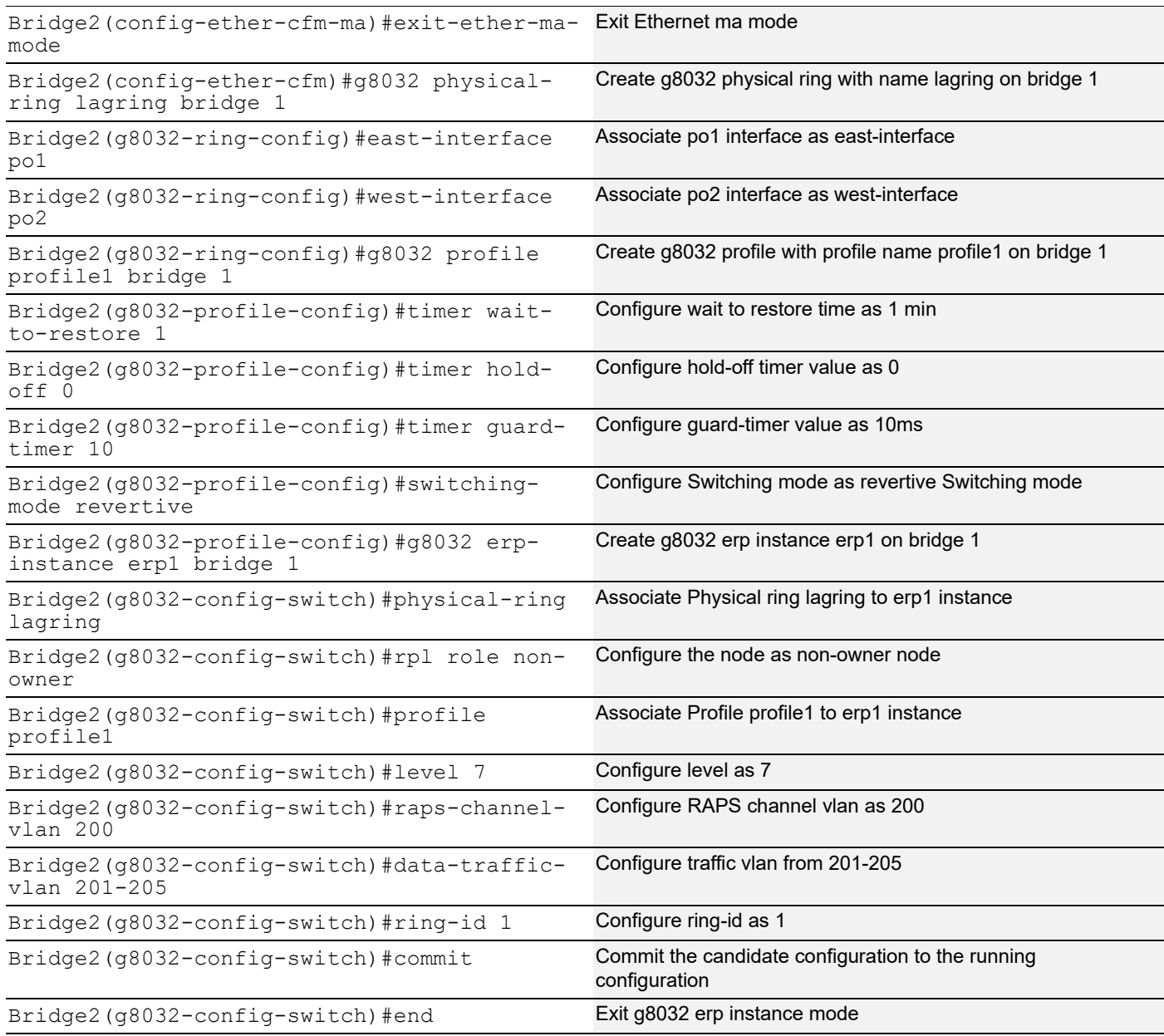

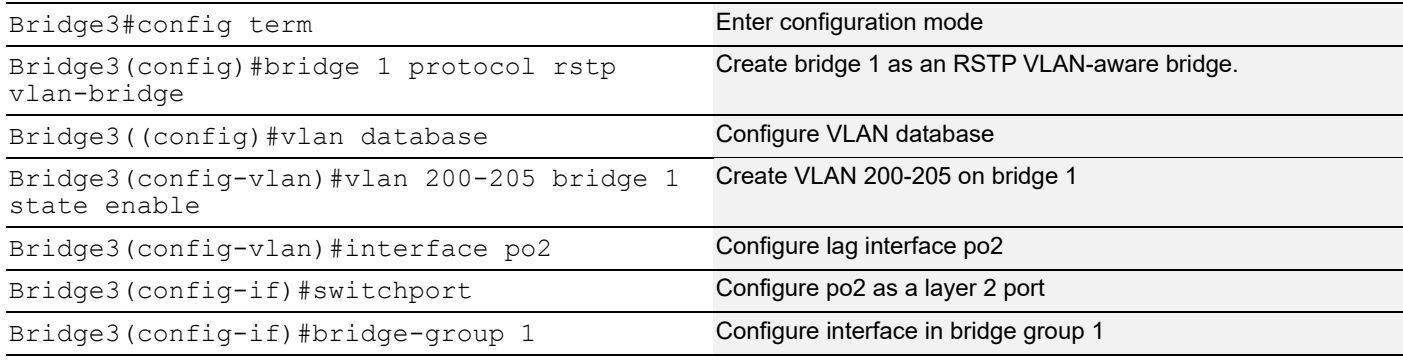

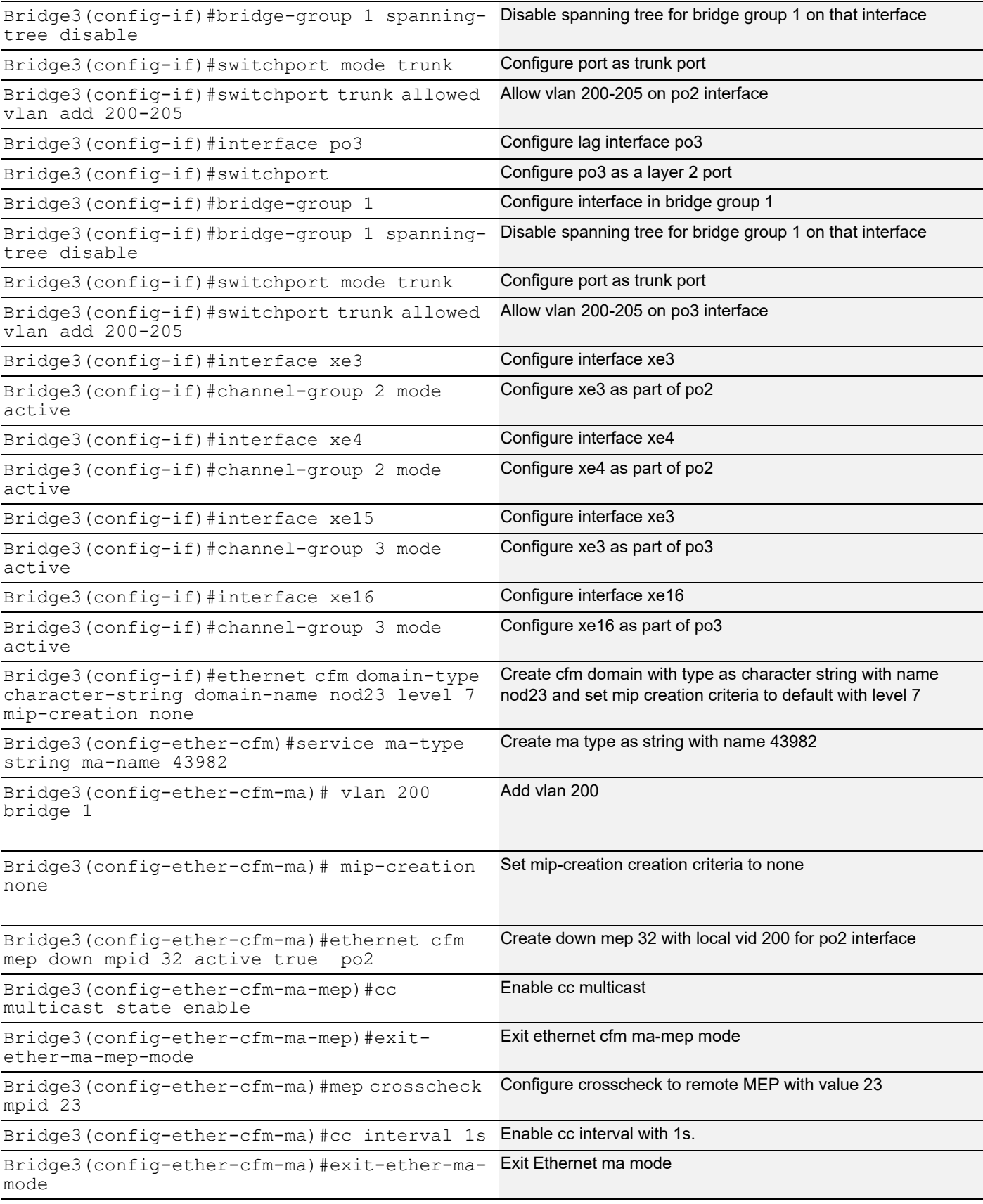

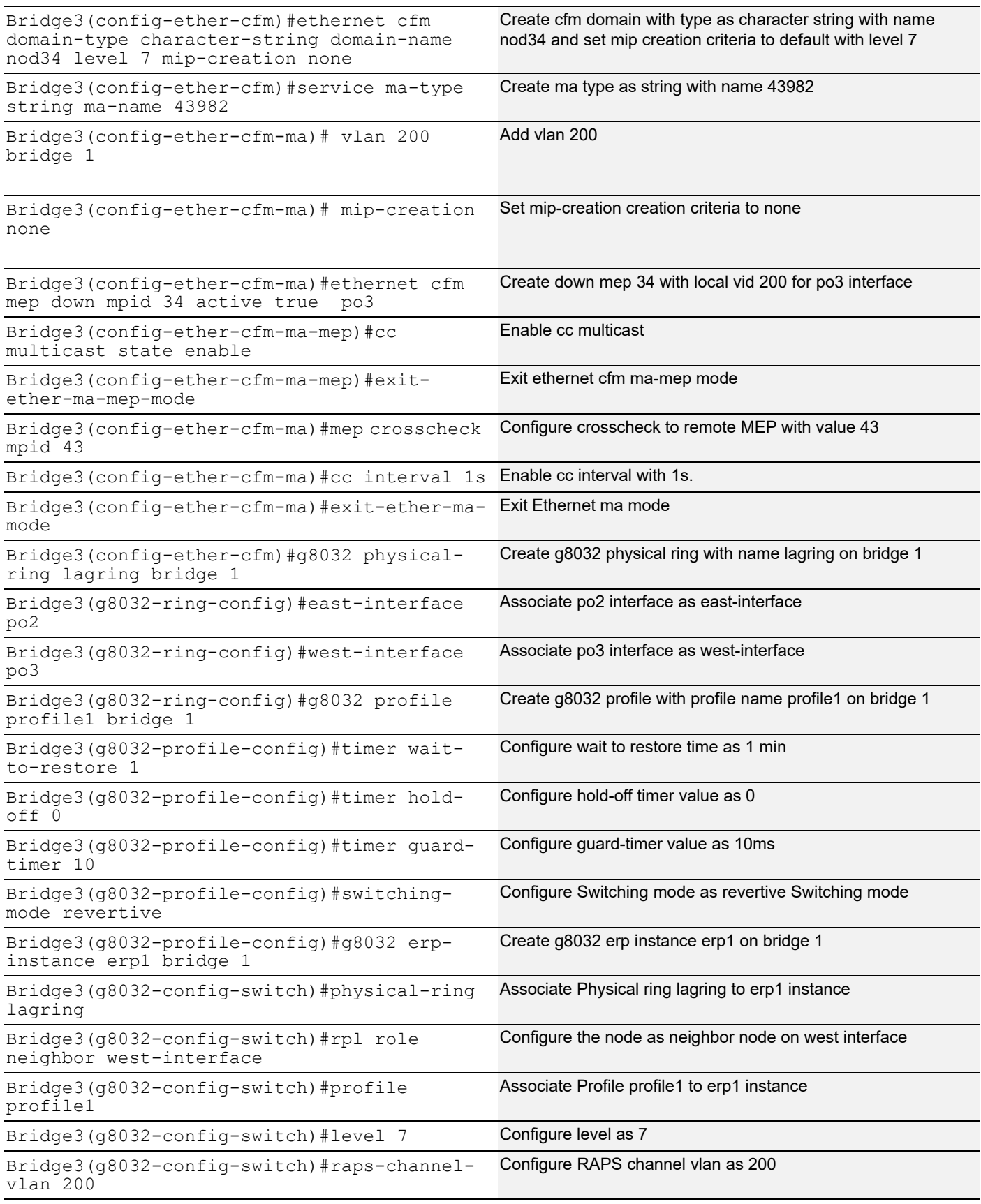

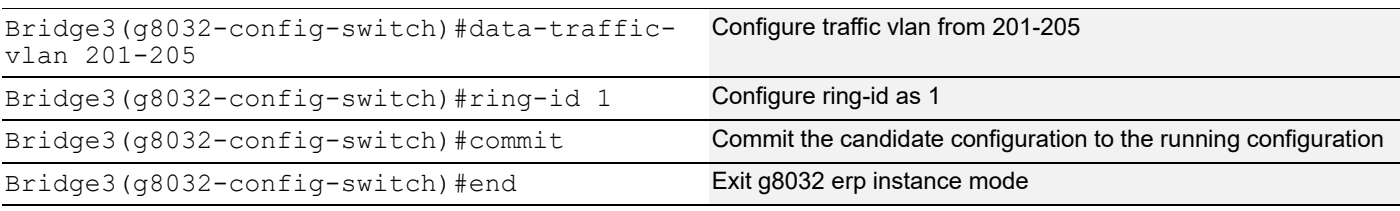

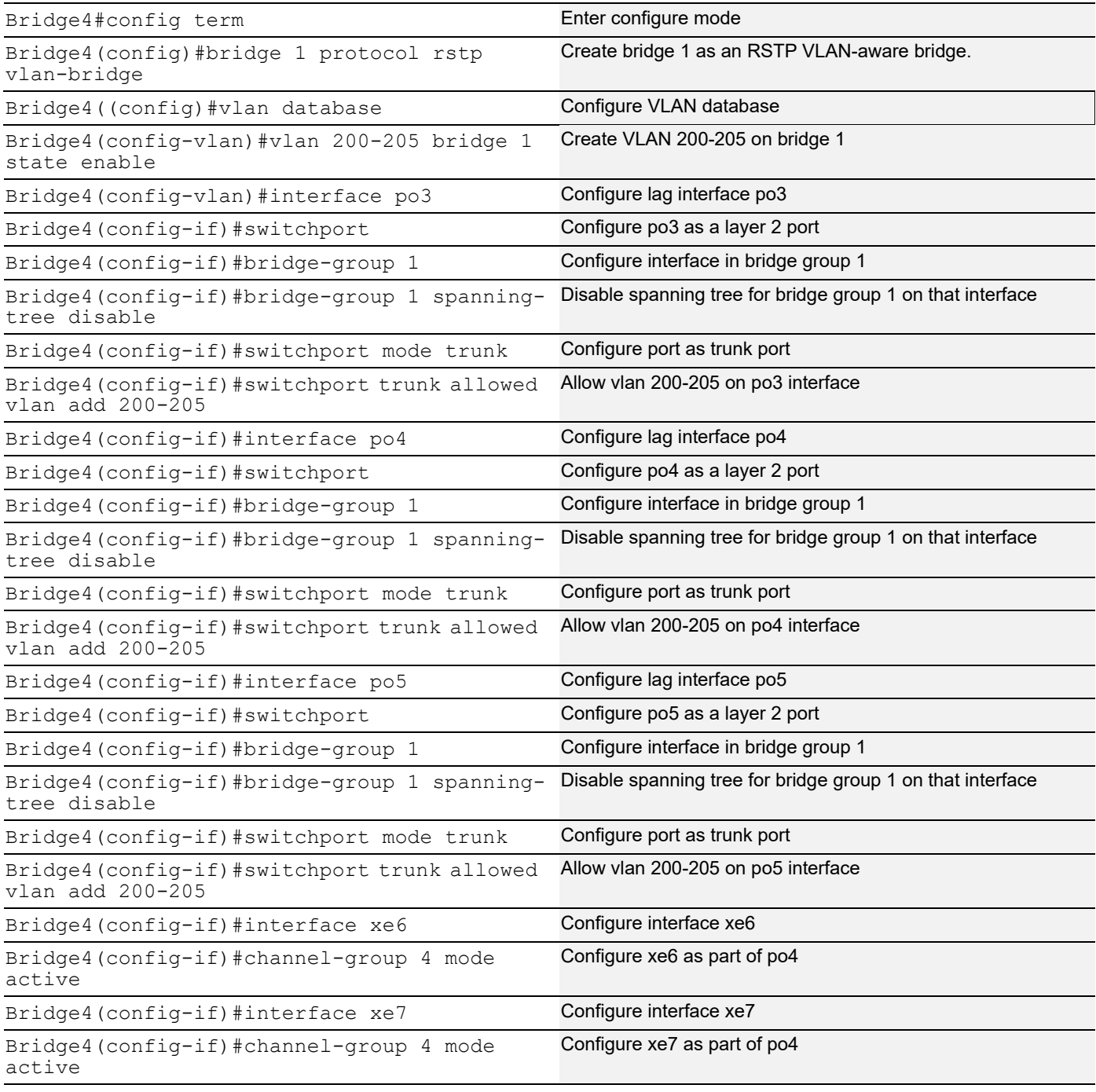

## G.8032 ERPS Version 2

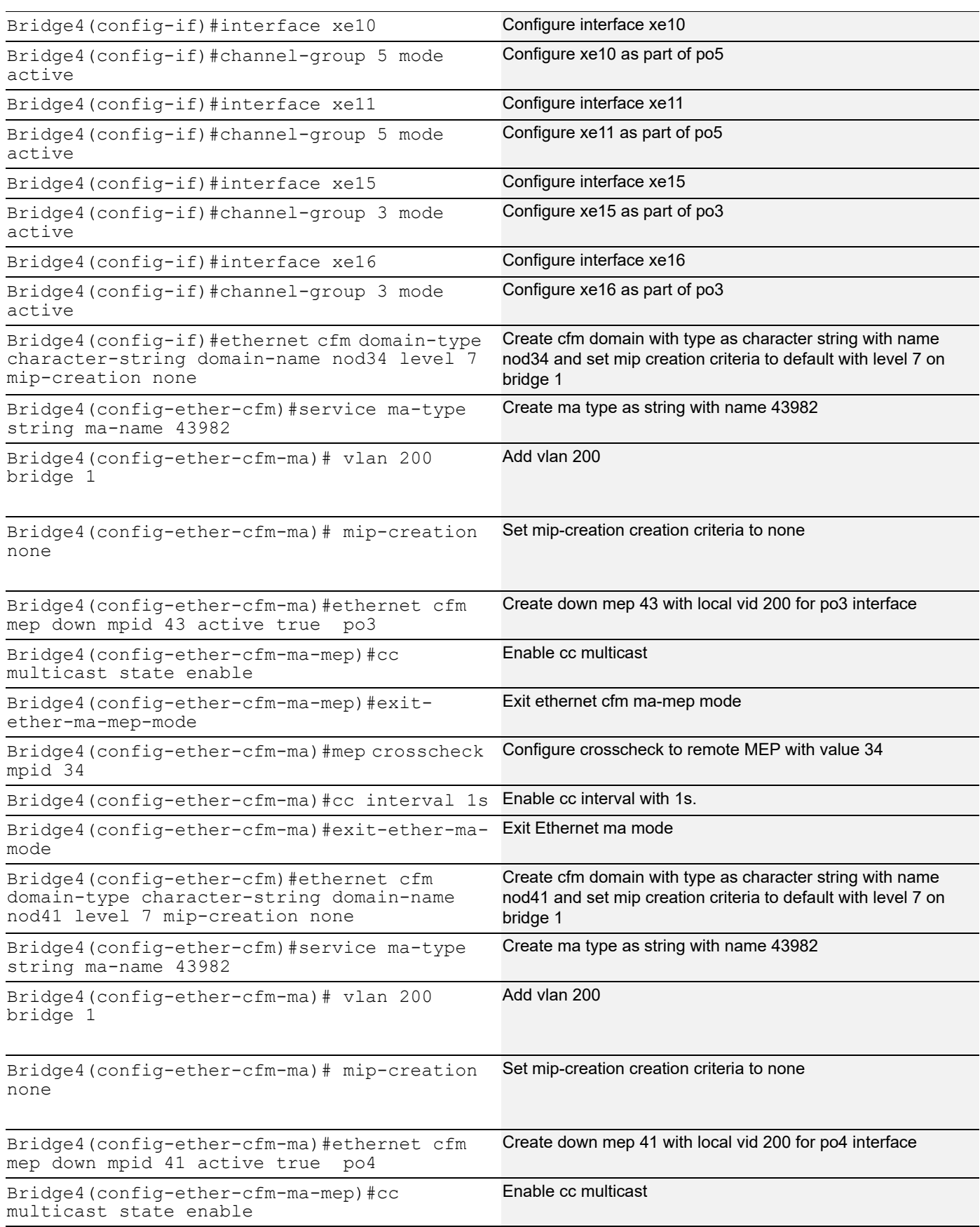

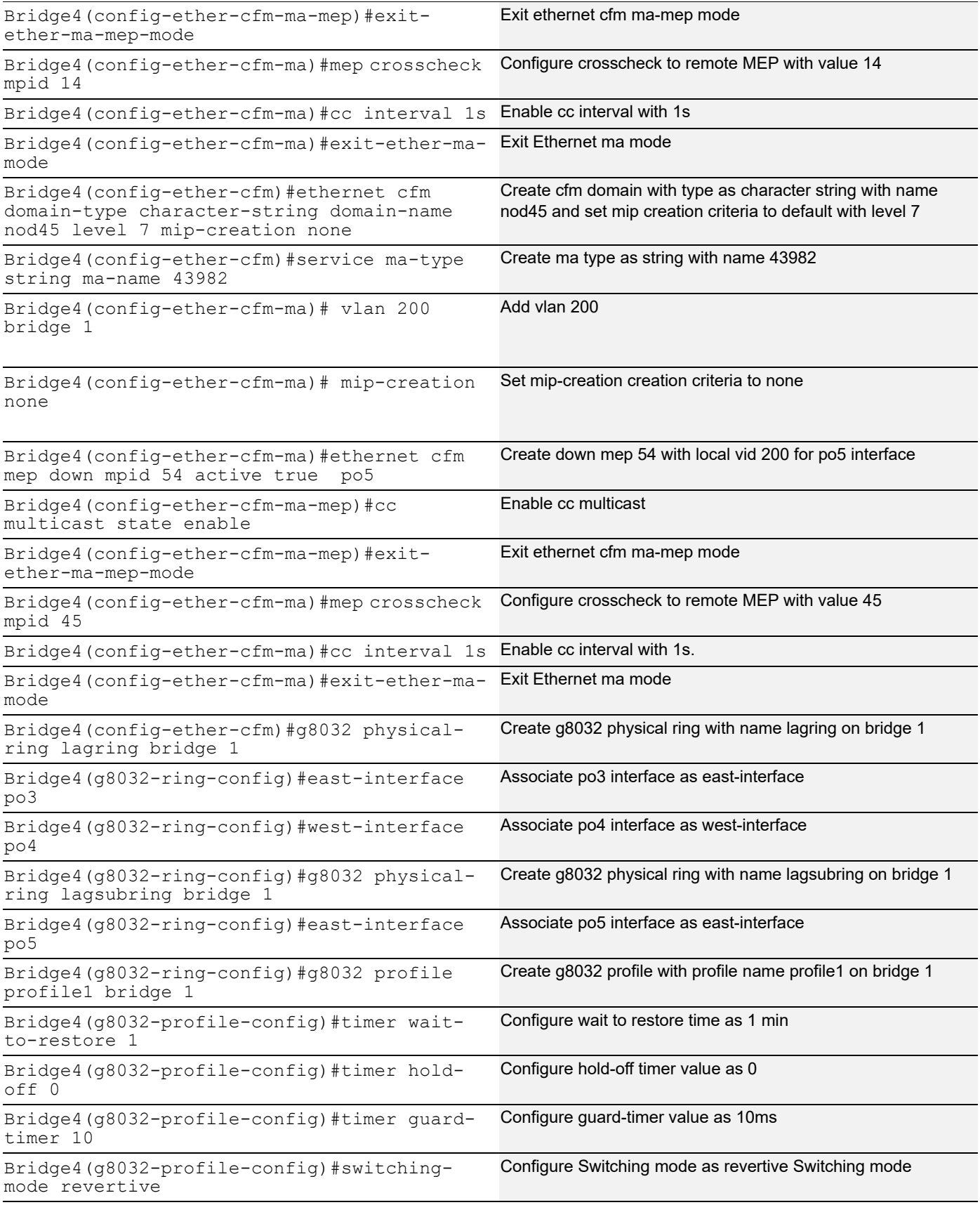

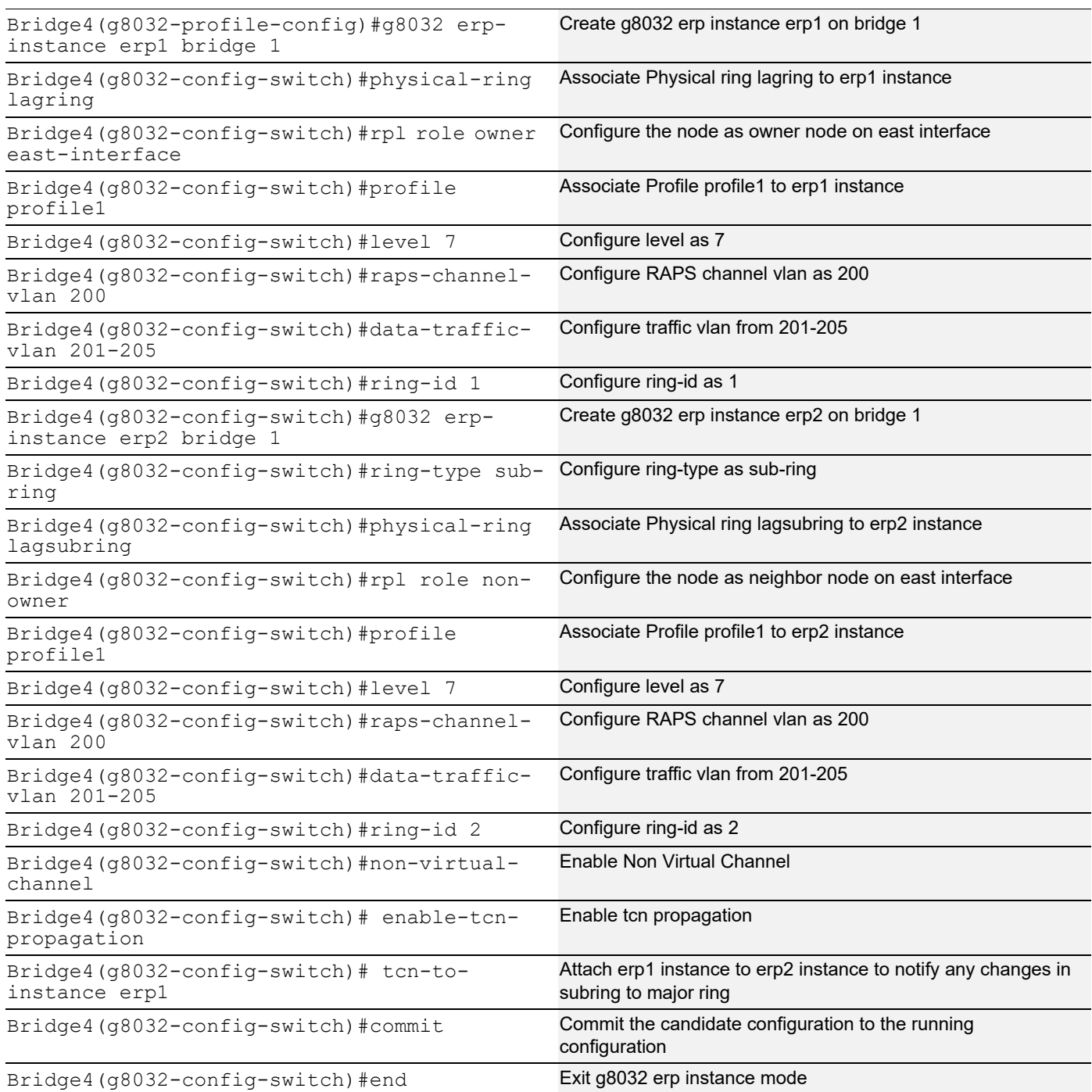

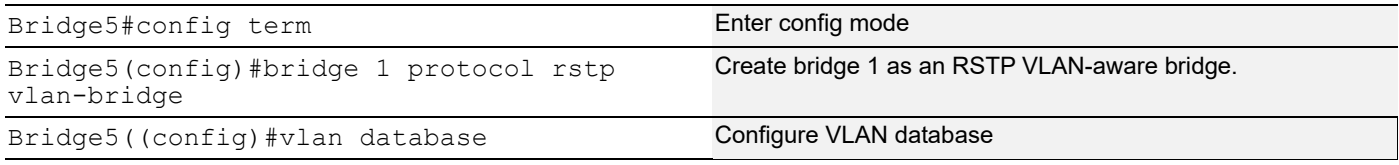

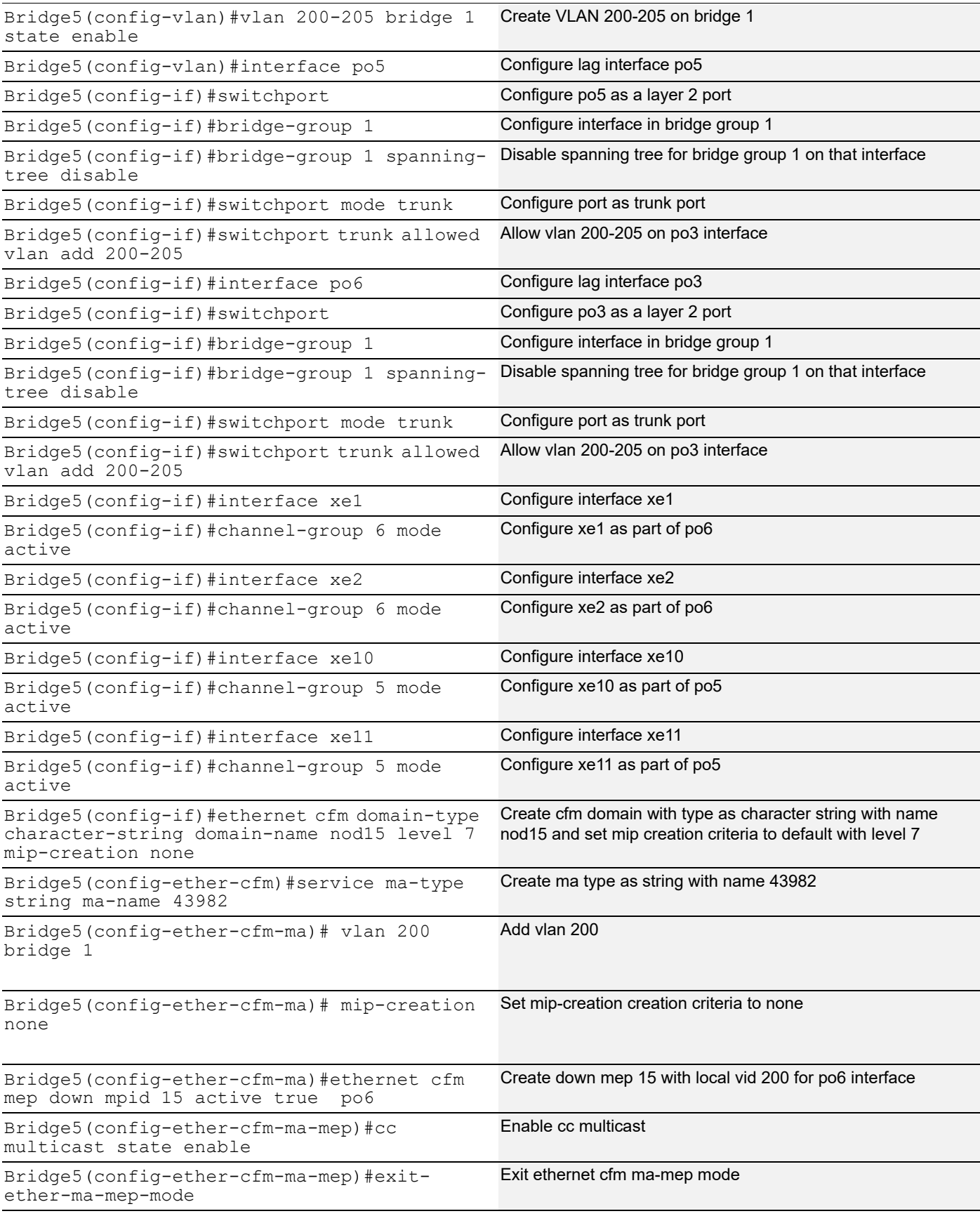

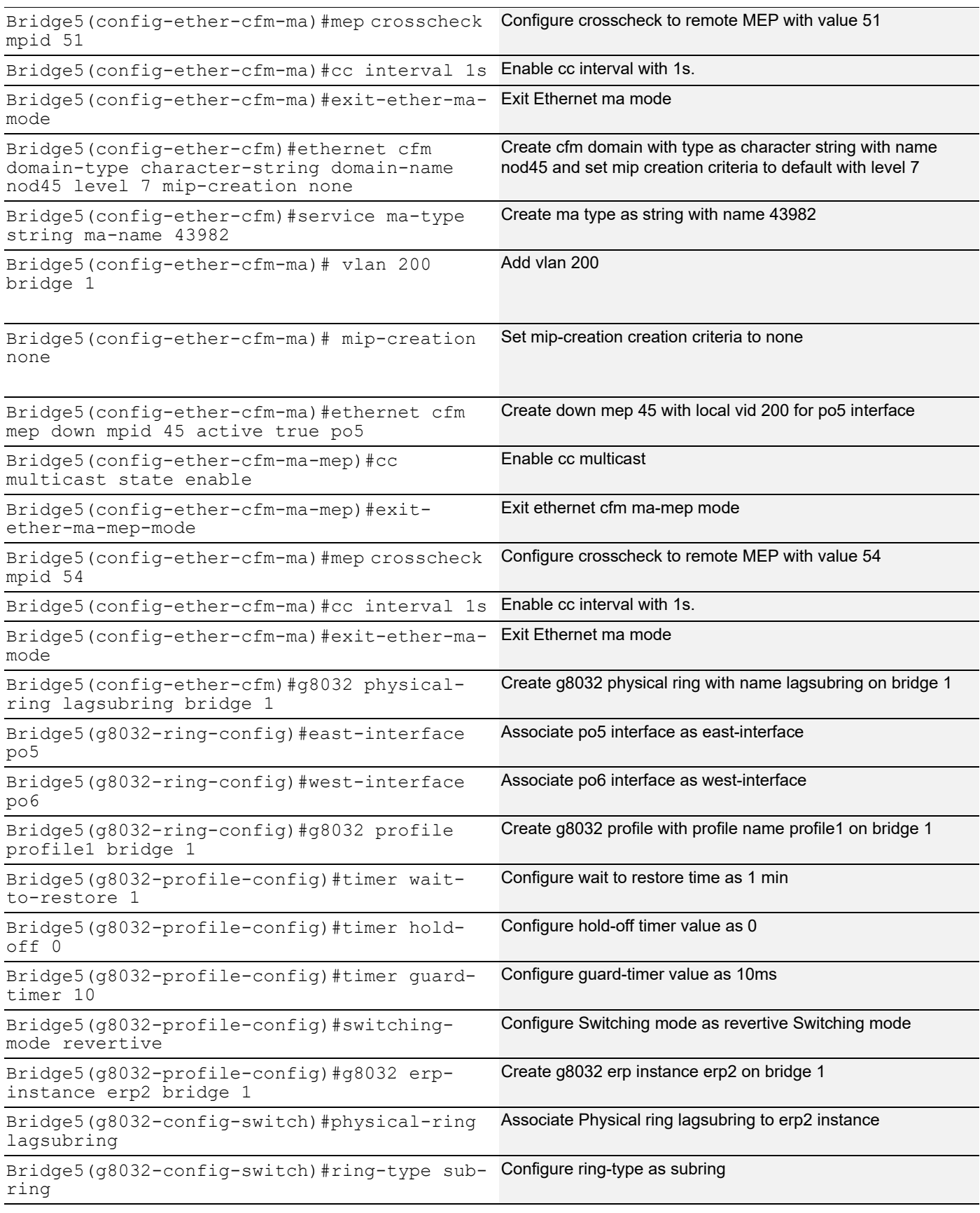

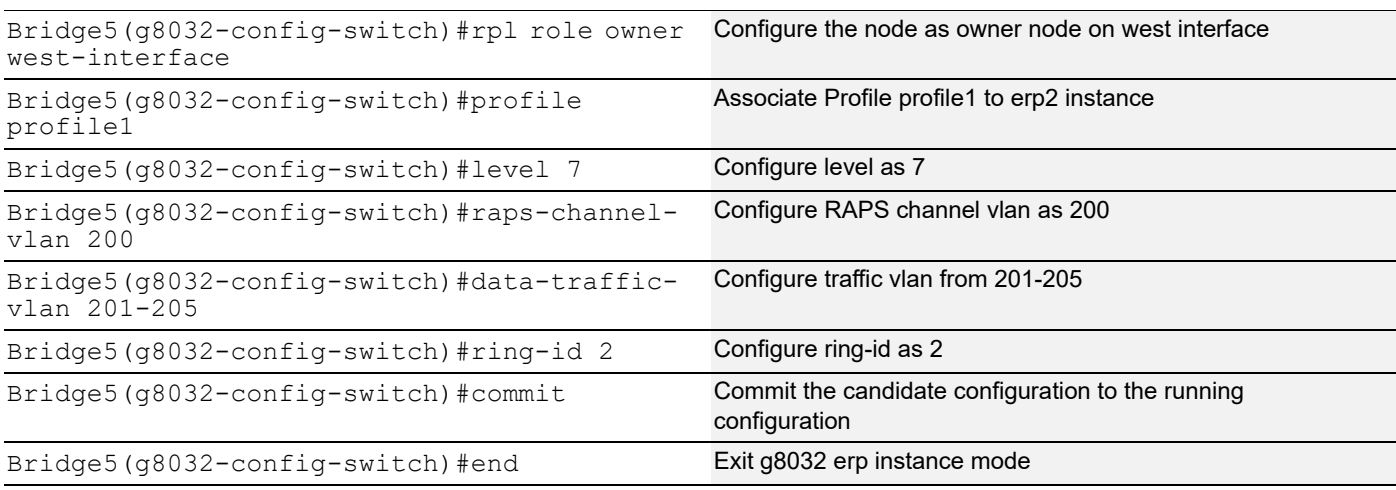

## **Validation**

Bridge1#show g8032 erp-instance erp2 bridge 1 Inst Name : erp2<br>Description : Description State : G8032\_ST\_IDLE Phy Ring : lagsubring Ring Type : SUB-RING (NON VIRTUAL) Role : NEIGHBOR (EAST) Node ID : 3c:2c:99:26:e6:7b ---------------------------------------------------------- East Link West Link ========================================================== Interface : po6 -State : Blocked -Remote NodeId : 6c:b9:c5:67:72:f6 -<br>Remote BPR : 0 Remote BPR Endpoint Info ------------- Domain Name : nod15 MEP ID : 51 -MA Name : 43982 -========================================================== TCN Propagation : Enabled TCN Propagation List: erp1, Channel (LEVEL, VLAN, RING ID) | ===========================  $(7, 200, 2)$ =========================== Bridge1#show g8032 erp-instance erp1 bridge 1 Inst Name : erp1ance erp2 bridge Description : State : G8032 ST IDLE Phy Ring : lagring

Ring Type : MAJOR-RING Role : NON-OWNER Node ID : 3c:2c:99:26:e6:80 ---------------------------------------------------------- East Link West Link ========================================================== Interface : po4 po1<br>State : Unblocked Unb. : Unblocked Unblocked Remote NodeId : 34:17:eb:e4:af:10 - Remote BPR : 1 -Endpoint Info ------------- Domain Name : nod41 nod12<br>
MEP ID : 14 12 MEP ID : 14 12 MA Name : 43982 43982 ========================================================== --------------------------- Channel | (LEVEL, VLAN, RING ID) | ===========================  $(7, 200, 1)$ =========================== DataTraffic vlan: 201-205 Profile : profile1 Bridge2#show g8032 erp-instance erp1 bridge 1 Inst Name : erp1 Description : State : G8032 ST IDLE Phy Ring : lagring Ring Type : MAJOR-RING Role : NON-OWNER Node ID : d8:9e:f3:5e:f8:29 ---------------------------------------------------------- East Link West Link ========================================================== Interface : pol po2<br>State : Inblocked . Inb State : Unblocked Poz<br>Persian : Unblocked Unblocked Remote NodeId : 34:17:eb:e4:af:10 -Remote BPR : 1 Endpoint Info ------------- Domain Name : nod12 hod23 MEP ID : 21 23<br>
MA Name : 43982 43 MA Name : 43982 43982 ========================================================== --------------------------- Channel | (LEVEL, VLAN, RING ID) | ===========================  $(7, 200, 1)$ =========================== DataTraffic vlan: 201-205 Profile : profile1

Bridge3#show g8032 erp-instance erp1 bridge 1 Inst Name : erp1 Description : State : G8032 ST IDLE Phy Ring : lagring Ring Type : MAJOR-RING Role : NEIGHBOR (WEST) Node ID : 3c:2c:99:1a:da:7d ---------------------------------------------------------- East Link West Link ========================================================== Interface : po2 po3<br>
State : Unblocked Blo State : Unblocked Blocked Remote NodeId : 34:17:eb:e4:af:10 34:17:eb:e4:af:10 Remote BPR : 1 1 1 Endpoint Info ------------- Domain Name : nod23 hod34 MEP ID : 32 34 MA Name : 43982 43982 ========================================================== --------------------------- Channel | (LEVEL, VLAN, RING ID) | ===========================  $(7, 200, 1)$ =========================== DataTraffic vlan: 201-205 Profile : profile1 Bridge4#show g8032 erp-instance erp2 bridge 1 Inst Name : erp2 Description : State : G8032 ST IDLE Phy Ring : lagsubring Ring Type : SUB-RING (NON VIRTUAL) Role : NON-OWNER Node ID : 34:17:eb:e4:af:0b ---------------------------------------------------------- East Link West Link ========================================================== Interface : po5 -State : Unblocked -Remote NodeId : 6c:b9:c5:67:72:f6 -<br>Remote BPR : 0 Remote BPR Endpoint Info ------------- Domain Name : nod45 MEP ID : 54 -MA Name : 43982 -========================================================== TCN Propagation : Enabled TCN Propagation List: erp1,

 Channel | (LEVEL, VLAN, RING ID) | ===========================  $(7, 200, 2)$ =========================== DataTraffic vlan: 201-205 Profile : profile1 Bridge4#show g8032 erp-instance erp1 bridge 1 Inst Name : erp1 Description :<br>State : G8032 ST IDLE State : G8032\_ST\_IDLE Phy Ring : lagring Ring Type : MAJOR-RING Role : OWNER (EAST) Node ID : 34:17:eb:e4:af:10 ---------------------------------------------------------- East Link West Link ========================================================== Interface : po3 po4 State : Blocked Unblocked Remote NodeId : -Remote BPR : - - Endpoint Info ------------- Domain Name : nod34 hod41 MEP ID : 43 41 MA Name : 43982 43982 ========================================================== --------------------------- Channel | (LEVEL, VLAN, RING ID) | ===========================  $(7, 200, 1)$  | ============================ DataTraffic vlan: 201-205 Profile : profile1 Bridge5#show g8032 erp-instance erp2 bridge 1 Inst Name : erp2 Description :<br>State : G8032 ST IDLE State : G8032\_ST\_IDLE Phy Ring : lagsubring Ring Type : SUB-RING Role : OWNER (WEST) Node ID : 6c:b9:c5:67:72:f6 ---------------------------------------------------------- East Link West Link ========================================================== Interface : po5 po6 State : Unblocked Blocked Remote NodeId : -

```
Remote BPR : -
Endpoint Info
-------------
Domain Name : nod45 nod15<br>
MEP ID : 45 15
MEP ID : 45 15
MA Name : 43982 43982
==========================================================
    ---------------------------
     Channel |
 (LEVEL, VLAN, RING ID) |
===========================
(7, 200, 2)===========================
DataTraffic vlan: 201-205
Profile : profile1
Bridge3#show g8032 erp-instance erp1 bridge 1
Inst Name : erp1<br>Description :
Description
State : G8032 ST IDLE
Phy Ring : lagring
Ring Type : MAJOR-RING
Role : NEIGHBOR (WEST)
Node ID : 3c:2c:99:1a:da:7d
----------------------------------------------------------
                East Link West Link
==========================================================
Interface : po2 po3
State : Unblocked Blocked
Remote NodeId : 34:17:eb:e4:af:10 34:17:eb:e4:af:10
Remote BPR : 1 1
Endpoint Info
-------------
Domain Name : nod23 nod34<br>
MEP ID : 32 34
MEP ID : 32 34
MA Name : 43982 43982
==========================================================
---------------------------
     Channel |
 (LEVEL, VLAN, RING ID) |
===========================
(7, 200, 1)===========================
DataTraffic vlan: 201-205
Profile : profile1
```
# CHAPTER 3 Ethernet in the First Mile Configuration

This chapter contains a complete sample Ethernet 802.3ah (EFM) configuration.

EFM stands for Ethernet in the First Mile and it is an Ethernet link-layer OAM, which works over direct/with ethernet repeaters point-to-point ethernet links. OAM PDUs (Protocol Data Units) uses slow protocol destination MAC address 0180.c200.0002. These frames are single-hop and can not be forwarded beyond a single hop. The transmission rate is limited to a maximum of 10 frames per second to avoid impact on normal operations. Following are the OAM features supported by EFM.

- **Discovery**
- Link Monitoring
- **Remote Fault Detection**
- Remote Loopback
- Note: Ethernet OAM is a layer 2 interface feature. So switchport configuration on interface is required. Configure the OAM Mode as Active or Passive. Both switch can be configured Active-Active or Active-Passive. But Passive-Passive on both switch won't work.
- Note: Remote-loopback & link monitor supported is configured by default when ethernet oam is enabled.
- Note: shut/no-shut should be performed to bring up the interface which becomes down after dying-gasp event.

# **Topology**

[Figure 3-1](#page-62-0) displays a sample EFM topology.

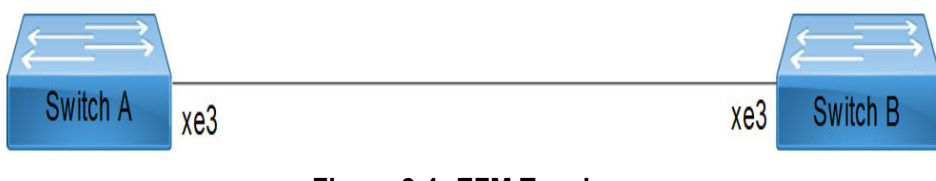

**Figure 3-1: EFM Topology**

## <span id="page-62-0"></span>**Configuration**

All configuration commands in the table below should be followed for each switch.

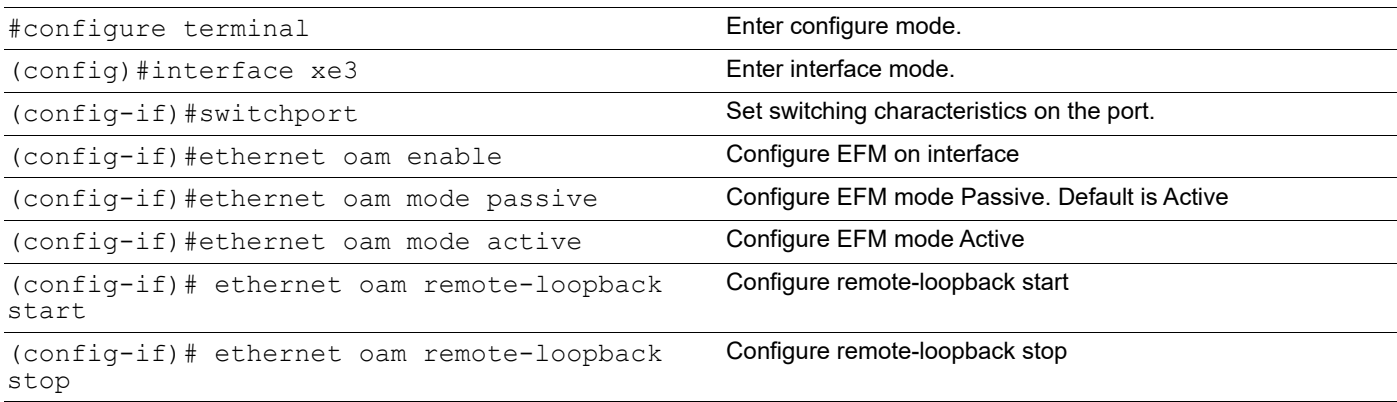

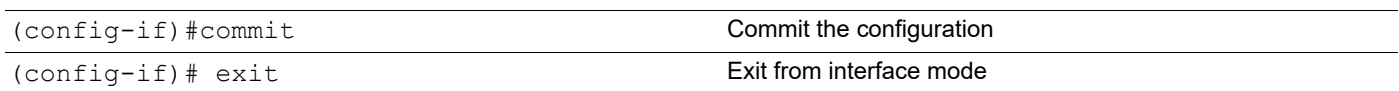

## **Validation**

#### 1. Verify OAM discovery

show ethernet oam discovery interface xe3

```
Local client:
```

```
-------------
```
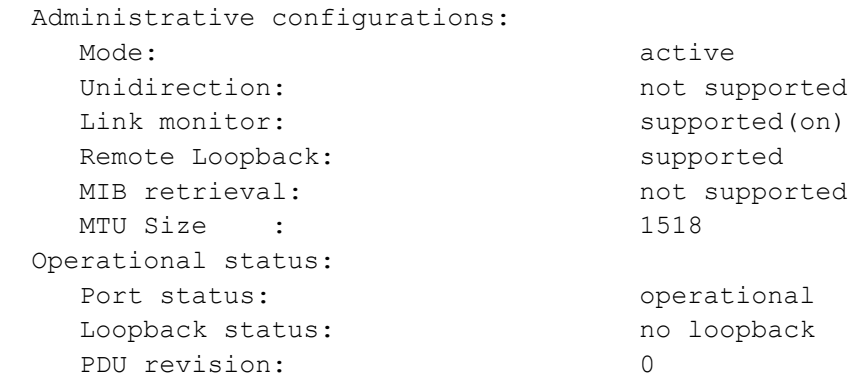

#### Remote client:

```
--------------
  MAC address: 80a2.356c.21ff
  Vendor(oui): 0 0 0
```

```
 Administrative configurations:
 Mode: passive
 Unidirection: not supported
 Link monitor: supported
 Remote Loopback: supported
 MIB retrieval: not supported
 MTU Size : 1518
```
#### 2. Verify the Discovery State Machine Details

show ethernet oam xe3

```
Discovery State Machine Details:
--------------------------------
```
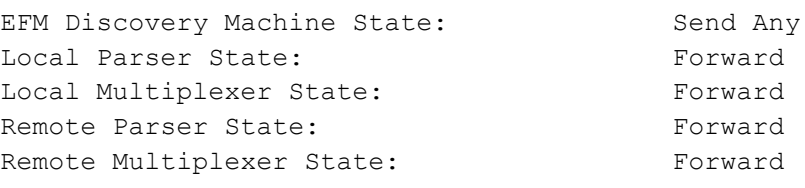

Local Client: -------------

 Symbol Period Error: Window: 100000000 Symbol(s) Threshold: 1 Symbol(s) Last Window Symbols Errors: 0 Symbol(s) Total Symbols Errors: 0 Symbol(s) Total Symbols Errors Events: 0 Events(s) Relative Timestamp of the Event: 0 x 100 milliseconds Frame Error: Window: 100 x 10 milliseconds Threshold: 1 Error Frame(s) Last Window Frame Errors: 0 Frame(s) Total Frame Errors: 0 Frames(s) Total Frame Errors Events: 0 Events(s) Relative Timestamp of the Event: 0 x 100 milliseconds Frame Period Error: Window: 10000000 Frames Threshold: 1 Error Frame(s) Last Window Frame Errors: 0 Frame(s) Total Frame Errors: 0 Frames(s) Total Frame Period Errors Events: 0 Events(s) Relative Timestamp of the Event: 0 x 100 milliseconds Frame Seconds Error: Window: 1000 x 10 milliseconds Threshold: 1 Error Second(s) Last Window Frame Second Errors: 0 Frame(s) Total Frame Second Errors: 0 Frames(s) Total Frame Second Errors Events: 0 Events(s) Relative Timestamp of the Event: 0 x 100 milliseconds Remote Client: ---------------- Symbol Period Error: Window: 0 Symbol(s) Threshold: 0 Symbol(s)<br>Last Window Symbols Errors: 0 Symbol(s) Last Window Symbols Errors: Total Symbols Errors: 0 Symbol(s) Total Symbols Errors Events: 0 Events(s) Relative Timestamp of the Event: 0 x 100 milliseconds Frame Error: Window: 0 x 100 milliseconds Threshold: 0 Error Frame(s) Last Window Frame Errors: 0 Frame(s) Total Frame Errors: 0 Frames(s) Total Frame Errors Events: 0 Events(s) Relative Timestamp of the Event: 0 x 100 milliseconds

```
 Frame Period Error:
       Window: 0 Frames
      Threshold: 0 Error Frame(s)
      Last Window Frame Errors: 0 Frame(s)
      Total Frame Errors: 0 Frames(s)
       Total Frame Period Errors Events: 0 Events(s)
       Relative Timestamp of the Event: 0 x 100 milliseconds
     Frame Seconds Error:
       Window: 0 x 100 milliseconds
      Threshold: 0 Error Second(s)
       Last Window Frame Second Errors: 0 Frame(s)
       Total Frame Second Errors: 0 Frames(s)
        Total Frame Second Errors Events: 0 Events(s)
       Relative Timestamp of the Event: 0 x 100 milliseconds
3. Verify the oam statistics
show ethernet oam statistics interface xe3
Counters:
----------
   Information OAMPDU Tx : 331
   Information OAMPDU Rx : 323
   Event Notification OAMPDU Tx : 0
   Event Notification OAMPDU Rx : 0
   Loopback Control OAMPDU Tx : 0
   Loopback Control OAMPDU Rx : 0
   Unsupported OAMPDU Rx : 0
Local event logs:
-----------------
    0 Errored Symbol Period records
    0 Errored Frame records
    0 Errored Frame Period records
    0 Errored Frame Seconds records
Remote event logs:
-----------------
    0 Errored Symbol Period records
    0 Errored Frame records
    0 Errored Frame Period records
    0 Errored Frame Seconds records
4. Verify the oam status
```
show ethernet oam status interface xe3

General:

```
-------
 Mode: active
  PDU max rate: 10 packets per second
 PDU min rate: 1 packet per 1 second
  Link timeout: 5 seconds
  High threshold action: no action
Link Monitoring:
----------------
   Status: supported(on)
    Event log size: 20 Entries
    Symbol Period Error:
      Window: 100 million symbols
     Low threshold: 1 error symbol(s)
      High threshold: none
    Frame Error:
     Window: 100 x 10 milliseconds
     Low threshold: 1 error frame(s)
      High threshold: none
    Frame Period Error:
     Window: 1000 x 100,000 frames
     Low threshold: 1 error frame(s)
      High threshold: none
    Frame Seconds Error:
     Window: 1000 x 10 milliseconds
     Low threshold: 1 error second(s)
      High threshold: none
```
Carrier Ethernet Command Reference

# CHAPTER 1 CFM Commands

This chapter describes the commands used to manage the Connectivity Fault Management (CFM). CFM refers to the service OAM of Ethernet used to manage individual Layer 2 Ethernet services. The CFM protocol can discover and verify the path through 802.1 bridges and LANs. OcNOS adheres to the IEEE 802.1ag 2007 standard.

- [cc interval](#page-71-0)
- [cc multicast](#page-72-0)
- [cfm snmp restart](#page-73-0)
- [clear ethernet cfm maintenance-point remote](#page-74-0)
- [clear ethernet cfm traceroute-cache](#page-75-0)
- [ethernet cfm debug](#page-76-0)
- [ethernet cfm domain-type](#page-77-0)
- [ethernet cfm mep](#page-78-0)
- [ethernet cfm mip](#page-79-0)
- [exit-ether-ma-mep-mode](#page-80-0)
- [exit-ether-ma-mode](#page-81-0)
- [link-level](#page-82-0)
- [mep crosscheck](#page-83-0)
- [mep lowest-priority-defect](#page-84-0)
- [mip-creation](#page-85-0)
- [ping ethernet mac](#page-86-0)
- [service ma-type](#page-87-0)
- [show debugging ethernet cfm](#page-88-0)
- [show ethernet cfm errors](#page-89-0)
- [show ethernet cfm ma status](#page-90-0)
- [show ethernet cfm maintenance-points count](#page-91-0)
- [show ethernet cfm maintenance-points local mep](#page-92-0)
- [show ethernet cfm maintenance-points local mip](#page-94-0)
- [show ethernet cfm maintenance-points remote](#page-95-0)
- [show ethernet cfm traceroute-cache](#page-96-0)
- [show ethernet cfm statistics](#page-97-0)
- [show running-config cfm](#page-99-0)
- [traceroute ethernet](#page-100-0)
- [vlan](#page-101-0)

# <span id="page-71-0"></span>**cc interval**

Use this command to set the continuity checking (CC) message interval.

## **Command Syntax**

cc interval (3ms|10ms|100ms|1s|10s)

#### **Parameters**

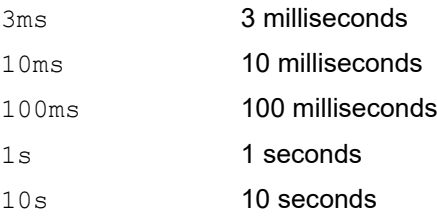

### **Command Mode**

Ethernet CFM MA mode

#### **Applicability**

This command was introduced in OcNOS DC version 4.2.

#### **Examples**

(config)#ethernet cfm domain-type character-string domain-name 12345 level 7 (config-ether-cfm)#service ma-type string ma-name 43982 OcNOS(config-ether-cfm-ma)#vlan 10 bridge 1 (config-ether-cfm-ma)#ethernet cfm mep down mpid 2331 active true xe2 OcnOS(config-ether-cfm-ma-mep)cc interval 3ms OcnOS(config-ether-cfm-ma-mep)#cc multicast state enable
## **cc multicast**

Use this command to start or stop multicast continuity checking messages (CCMs) on a MEP.

## **Command Syntax**

cc multicast state (enable|disable)

## **Parameters**

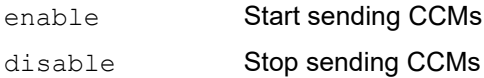

## **Command Mode**

Ethernet CFM MA MEP mode

## **Applicability**

This command was introduced in OcNOS DC version 4.2.

## **Examples**

OcNOS(config)#ethernet cfm domain-type character-string domain-name 12345 level 7 OcNOS(config-ether-cfm)#service ma-type string ma-name 43982 OcNOS(config-ether-cfm-ma)#vlan 10 bridge 1 (config-ether-cfm-ma)#ethernet cfm mep down mpid 2331 active true xe2 (config-ether-cfm-ma-mep)#cc multicast state enable

## **cfm snmp restart**

Use this command to restart SNMP in CFM Protocol.

## **Command Syntax**

cfm snmp restart

## **Parameters**

None

## **Command Mode**

Exec mode

## **Applicability**

This command was introduced in OcNOS DC Version 5.1.

## **Examples**

OcNOS#cfm snmp restart

## **clear ethernet cfm maintenance-point remote**

Use this command to remove a dynamically learned RMEP.

The RMEP is relearned if [service ma-type](#page-87-0) is enabled and a CCM (Continuity Checking Message) is received.

### **Command Syntax**

clear ethernet cfm maintenance-points remote domain <DOMAIN-NAME>

#### **Parameters**

DOMAIN NAME Enter the name of the domain.

### **Command Mode**

Exec mode

## **Applicability**

This command was introduced in OcNOS DC version 4.2.

#### **Example**

#clear ethernet cfm maintenance-points remote domain abcde

## **clear ethernet cfm traceroute-cache**

Use this command to clear the CFM traceroute cache entry.

## **Command Syntax**

clear ethernet cfm traceroute-cache

#### **Parameters**

None

#### **Command Mode**

Exec mode

## **Applicability**

This command was introduced in OcNOS-SP version 1.0.

#### **Example**

#clear ethernet cfm traceroute-cache

## **ethernet cfm debug**

Use this command to enable debug for ethernet cfm .

Use no from of this command to disable debug for ethernet cfm

### **Command Syntax**

```
ethernet cfm debug (events|rx|tx|loopback|traceroute)
no ethernet cfm debug (events|rx|tx|loopback|traceroute)
```
### **Parameters**

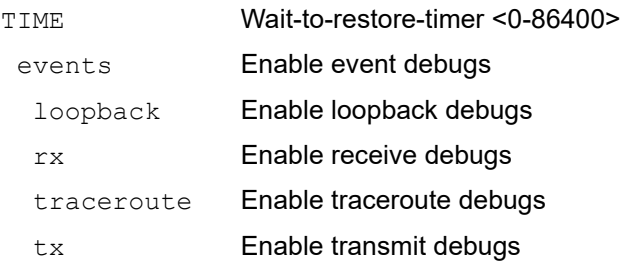

### **Default**

None

#### **Command Mode**

Configure mode

## **Applicability**

This command was introduced in OcNOS DC Version 5.0

```
OcNOS(config)#ethernet cfm debug events
OcNOS(config)#ethernet cfm debug loopback
OcNOS(config)#ethernet cfm debug rx
OcNOS(config)#ethernet cfm debug tx
OcNOS(config)#ethernet cfm debug traceroute
OcNOS(config)#no ethernet cfm debug events
OcNOS(config)#no ethernet cfm debug loopback
OcNOS(config)#no ethernet cfm debug rx
OcNOS(config)#no ethernet cfm debug tx
OcNOS(config)#no ethernet cfm debug traceroute
```
## **ethernet cfm domain-type**

Use this command to create a CFM Maintenance Domain (MD) in a bridge and enter Ethernet CFM mode.

Use the no form of this command to remove a domain.

Note: You can create up to 15 MDs in a bridge.

Only one domain can be created without any domain name in a bridge.

A domain name of type character-string can only created only after the [mep crosscheck](#page-83-0) command is executed.

#### **Command Syntax**

```
ethernet cfm domain-type (no-name|character-string) domain-name DOMAIN_NAME level
<0-7> mip-creation (none|default|explicit)
```
no ethernet cfm domain-name DOMAIN\_NAME

#### **Parameters**

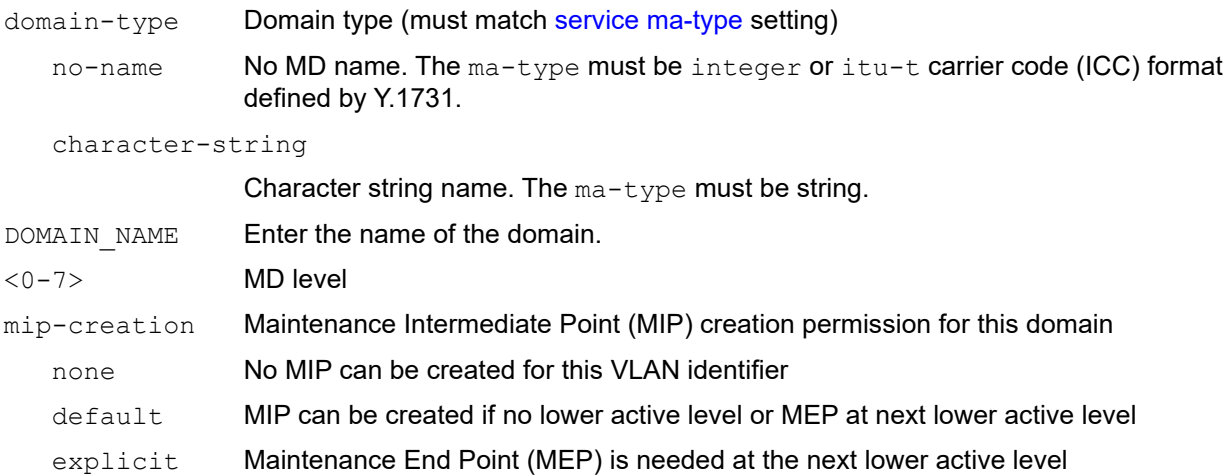

#### **Command Mode**

Configure mode

### **Applicability**

This command was introduced in OcNOS-SP version 1.0.

```
OcNOS(config)#
OcNOS(config)#ethernet cfm domain-type character-string domain-name 12347 
level 7 mip-creation none
OcNOS(config-ether-cfm)#
```
## **ethernet cfm mep**

Use this command to create a Maintenance End Point (MEP), make it active or inactive and enter Ethernet CFM MA MEP mode.

A MEP created with the active false option remains inactive and CFM functionality is suspended for such a MEP. Use the no form of this command to delete a MEP.

## **Command Syntax**

```
ethernet cfm mep (down|up) mpid <1-8191> active (false|true) IFNAME
no ethernet cfm mpid <1-8191>
```
### **Parameters**

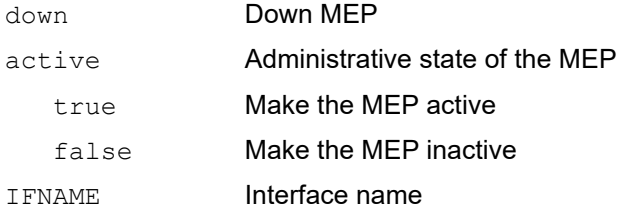

## **Command Mode**

Ethernet CFM MA mode

## **Applicability**

This command was introduced in OcNOS DC version 4.2.

```
OcNOS(config)#ethernet cfm domain-type character-string domain-name 12345 
level 7 
OcNOS(config-ether-cfm)#service ma-type string ma-name 43982
OcNOS(config-ether-cfm-ma)#vlan 10 bridge 1
OcNOS(config-ether-cfm-ma)#ethernet cfm mep down mpid 81 active true xe2
```
## **ethernet cfm mip**

Use this command to create a static MIP on an interface.

Use the no form of this command to remove a static MIP from an interface.

### **Command Syntax**

ethernet cfm mip interface IFNAME no ethernet cfm mip interface IFNAME

#### **Parameters**

IFNAME Interface name of MIP

#### **Command Mode**

Ethernet CFM MA mode

### **Applicability**

This command was introduced in OcNOS DC version 4.2.

```
OcNOS#con term
Enter configuration commands, one per line. End with CNTL/Z.
OcNOS(config)#ethernet cfm domain-type character-string domain-name 12345 
level 7 
OcNOS(config-ether-cfm)# service ma-type string ma-name ma1
OcNOS(config-ether-cfm-ma)# vlan 25 bridge 1
OcNOS(config-ether-cfm-ma)# ethernet cfm mip interface ge5
OcNOS(config-ether-cfm-ma)#no ethernet cfm mip interface ge5
```
## **exit-ether-ma-mep-mode**

Use this command to exit Ethernet CFM MA MEP mode and go back to Ethernet CFM MA mode.

## **Command Syntax**

exit-ether-ma-mep-mode

## **Parameters**

None

## **Command Mode**

Ethernet CFM MA MEP mode

## **Applicability**

This command was introduced in OcNOS DC version 4.2.

```
#configure terminal
(config)#ethernet cfm domain-type character-string domain-name 12345 level 7 
(config-ether-cfm)#service ma-type string ma-name testtm
(config-ether-cfm-ma)#vlan 5 bridge 10
(config-ether-cfm-ma)#ethernet cfm mep down mpid 201 active true local-vid 10 xe2
(config-ether-cfm-ma-mep)#exit-ether-ma-mep-mode
```
## **exit-ether-ma-mode**

Use this command to exit Ethernet CFM MA mode and go back to Ethernet CFM mode.

## **Command Syntax**

exit-ether-ma-mode

### **Parameters**

None

## **Command Mode**

Ethernet CFM MA mode

## **Applicability**

This command was introduced in OcNOS DC version 4.2.

```
#configure terminal
(config)#ethernet cfm domain-type character-string domain-name 12345 level 7 mi 
(config-ether-cfm)#service ma-type string ma-name testtm
(config-ether-cfm-ma)#vlan 5 bridge 10 
(config-ether-cfm-ma)#exit-ether-ma-mode
```
## **link-level**

Use this command to create a maintenance association for link-level MEPs (level 0) which do not listen on a VLAN.

## **Command Syntax**

link-level (bridge <1-32>|)

## **Parameters**

<1-32> Bridge id

## **Command Mode**

Ethernet CFM MA mode

## **Applicability**

This command was introduced in OcNOS-SP version 5.1.

```
OcNOS#configure terminal
OcNOS(config)#ethernet cfm domain-type character-string domain-name 12345 level 0 
OcNOS(config-ether-cfm)#service ma-type string ma-name ma1 
OcNOS(config-ether-cfm-ma)#link-level bridge 1 
OcNOS(config-ether-cfm-ma)#ethernet cfm mep down mpid 2331 active true xe2
```
## <span id="page-83-0"></span>**mep crosscheck**

Use this command to configure a remote MEP crosscheck.

Use the no form of this command to delete a crosscheck MEP.

### **Command Syntax**

mep crosscheck mpid MEPID no mep crosscheck mpid MEPID

#### **Parameters**

MEPID Remote host MEP identifier <1-8191>

#### **Command Mode**

Ethernet CFM MA mode

### **Applicability**

This command was introduced in OcNOS DC version 4.2.

#### **Example**

#configure terminal (config)#ethernet cfm domain-type character-string domain-name 12345 level 7 (configether-cfm)#service ma-type string ma-name testtm (config-ether-cfm-ma)#vlan 5 bridge 10 (config-ether-cfm-ma)#mep crosscheck mpid 51

## **mep lowest-priority-defect**

Use this command to set the lowest-priority defect that can generate a fault alarm.

Use the no form of this command to set the lowest-priority defect to its default (defMACstatus).

#### **Command Syntax**

```
mep lowest-priority-defect 
  (defRDICCM|defMACstatus|defRemoteCCM|defErrorCCM|defXconCCM)
```

```
no mep lowest-priority-defect
```
#### **Parameters**

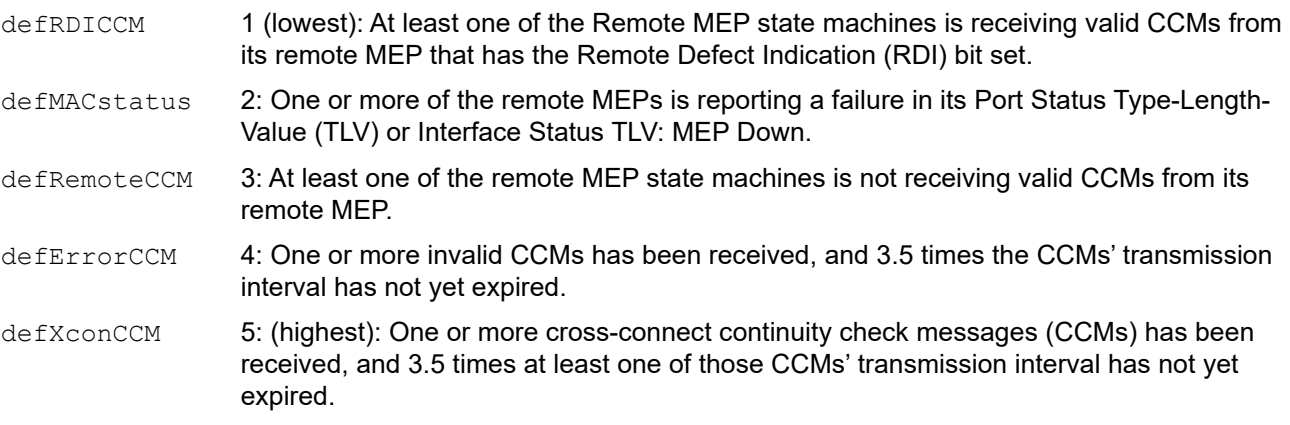

### **Default Value**

defMACstatus

### **Command Mode**

Ethernet CFM MA MEP mode

### **Applicability**

This command was introduced in OcNOS DC version 4.2.

```
#configure terminal
(config)#ethernet cfm domain-type character-string domain-name 12345 level 7 
(config-ether-cfm)#service ma-type string ma-name testtm
(config-ether-cfm-ma)#vlan 5 bridge 10
(config-ether-cfm-ma)#ethernet cfm mep down mpid 201 active true local-vid 10 xe7
(config-ether-cfm-ma-mep)#mep lowest-priority-defect defRemoteCCM
```
## **mip-creation**

Use this command for Maintenance domain Intermediate Point (MIP) creation permission for this domain.

## **Command Syntax**

```
(mip-creation (none|default|explicit|defer))|
```
### **Parameters**

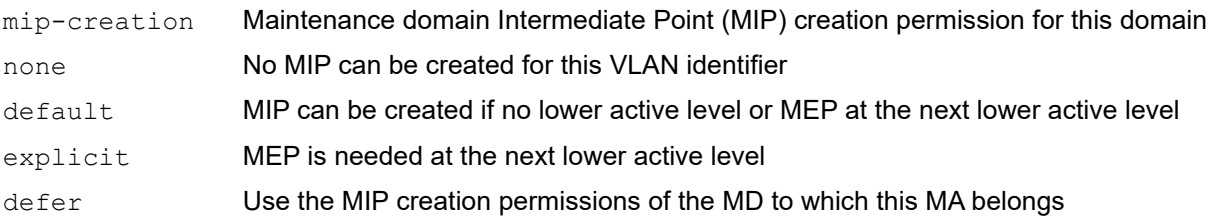

## **Command Mode**

Ethernet CFM MA mode

## **Applicability**

This command was introduced in OcNOS-SP version 5.1.

## **Example**

OcNOS#configure terminal OcNOS(config)#ethernet cfm domain-type character-string domain-name 12345 level 7 (config-ether-cfm)#service ma-type string ma-name testtm OcNOS(config-ether-cfm-ma)#mip-creation none OcnOS(config-ether-cfm-ma)#ethernet cfm mep down mpid 2331 active true xe22

## **ping ethernet mac**

Use this command to send a loopback message for a MAC address to a remote MEP for fault verification. Use either the domain or the level parameter with the vlan or bridge parameter to target a specific device.

## **Command Syntax**

ping ethernet mac MACADDRESS unicast source MEPID domain DOMAIN\_NAME ma MA\_NAME

#### **Parameters**

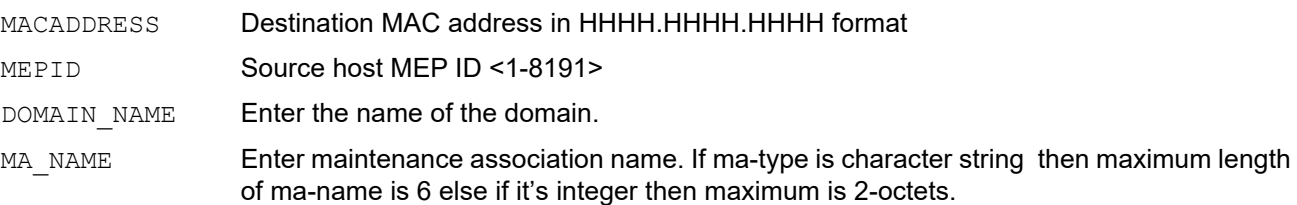

#### **Command Mode**

Exec mode and Privileged Exec mode

### **Applicability**

This command was introduced in OcNOS-SP version 1.0.

#### **Examples**

#ping ethernet mac 0018.236e.5eb5 unicast source 201 domain 12345 ma 123

## <span id="page-87-0"></span>**service ma-type**

Use this command to create a service Maintenance Association (MA), and enter Ethernet CFM MA mode. This command allows creation of a maintenance association for link-level MEPs (level 0) which do not listen on a VLAN.

A VID can be associated with an MA after MA is created.

Use the no form of this command to remove an MA.

## **Command Syntax**

#### Ethernet CFM mode

service ma-type (string|integer|itu-t) ma-name MA\_NAME

no service ma-name MA\_NAME

### **Command Mode**

Ethernet CFM mode

### **Applicability**

This command was introduced in OcNOS-SP version 1.0.

#### **Example**

OcNOS#con term Enter configuration commands, one per line. End with CNTL/Z. OcNOS(config)#ethernet cfm domain-type character-string domain-name mdnam level 7 OcNOS(config-ether-cfm)#service ma-type string ma-name testtm

## **show debugging ethernet cfm**

Use this command to display CFM debugging options.

## **Command Syntax**

show debugging ethernet cfm

### **Parameters**

None

### **Command Mode**

Privileged Exec Mode and Exec Mode

## **Applicability**

This command was introduced in OcNOS version 6.0.

#### **Examples**

OcNOS#show debugging ethernet cfm CFM debugging status: CFM transmit debugging is on CFM loopback debugging is on CFM traceroute debugging is on

## **show ethernet cfm errors**

Use this command to verify the defects present in a MEP.

## **Command Syntax**

show ethernet cfm errors domain DOMAIN NAME

#### **Parameters**

DOMAIN NAME Enter the name of the domain.

## **Command Mode**

Exec mode and Privileged Exec mode

## **Applicability**

This command was introduced in OcNOS DC version 4.2.

### **Example**

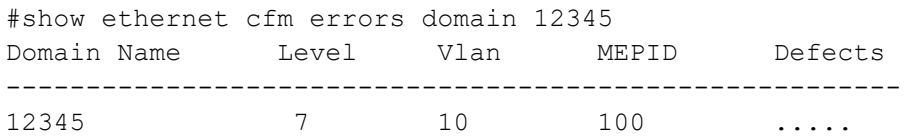

#### Table 1 explains the output fields

#### **Table 1: show ethernet cfm errors**

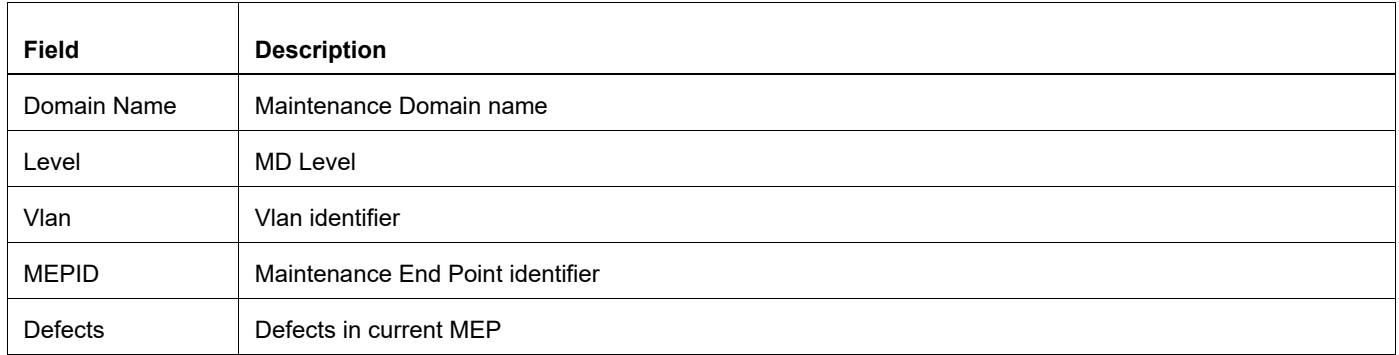

## **show ethernet cfm ma status**

Use this command to display the connectivity status of Maintenance Associations (MAs) in a domain.

### **Command Syntax**

```
show ethernet cfm ma status domain DOMAIN NAME (vlan <2-4094>))
  (mep <1-8191>| mep all|)
```
## **Parameters**

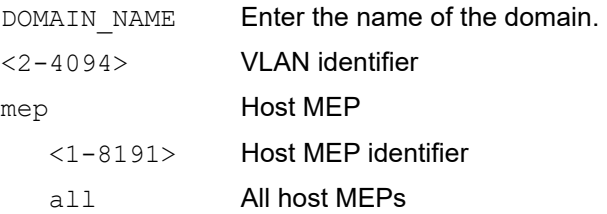

### **Command Mode**

Exec mode and Privileged Exec mode

## **Applicability**

This command was introduced in OcNOS DC version 4.2.

### **Example**

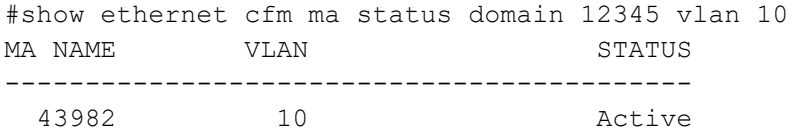

#### <span id="page-90-0"></span>[Table 2](#page-90-0) explains the output fields.

## **Table 2: show ethernet cfm ma status**

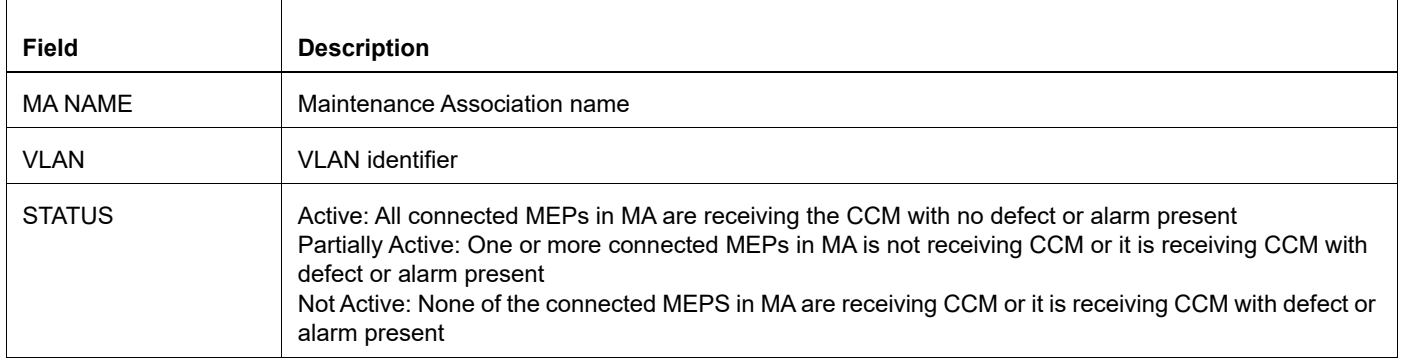

## **show ethernet cfm maintenance-points count**

Use this command to display information about the Total CFM sessions Count on a given interface.

### **Command Syntax**

show ethernet cfm maintenance-points count IFNAME

#### **Parameters**

IFNAME Interface name

## **Command Mode**

Exec mode and Privileged Exec mode

## **Applicability**

This command was introduced in OcNOS version 6.3.0.

### **Example**

OcNOS#show ethernet cfm maintenance-points count xe6 --------------------------------------------

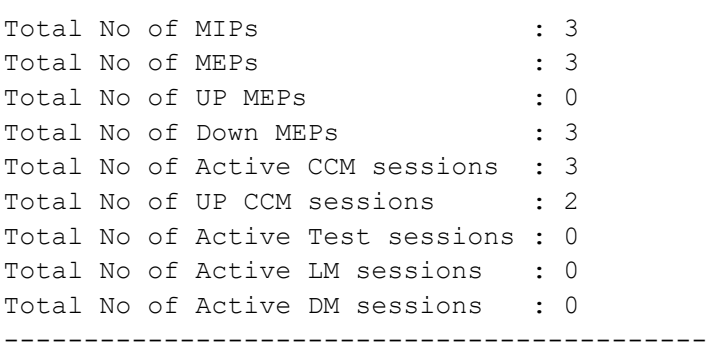

## **show ethernet cfm maintenance-points local mep**

Use this command to display information about the Maintenance End Points (MEPs) on a local interface.

#### **Command Syntax**

```
show ethernet cfm maintenance-points local (mep) (interface IFNAME|)(domain
 DOMAIN_NAME)(ma-name MA_NAME)
```
#### **Parameters**

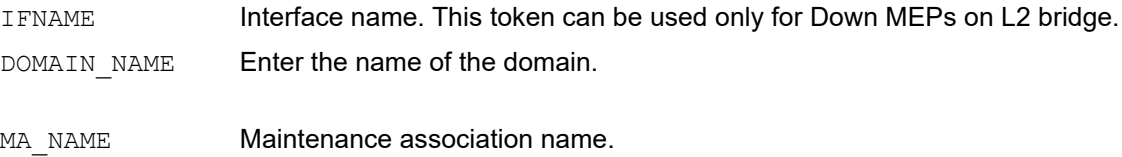

#### **Command Mode**

Exec mode and Privileged Exec mode

#### **Applicability**

This command was introduced in OcNOS DC version 4.2.

#### **Example**

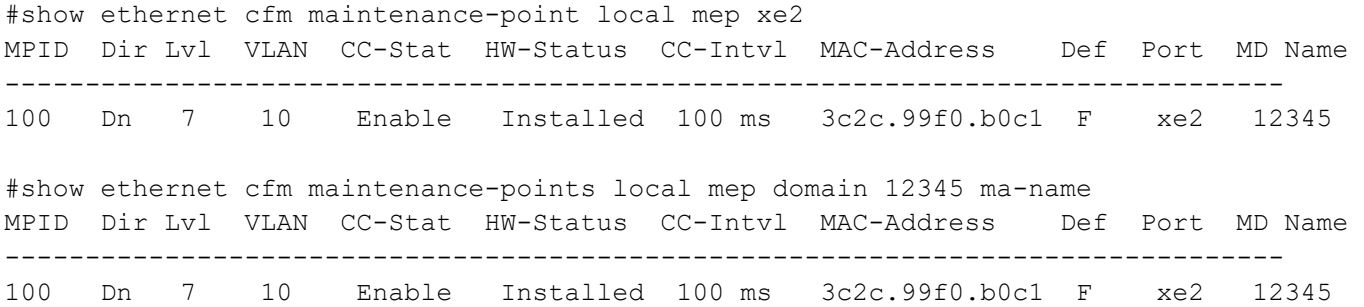

#### <span id="page-92-0"></span>[Table 3](#page-92-0) explains the output fields.

#### **Table 3: show ethernet cfm maintenance-points local mep**

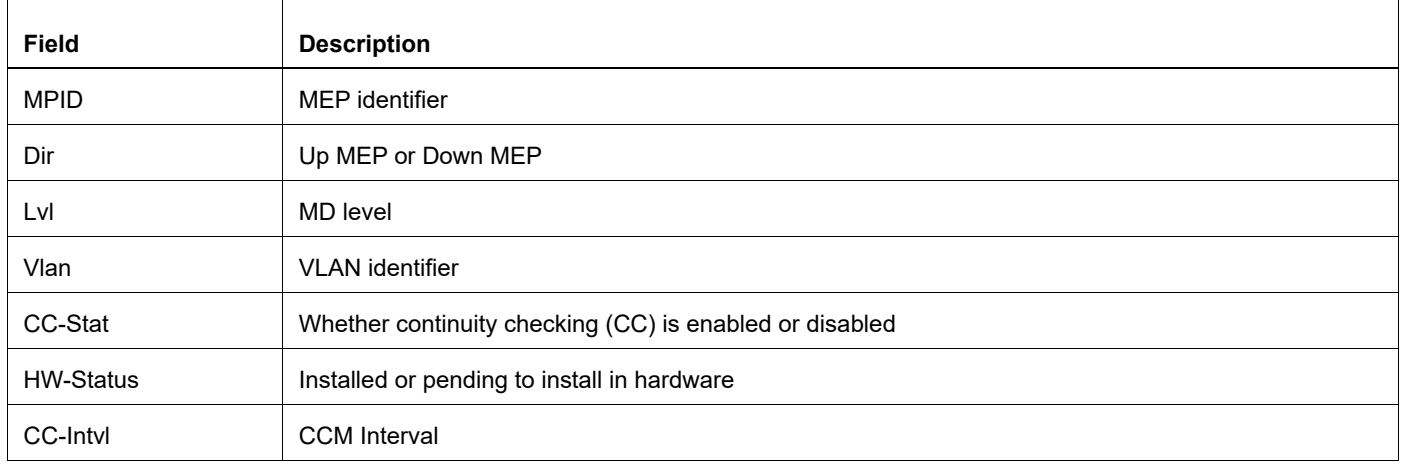

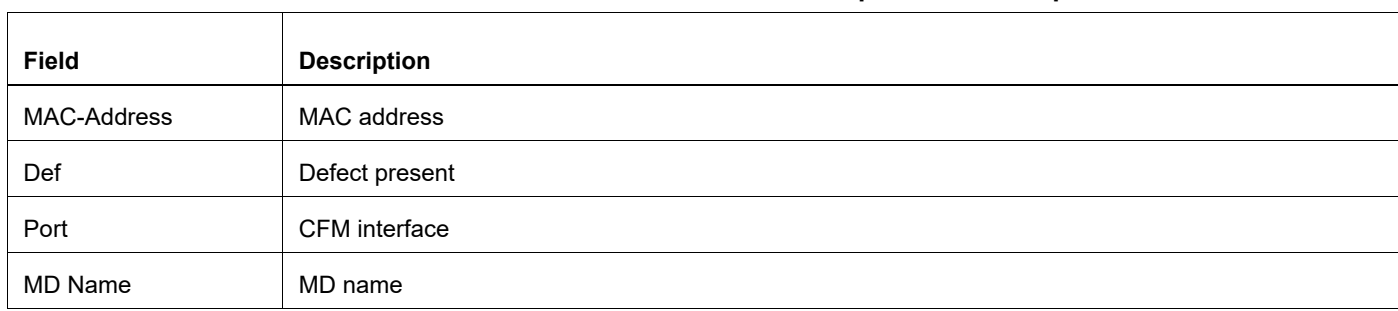

### **Table 3: show ethernet cfm maintenance-points local mep**

## **show ethernet cfm maintenance-points local mip**

Use this command to display information about the Maintenance Intermediate Points (MIPs) on a local interface.

### **Command Syntax**

```
show ethernet cfm maintenance-points local (mip) (interface IFNAME| (level <0-7>) 
  (ma-name MA_NAME)|)
```
#### **Parameters**

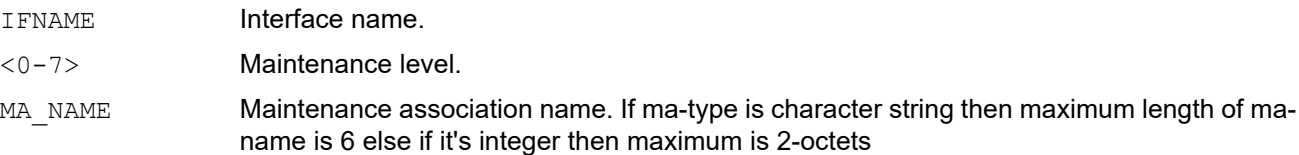

#### **Command Mode**

Exec mode and Privileged Exec mode

#### **Applicability**

This command was introduced in OcNOS DC version 4.2.

#### **Example**

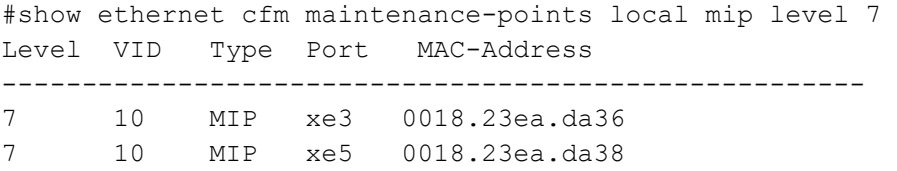

#### <span id="page-94-0"></span>[Table 4](#page-94-0) explains the output fields.

#### **Table 4: show ethernet cfm maintenance-points local mip**

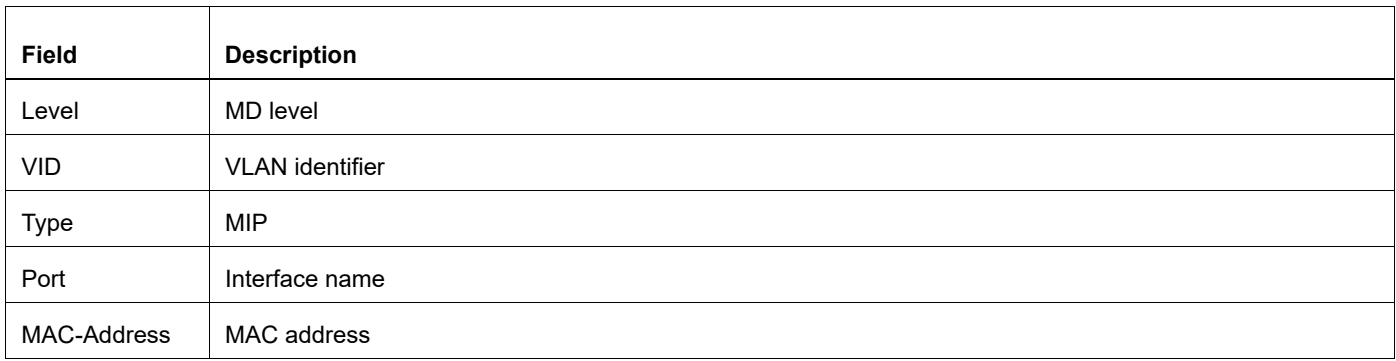

## **show ethernet cfm maintenance-points remote**

Use this command to display information about a remote MEP.

### **Command Syntax**

```
show ethernet cfm maintenance-points remote (mpid MEP ID|) (domain DOMAIN NAME) (ma-
 name MA_NAME)
```
#### **Parameters**

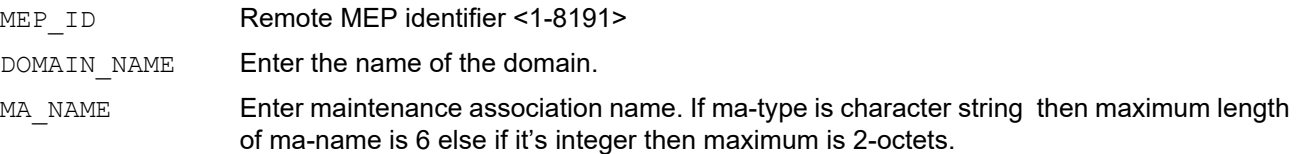

#### **Command Mode**

Exec mode and Privileged Exec mode

#### **Applicability**

This command was introduced in OcNOS-SP version 1.0.

#### **Example**

#show ethernet cfm maintenance-points remote domain 12345 MEPIDRMEPIDLEVELVLANRx CCMRDIPEER-MACTYPE

100 200 7 10 Yes Falsea82b.b579.fd2aConfigured

#### Table 5 explains the output fields.

#### **Table 5: show ethernet cfm maintenance-points remote**

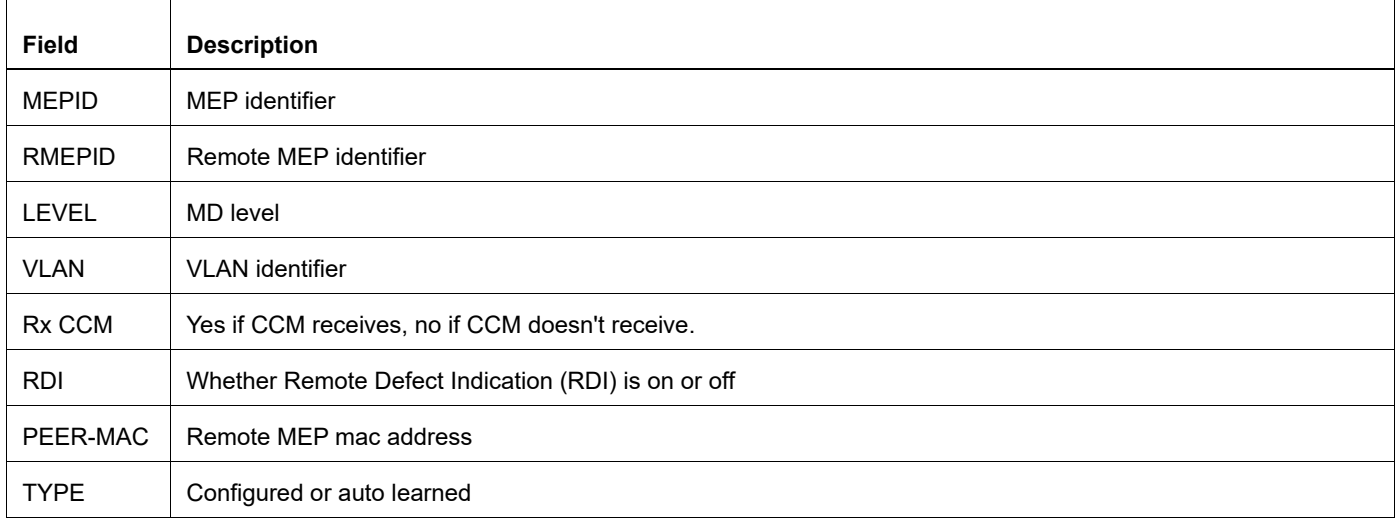

## **show ethernet cfm traceroute-cache**

Use this command to display the ethernet cfm traceroute cache

## **Command Syntax**

show ethernet cfm traceroute-cache

### **Parameters**

None

### **Command Mode**

Exec mode and Privileged Exec mode

## **Applicability**

This command was introduced in OcNOS DC version 4.2.

#### **Example**

OcNOS#show ethernet cfm traceroute-cache<br>MEPID Dest mac Hops MEPID Dest mac Hops Relay-action<br>
2 e8c5.7a91.f8c4 1 RlyHit 2 e8c5.7a91.f8c4 1 RlyHit

2 e8c5.7a91.f8c4 1 RlyHit

## **show ethernet cfm statistics**

Use this command to display CFM statistics: CCM sent and received, LBM sent and LBR received, LTM sent and LTR received.

#### **Command Syntax**

show ethernet cfm statistics mep MEPID domain DOMAIN NAME ma-name MA\_NAME

#### **Parameters**

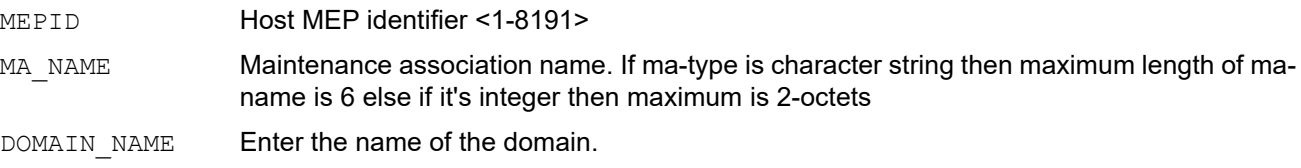

#### **Command Mode**

Exec mode

### **Applicability**

This command was introduced in OcNOS-SP version 1.0.

#### **Example**

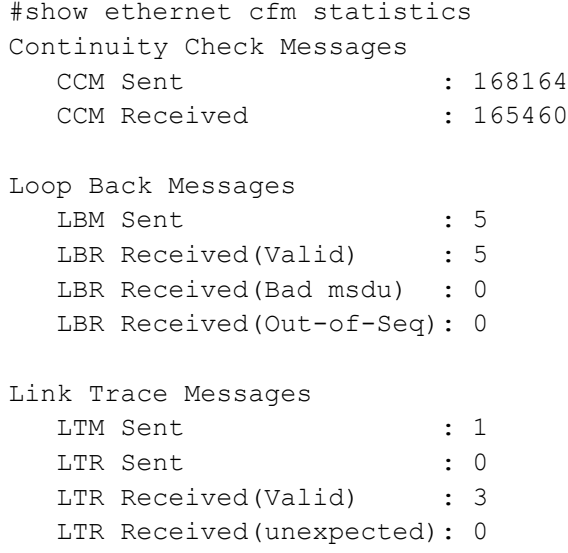

Table 6 explains the output fields.

#### **Table 6: show ethernet cfm statistics**

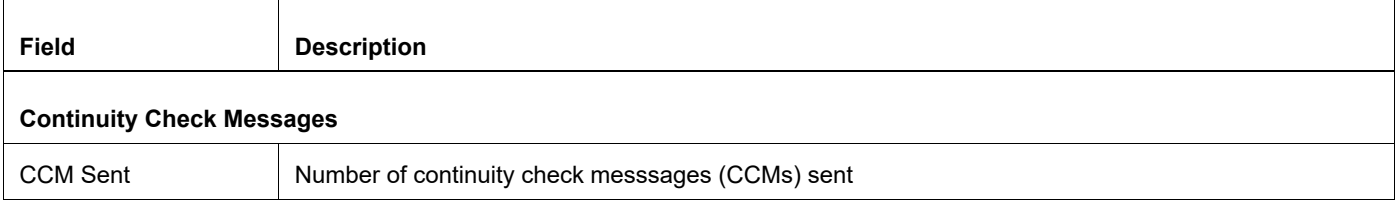

#### **Table 6: show ethernet cfm statistics**

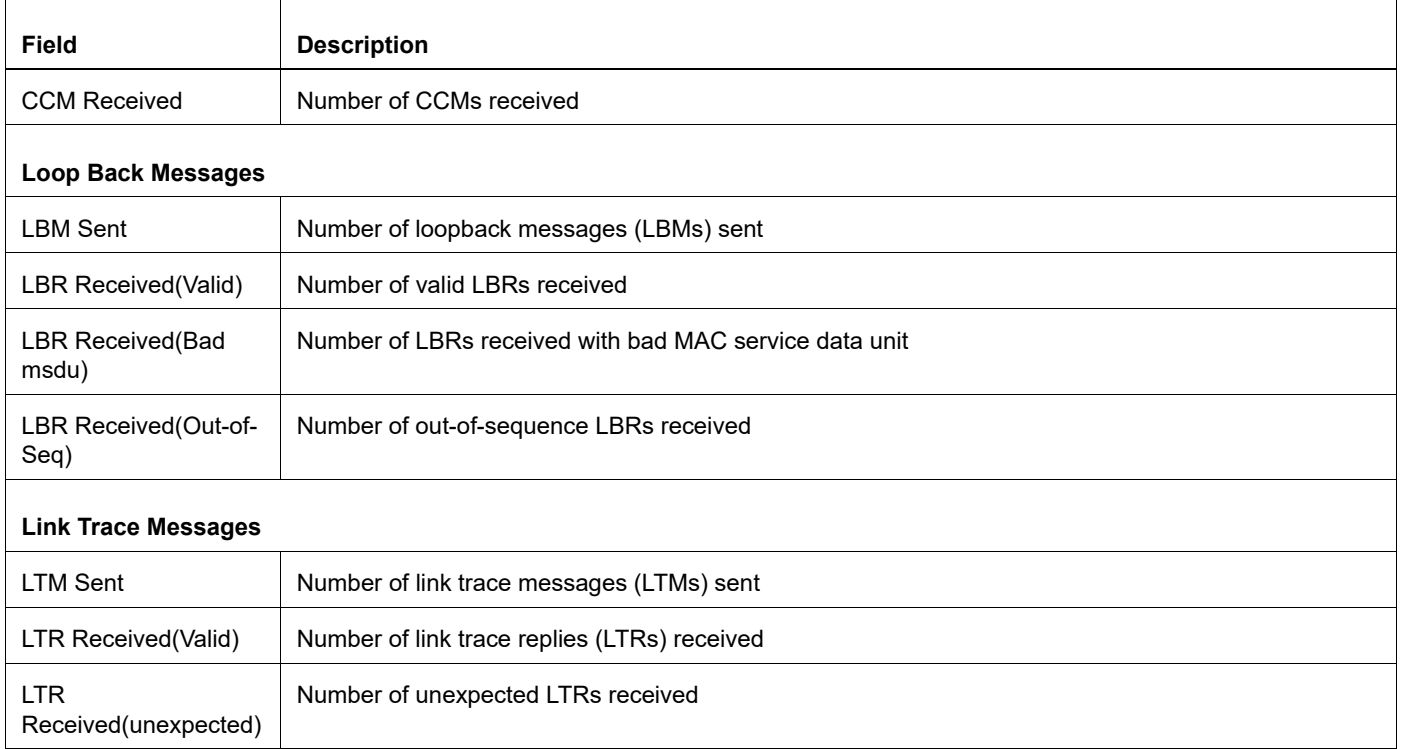

## **show running-config cfm**

Use this command to display CFM running configuration alone.

## **Command Syntax**

show running-config cfm

#### **Parameters**

None

#### **Command Mode**

Exec mode and Privileged Exec mode

## **Applicability**

This command was introduced in OcNOS DC version 4.2.

```
#show running-config cfm
ethernet cfm domain-type character-string domain-name 12347 level 2 mip-
creation none 
  service ma-type string ma-name 123
   vlan 10 bridge 10
   mip-creation default
   ethernet cfm mep down mpid 14 active true xe4
       message level 2
       interval 1s
       frame priority 3
        exit-ether-ma-mep-lck-mode
      ethernet cfm loss-measurement reply lmm
      exit-ether-ma-mep-mode
    mep crosscheck mpid 41
    exit-ether-ma-mode
     !
```
## **traceroute ethernet**

Use this command to start traceroute messages on a remote MEP.

## **Command Syntax**

traceroute ethernet MAC mepid MEPID domain DOMAIN (ma MA\_NAME)

### **Parameters**

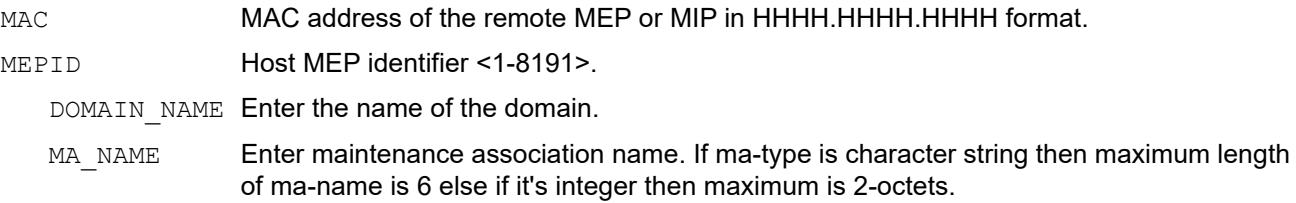

### **Command Mode**

Exec mode and Privileged Exec mode

## **Applicability**

This command was introduced in OcNOS-SP version 1.0.

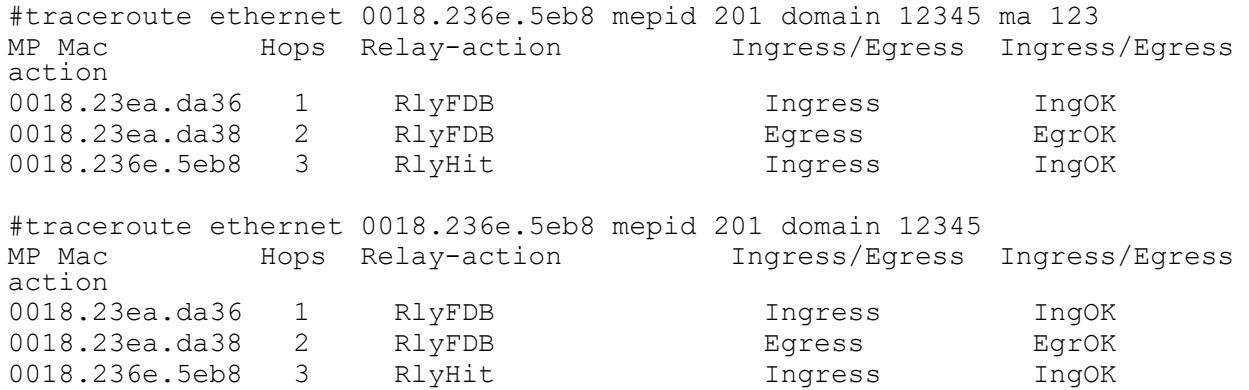

## **vlan**

Use this command to create a service Maintenance Association (MA), with a VLAN.

## **Command Syntax**

vlan VLAN ID (bridge <1-32> | inner-vlan VLAN ID|)

### **Parameters**

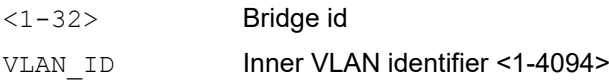

## **Command Mode**

Ethernet CFM MA mode

## **Applicability**

This command was introduced in OcNOS-SP version 5.1

```
#configure terminal
OcNOS(config)#ethernet cfm domain-type character-string domain-name 12345 level 7 
OcNOS(config-ether-cfm)#service ma-type string ma-name 43982
OcNOS(config-ether-cfm-ma)#vlan 10 bridge 10
OcNOS(config-ether-cfm-ma)#ethernet cfm mep down mpid 2331 active true xe2
```
# CHAPTER 2 G.8032 ERPS Version 2 Commands

This chapter contains the G.8032 (2012) Ethernet Ring Protection Switching (ERPS) version 2 commands.

- [aps-channel level](#page-103-0)
- [aps-channel vlan](#page-104-0)
- [clear g8032 erp-instance](#page-105-0)
- [data vlan](#page-106-0)
- [debug g8032](#page-107-0)
- [east-interface](#page-108-0)
- [enable-tcn-propagation](#page-109-0)
- [g8032 erp-instance](#page-110-0)
- [g8032 erp-instance force-switch](#page-111-0)
- [g8032 erp-instance manual-switch](#page-112-0)
- [g8032 ring](#page-113-0)
- [g8032-profile](#page-114-0)
- [g8032 profile](#page-115-0)
- [non-virtual-channel](#page-116-0)
- [ring](#page-117-0)
- [ring-id](#page-118-0)
- [ring-type](#page-119-0)
- [rpl role](#page-120-0)
- [show g8032 all erp-instance](#page-121-0)
- [show g8032 erp-instance](#page-122-0)
- [show g8032 profile](#page-123-0)
- [show g8032 ring](#page-124-0)
- [switching mode](#page-125-0)
- [tcn-to-instance](#page-126-0)
- [timer](#page-127-0)
- [virtual-channel](#page-128-0)
- [west-interface](#page-129-0)

## <span id="page-103-0"></span>**aps-channel level**

Use this command to set the maintenance entity group (MEG) level (MEL) to carry in R-APS messages.

## **Command Syntax**

aps-channel level <0-7>

## **Parameters**

<0-7> Level.

## **Command Mode**

G.8032 configure switch mode

## **Examples**

(g8032-config-switch)#aps-channel level 2

## <span id="page-104-0"></span>**aps-channel vlan**

Use this command to configure APS channel VLAN-ID for this ERP instance.

## **Command Syntax**

```
aps-channel vlan <2-4094>
no aps-channel vlan
```
## **Parameters**

<2-4094> VLANID

## **Command Mode**

G.8032 configure switch mode.

## **Applicability**

This command was introduced before OcNOS version 5.0.

### **Examples**

(g8032-config-switch)#aps-channel vlan 10

## <span id="page-105-0"></span>**clear g8032 erp-instance**

Use this command at the Ethernet ring node for the following operations:

1.Clearing an active local administrative command (forced switch or manual switch).

2.Triggering reversion before the wait to restore (WTR) or wait to block (WTB) timer expires in the case of revertive operation.

3.Triggering reversion in the case of non-revertive operation.

### **Command Syntax**

#clear g8032 erp-instance INSTANCENAME

#### **Parameters**

INSTANCENAME Instance name (maximum 32 characters).

#### **Command Mode**

Exec mode.

#### **Applicability**

This command was introduced before OcNOS version 5.0.

#### **Examples**

#clear g8032 erp-instance INST1

## <span id="page-106-0"></span>**data vlan**

Use this command to configure VLANs as data channels.

Use the no form of this command to remove the same.

## **Command Syntax**

data vlan VLAN\_RANGE no data vlan VLAN\_RANGE

## **Parameters**

VLAN RANGE Enter VLAN ID 2-4094 or list of VLAN ID's separated by commas. Eg 2 or 2,4,5 or 50,51,52 etc.

## **Command Mode**

G.8032 configure switch mode.

## **Applicability**

This command was introduced before OcNOS version 5.0.

## **Examples**

(g8032-config-switch)#data vlan 201,202,203

## <span id="page-107-0"></span>**debug g8032**

Use this command to debug configuration.

## **Command Syntax**

```
debug g8032 (all|tx|rx|fsm|timers|events|external|hal)
no debug g8032 (all|tx|rx|fsm|timers|events|external|hal)
```
## **Parameters**

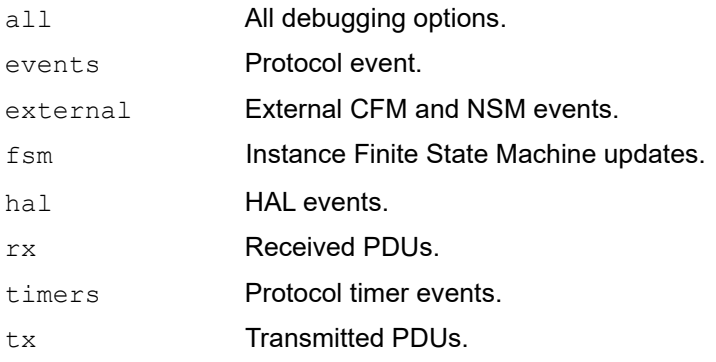

## **Command Mode**

Configure mode.

Exec mode.

## **Applicability**

This command was introduced in OcNOS version 6.0.0.

## **Examples**

(config)#debug g8032 tx (config)#debug g8032 all
### **east-interface**

Use this command to set the east port associated to the protection ring.

#### **Command Syntax**

 east-interface IFNAME no east-interface

#### **Parameters**

IFNAME **Interface name, such as xe1.** 

#### **Command Mode**

G8032 ring config mode.

#### **Applicability**

This command was introduced before OcNOS version 5.0.

```
(config-if)#g8032 ring RING1 
(g8032-ring-config)# east-interface ce1
```
# **enable-tcn-propagation**

Use this command to enable or disable TCN (topology change notification) propagation for an interconnected ring.

#### **Command Syntax**

```
enable-tcn-propagation
no enable-tcn-propagation
```
#### **Parameters**

None.

#### **Command Mode**

G.8032 configure switch mode.

#### **Applicability**

This command was introduced in OcNOS version 6.0.0.

#### **Examples**

(g8032-config-switch)#enable-tcn-propagation

# **g8032 erp-instance**

Use this command to create an ERP instance and change to G.8032 configure switch mode.

Use the no form of this command to delete an ERP instance.

#### **Command Syntax**

```
g8032 erp-instance INSTANCENAME 
no g8032 erp-instance INSTANCENAME
```
#### **Parameters**

INSTANCENAME Instance name (maximum 32 characters).

#### **Command Mode**

Configure mode

```
#configure terminal
(config)#g8032 erp-instance instance1
(g8032-config-switch)#
```
# **g8032 erp-instance force-switch**

Use this command to configure administrative commands.

#### **Command Syntax**

g8032 erp-instance INSTANCE-NAME force-switch (east-interface | west-interface)

#### **Parameters**

INSTANCENAME Instance name (maximum 32 characters). east-interface Apply command to east interface. west-interface Apply command to west interface.

#### **Command Mode**

Exec mode.

#### **Applicability**

This command was introduced before OcNOS version 5.0.

#### **Examples**

#g8032 erp-instance example force-switch east-interface

# **g8032 erp-instance manual-switch**

Use this command to configure administrative commands.

#### **Command Syntax**

g8032 erp-instance INSTANCE-NAME manual-switch (east-interface | west-interface)

#### **Parameters**

INSTANCENAME Instance name (maximum 32 characters).

east-interface Apply command to east interface.

west-interface Apply command to west interface.

#### **Command Mode**

Exec mode.

#### **Applicability**

This command was introduced before OcNOS version 5.0.

#### **Examples**

#g8032 erp-instance example manual-switch west-interface

# **g8032 ring**

Use this command to create a ring and associate east and west interfaces with it. All ERP instances on this ring have the same east and west interfaces,

Use the no form of this command to delete a ring.

#### **Command Syntax**

g8032 ring RINGNAME no g8032 ring RINGNAME

#### **Parameters**

ring Ring. RINGNAME Ring name (maximum 37 characters).

#### **Command Mode**

Configure mode

```
#configure terminal
(config)#g8032 ring ERPS123
(config)#no g8032 ring ERPS123
```
# **g8032-profile**

Use this command to associate the ERP instance to a profile.

### **Command Syntax**

g8032-profile PROFILENAME

#### **Parameters**

PROFILENAME Profile name.

#### **Command Mode**

G.8032 configure switch mode

```
(g8032-config-switch)g8032-profile prof_1
```
# **g8032 profile**

Use this command to associate the ERPS profile to an instance.

Use the no form of this command to delete the ERPS profile from an instance.

#### **Command Syntax**

g8032 profile PROFILENAME

#### **Parameters**

PROFILENAME Profile name.

#### **Command Mode**

G.8032 configure switch mode

```
(g8032-config-switch)g8032-profile prof_1
```
### **non-virtual-channel**

Use this command to make a sub-ring function without a virtual channel.

Use the no form of this command to delete a non-virtual channel.

#### **Command Syntax**

```
non-virtual-channel
no non-virtual-channel
```
#### **Parameters**

None.

#### **Command Mode**

G.8032 configure switch mode.

#### **Applicability**

This command was introduced before OcNOS version 5.0.

#### **Examples**

(g8032-config-switch)#non-virtual-channel

# **ring**

Use this command to associate the ERP instance to a ring.

### **Command Syntax**

ring RINGNAME

#### **Parameters**

RINGNAME Ring name.

### **Command Mode**

G.8032 configure switch mode

#### **Examples**

(g8032-config-switch)#ring ring1

# **ring-id**

Use this command to set the ring identifier.

### **Command Syntax**

ring-id <1-239>

#### **Parameters**

<1-239> Ring identifier.

#### **Command Mode**

G.8032 configure switch mode.

### **Applicability**

This command was introduced before OcNOS version 5.0.

#### **Examples**

(g8032-config-switch)#ring-id 1

# **ring-type**

Use this command to specify the type of the ethernet ring for this ERP instance.

#### **Command Syntax**

```
 ring-type (major-ring | sub-ring | sub-ring-vc) 
 no ring-type
```
#### **Parameters**

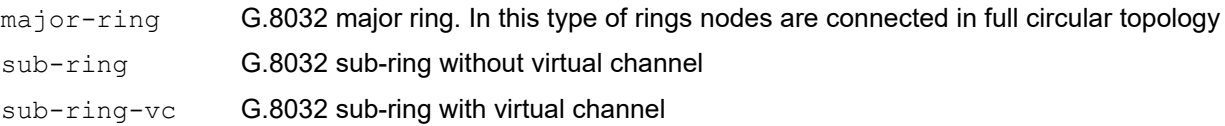

#### **Command Mode**

G.8032 configure switch mode.

#### **Applicability**

This command was introduced before OcNOS version 5.0.

#### **Examples**

(g8032-config-switch)#ring-type major-ring (g8032-config-switch)#ring-type sub-ring-vc

# **rpl role**

Use this command to set the RPL (Ring Protection Link) role of the ring node.

#### **Command Syntax**

```
rpl role ((owner | neighbor | next-neighbor)(east-interface | west-interface) | 
 non-owner )
```
#### **Parameters**

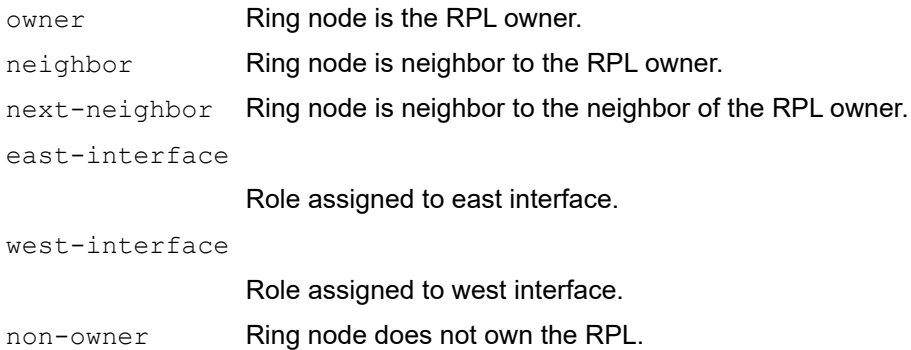

#### **Command Mode**

G.8032 configure switch mode.

### **Applicability**

This command was introduced before OcNOS version 5.0.

```
(g8032-config-switch)#rpl role owner east-interface
```
# **show g8032 all erp-instance**

Use this command to display details about **all** ERP instances.

#### **Command Syntax**

show g8032 all erp-instance

#### **Parameters**

None

#### **Command Mode**

EXEC mode.

#### **Applicability**

This command was introduced in OcNOS version 6.0.0.

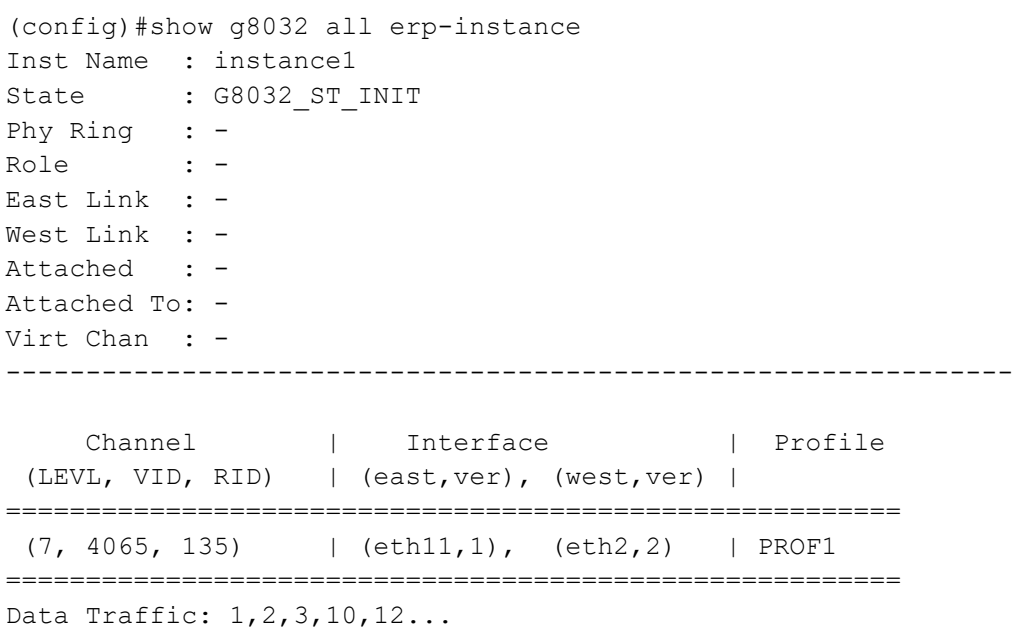

### **show g8032 erp-instance**

Use this command to display details about an ERP instance.

#### **Command Syntax**

show g8032 erp-instance INSTANCENAME

#### **Parameters**

INSTANCENAME Instance name.

#### **Command Mode**

Exec mode.

#### **Applicability**

This command was introduced before OcNOS version 5.0.

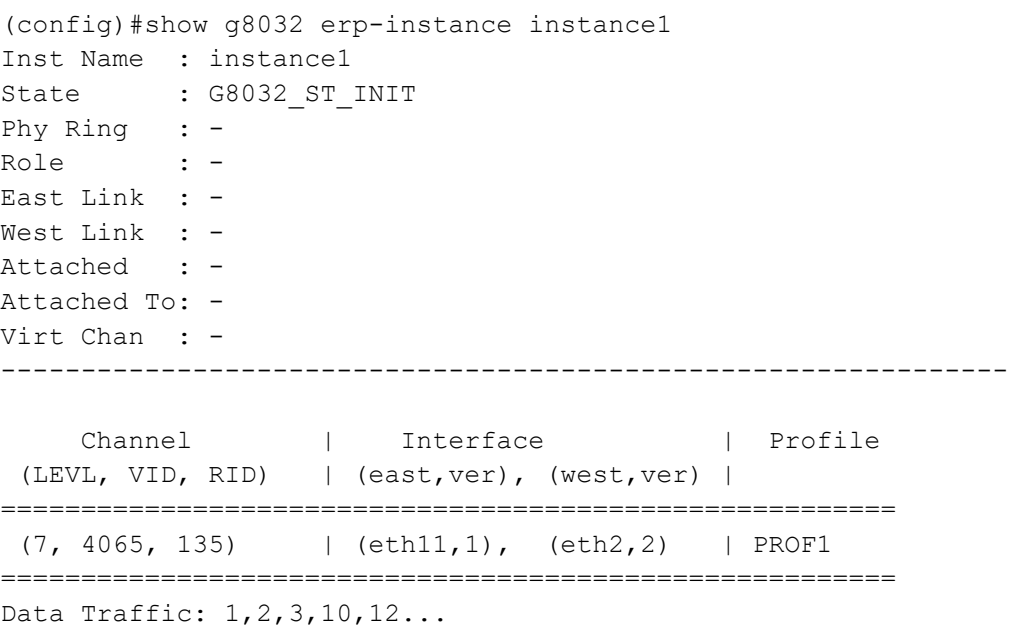

# **show g8032 profile**

Use this command to display details about a profile.

#### **Command Syntax**

show g8032 profile PROFILENAME

#### **Parameters**

PROFILENAME Profile name.

#### **Command Mode**

Exec mode.

#### **Applicability**

This command was introduced before OcNOS version 5.0.

#### **Examples**

(config)#show g8032 profile profile1 Profile : profile1 ========= Wait-To-Restore : 5 mins Hold Off Timer : 0 secs Guard Timer : 500 ms Wait-To-Block : 5500 ms Protection Type : Revertive

# **show g8032 ring**

Use this command to display details about a ring.

#### **Command Syntax**

show g8032 ring RINGNAME

#### **Parameters**

RINGNAME Ring name.

#### **Command Mode**

Exec mode.

#### **Applicability**

This command was introduced before OcNOS version 5.0.

#### **Examples**

(config)#show g8032 ring ring1 Ring : ring1 ========== East : eth1 West : eth2 ERP Inst : inst1, inst2, inst3

# **switching mode**

Use this command to set the revertive behavior of the ring node.

#### **Command Syntax**

switching mode (non-revertive | revertive)

#### **Parameters**

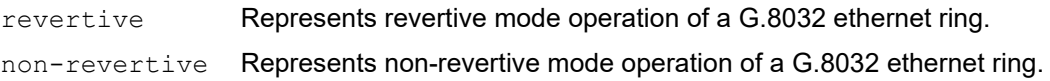

#### **Command Mode**

G.8032 profile configure mode.

#### **Applicability**

This command was introduced before OcNOS version 5.0.

#### **Examples**

(g8032-profile-config)# switching mode revertive

### **tcn-to-instance**

Use this command to associate TCN instance (topology change notification) propagation for an interconnected ring when configured in non-virtual mode.

#### **Command Syntax**

tcn-to-instance INSTANCENANME

#### **Parameters**

INSTANCENAME Instance name.

#### **Command Mode**

G.8032 configure switch mode.

#### **Applicability**

This command was introduced before OcNOS version 5.0.

```
(config)#tcn-to-instance erp1
```
### **timer**

Use this command to set timers.

#### **Command Syntax**

```
timer (wait-to-restore <1-12> | hold-off <0-10000> | guard-time <10-2000>)
```
#### **Parameters**

wait-to-restore

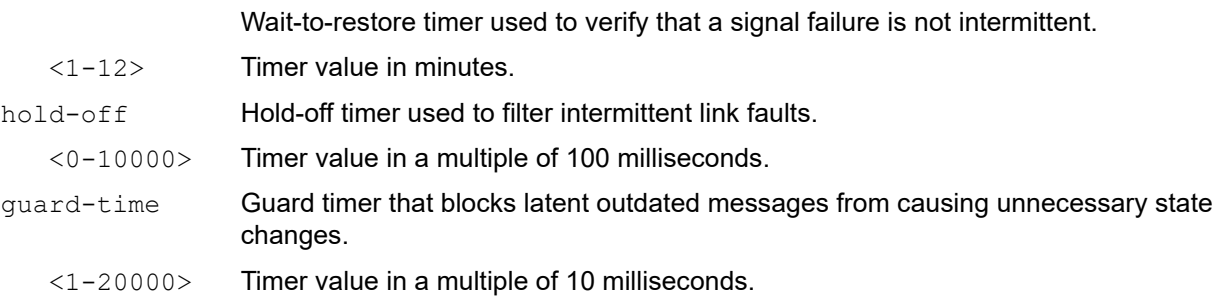

#### **Command Mode**

G.8032 profile configure mode

```
(g8032-profile-config)#timer wait-to-restore 7
 (g8032-profile-config)#timer hold-off 50
 (g8032-profile-config)#timer guard-time 300
s(g8032-profile-config)#timer guard-time 30
```
### **virtual-channel**

Use this command on a sub-ring to attach it to a major instance.

Use the no form of this command to delete a virtual channel.

#### **Command Syntax**

virtual-channel (<2-4094>|) attached-to-instance INSTANCENAME no virtual-channel

#### **Parameters**

<2-4094> VLAN identifier. INSTANCENAME Major instance name.

#### **Command Mode**

G.8032 configure switch mode.

#### **Applicability**

This command was introduced before OcNOS version 5.0.

```
(g8032-config-switch)#virtual-channel 3 attached-to-instance inst1
```
### **west-interface**

Use this command to set the west port associated to the protection ring.

#### **Command Syntax**

west-interface IFNAME

no west-interface

#### **Parameters**

IFNAME Interface name

#### **Command Mode**

G8032 ring config mode.

#### **Applicability**

This command was introduced before OcNOS version 5.0.

```
(config-if)#g8032 ring RING1 
(g8032-ring-config)# west-interface ce1
```
# **Index**

### **B**

begin modifier [14](#page-13-0) BGP community value command syntax [12](#page-11-0) braces command syntax [11](#page-10-0)

### **C**

cc multicast [73](#page-72-0) CFM commands cc multicast [73](#page-72-0) mep crosscheck mpid [84](#page-83-0) show ethernet cfm ma status [91](#page-90-0) command abbreviations [10](#page-9-0) command completion [10](#page-9-1) command line errors [10](#page-9-2) help [9](#page-8-0) keyboard operations [13](#page-12-0) command modes [17](#page-16-0) configure [17](#page-16-1) exec [17](#page-16-2) interface [17](#page-16-3) privileged exec [17](#page-16-4) router [17](#page-16-5) command negation [11](#page-10-1) command syntax ? [12](#page-11-1) . [12](#page-11-2) () [11](#page-10-2)  $\{$ } [11](#page-10-0) | [11](#page-10-3) A.B.C.D/M [12](#page-11-3) AA:NN [12](#page-11-4) BGP community value [12](#page-11-0) braces [11](#page-10-0) conventions [11](#page-10-4) curly brackets [11](#page-10-0) HH:MM:SS [12](#page-11-5) IFNAME [12](#page-11-6) interface name [12](#page-11-7) IPv4 address [12](#page-11-8) IPv6 address [12](#page-11-9) LINE [12](#page-11-10) lowercase [11](#page-10-5) MAC address [12](#page-11-11) monospaced font [11](#page-10-6) numeric range [12](#page-11-12) parantheses [11](#page-10-7) parentheses [11](#page-10-2) period [12](#page-11-2) question mark [12](#page-11-1) square brackets [12](#page-11-13)

time [12](#page-11-14) uppercase [11](#page-10-8) variable placeholders [12](#page-11-15) vertical bars [11](#page-10-3) WORD [12](#page-11-16) X:X::X:X [12](#page-11-17) X:X::X:X/M [12](#page-11-18) XX:XX:XX:XX:XX:XX [12](#page-11-19) configure EFM OAM Ethernet to the First Mile [63](#page-62-0) configure mode [17](#page-16-1) curly brackets command syntax [11](#page-10-0)

### **E**

Ethernet Ring Protection Switching (ERPS) configuration [29](#page-28-0) exec command mode [17](#page-16-2)

### **I**

IFNAME [12](#page-11-6) interface mode [17](#page-16-3) IPv4 address command syntax [12](#page-11-8) IPv6 address command syntax [12](#page-11-9)

### **L**

LINE [12](#page-11-10) link Monitoring validation [63](#page-62-1)

### **M**

MAC address command syntax [12](#page-11-11)

### **P**

parantheses command syntax [11](#page-10-7) parentheses command syntax [11](#page-10-2) period command syntax [12](#page-11-2) privileged exec mode [17](#page-16-4)

### **Q**

question mark command syntax [12](#page-11-1)

### **R**

remote failure detection [64](#page-63-0) router mode [17](#page-16-5)

### **S**

show commands [14](#page-13-0) exclude modifier [15](#page-14-0) include modifier [15](#page-14-1) redirect modifier [16](#page-15-0) square brackets command syntax [12](#page-11-13)

### **T**

time command syntax [12](#page-11-14)

#### **V**

validation [64](#page-63-0) vertical bars command syntax [11](#page-10-3)

#### **W**

WORD [12](#page-11-16)